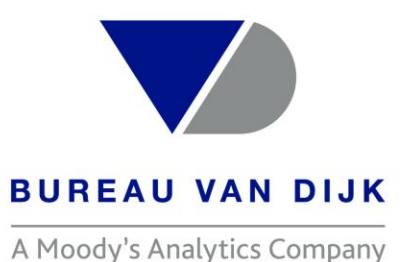

### **ORBIS-全球企业数据库**

## **中文操作说明**

Welcome to the business of certainty

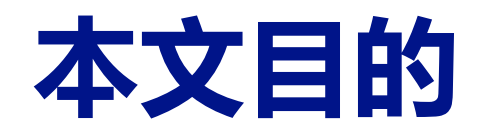

- ➢ 了解新版Orbis数据库的基本功能
- ➢ 了解数据库基本使用
- ➢ 了解参数设定规则

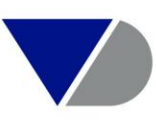

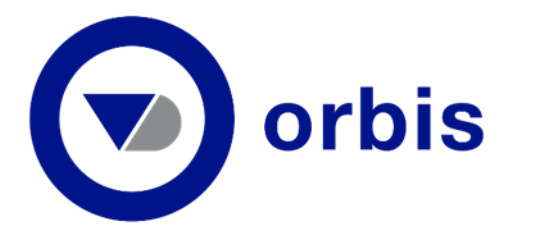

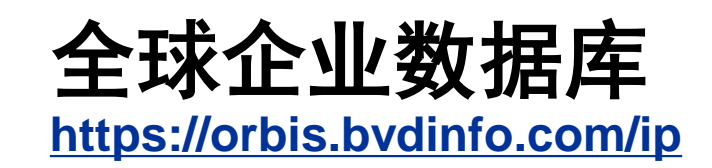

#### **Powering the business of certainty**

- Orbis 包含全球超过 3 亿家公司的信息。
- 流畅的全新用户界面帮助您查找、分析和对比公司信息并提高效率。
- Bureau van Dijk 从超过 160 位信息提供商和上百个自身途径采集数据。我们不仅提供数据,并且使数 据更完善、更易于查询、更富有价值。
- 同时,我们标准一致的数据以便您持续对比全球企业。
- Orbis 是强大的全球非上市公司数据源。
- Orbis 还有区域版本:

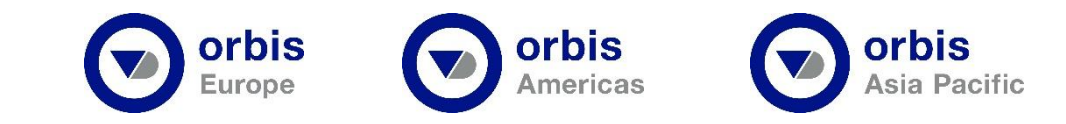

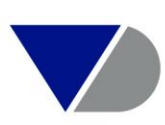

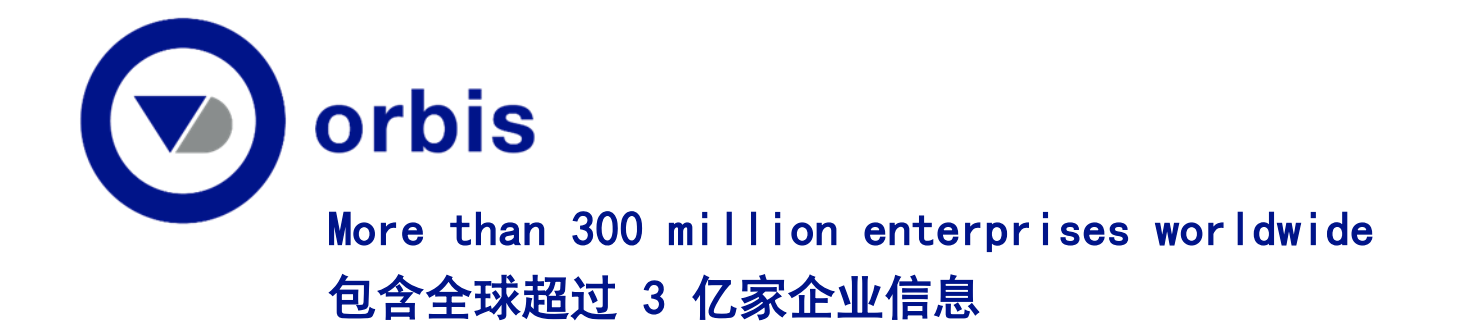

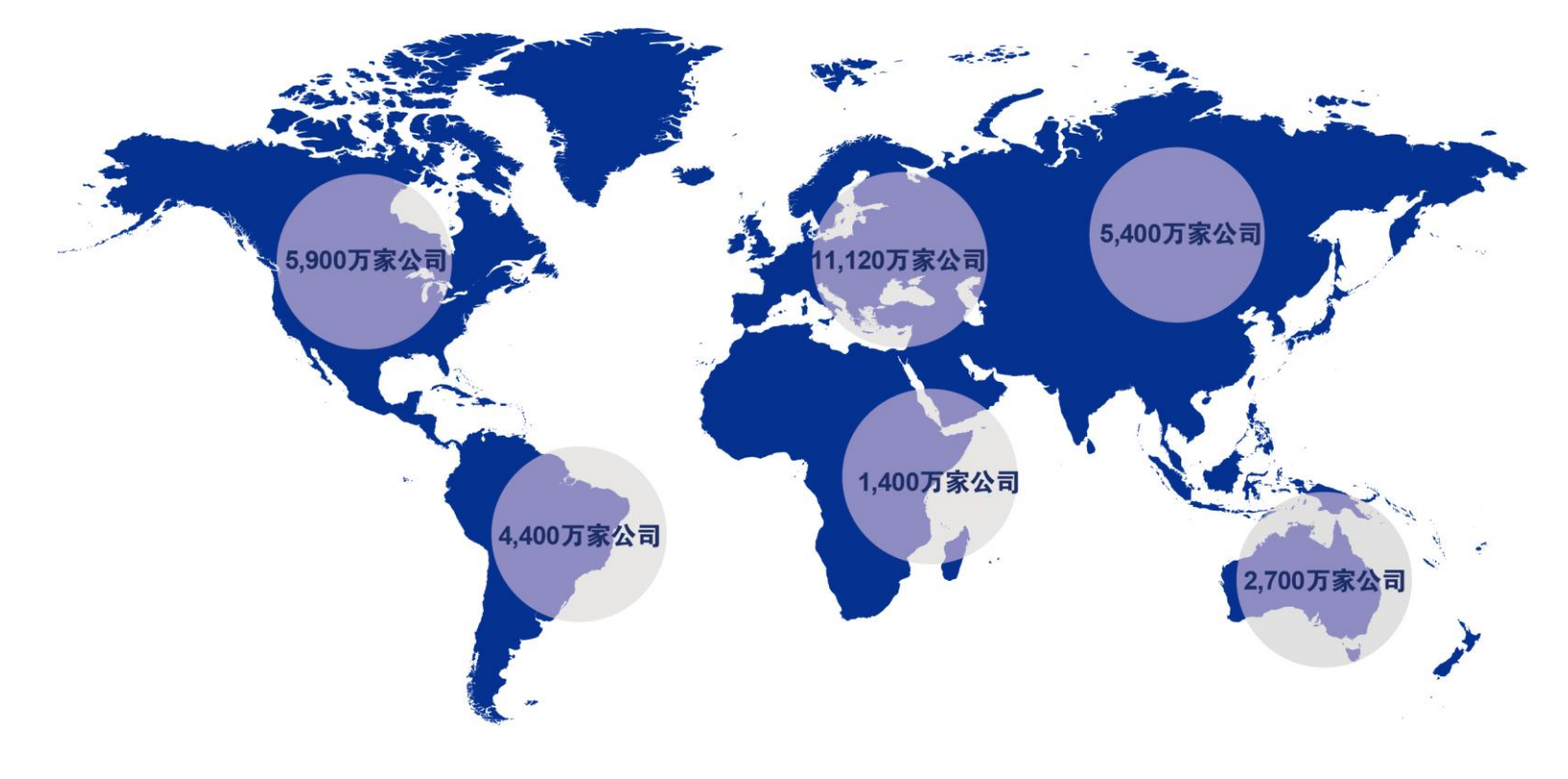

Note: Figures are rounded

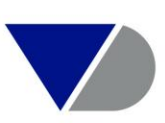

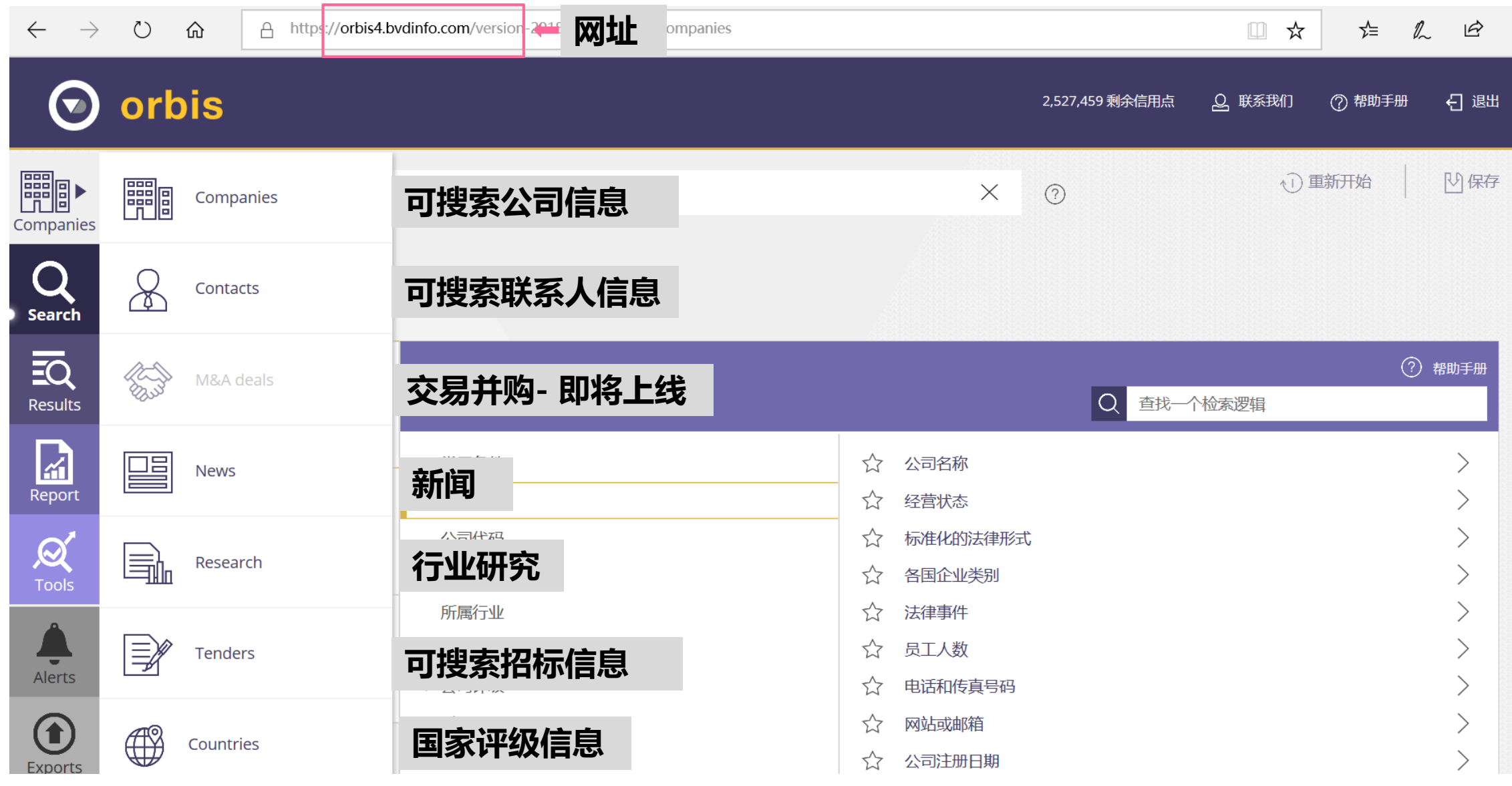

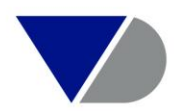

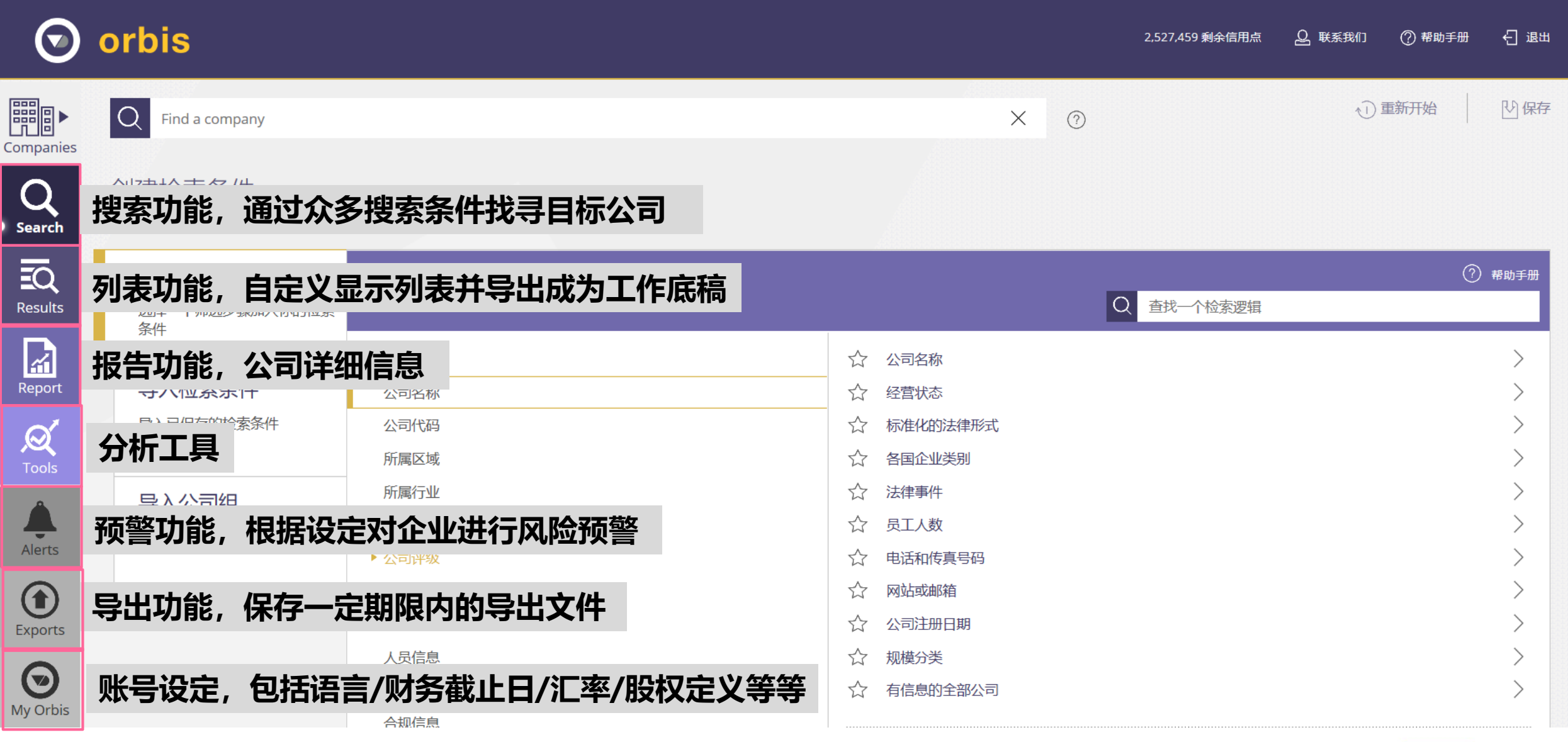

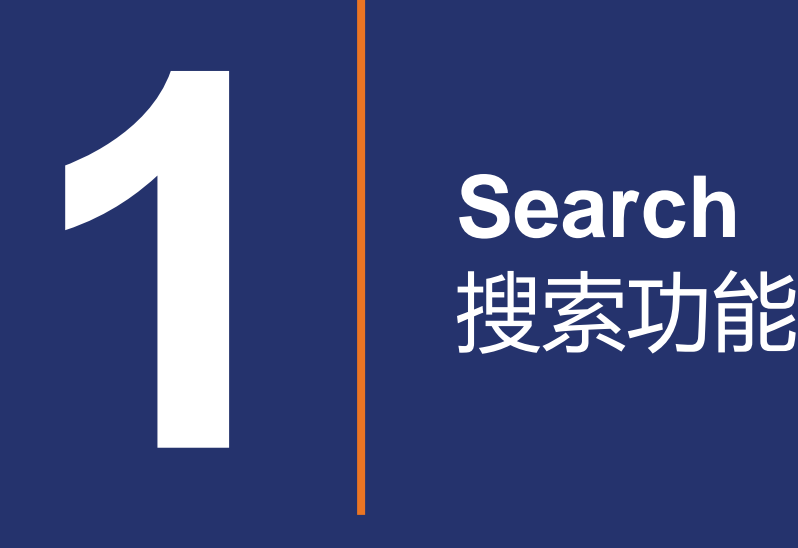

## **Search**

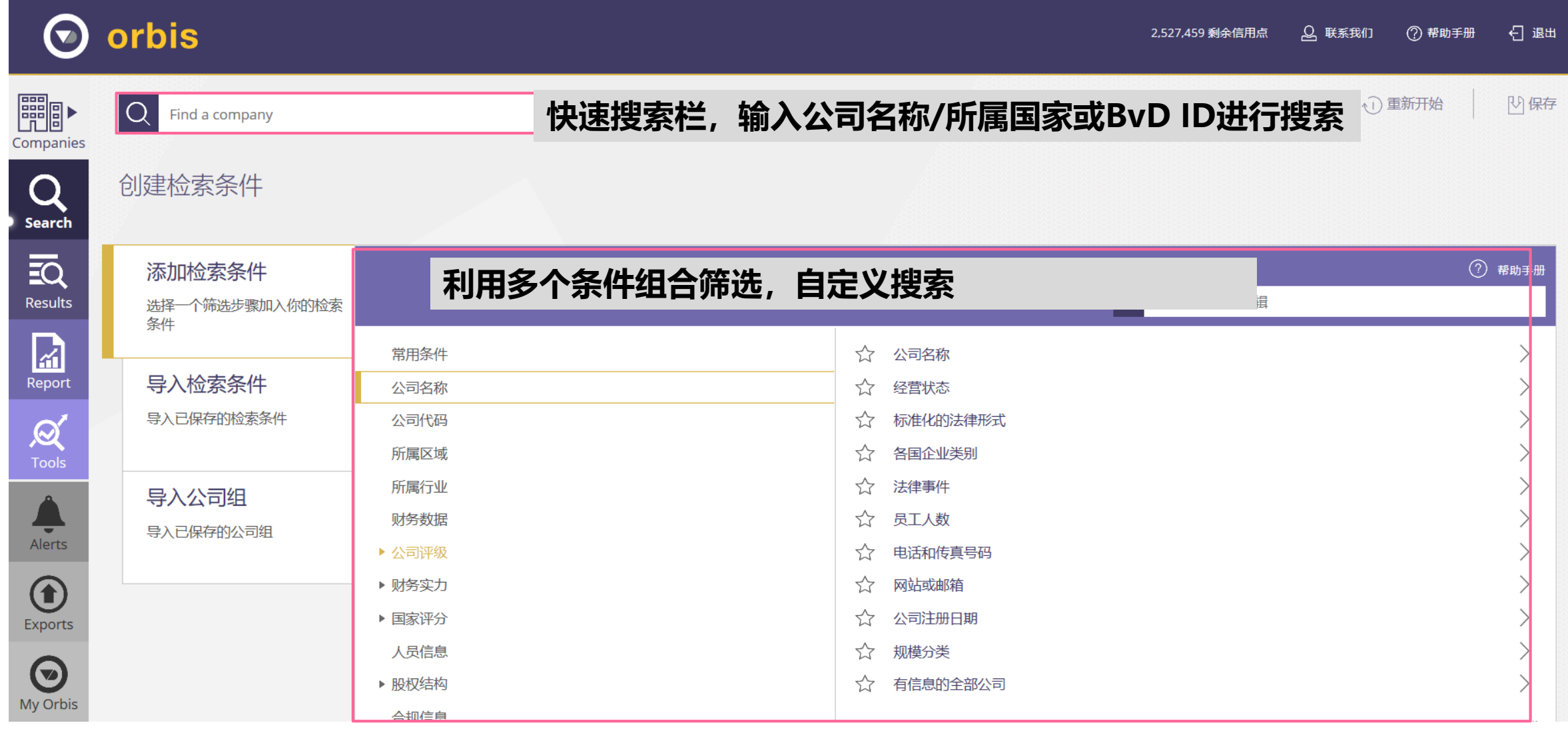

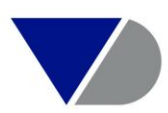

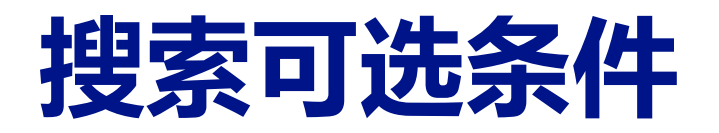

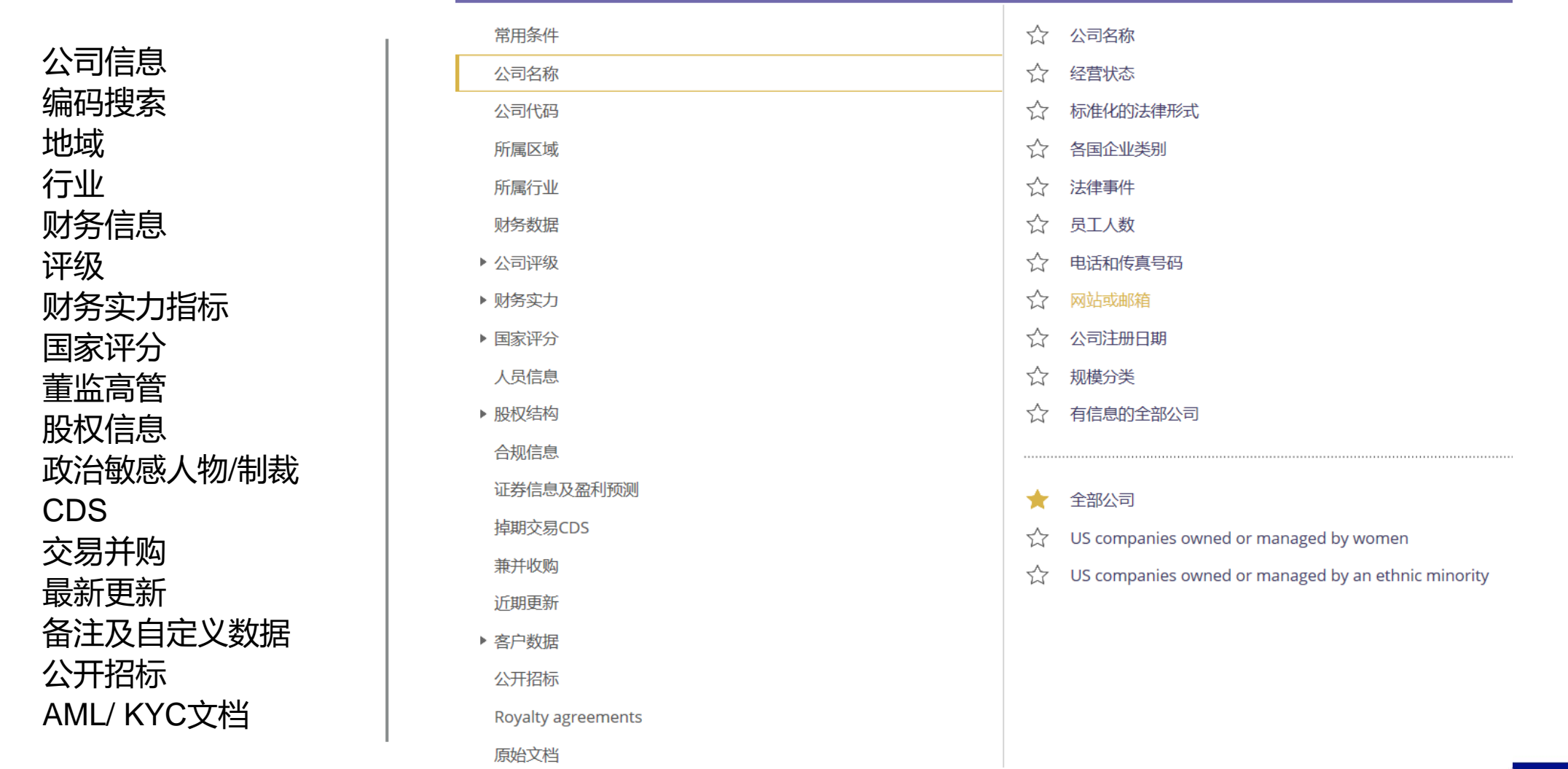

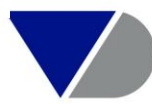

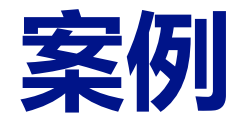

- 快速搜索,以公司名称搜索
- 自定义搜索,北美地区石油/ 天然气行业,2017年净利润增长率超过10%的上市公司

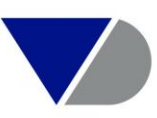

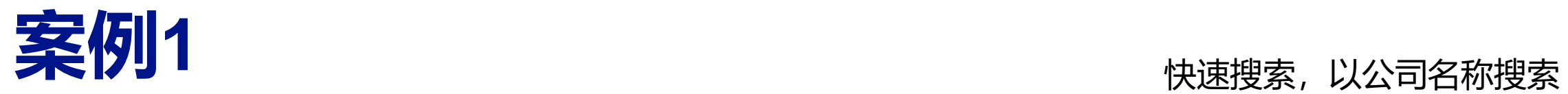

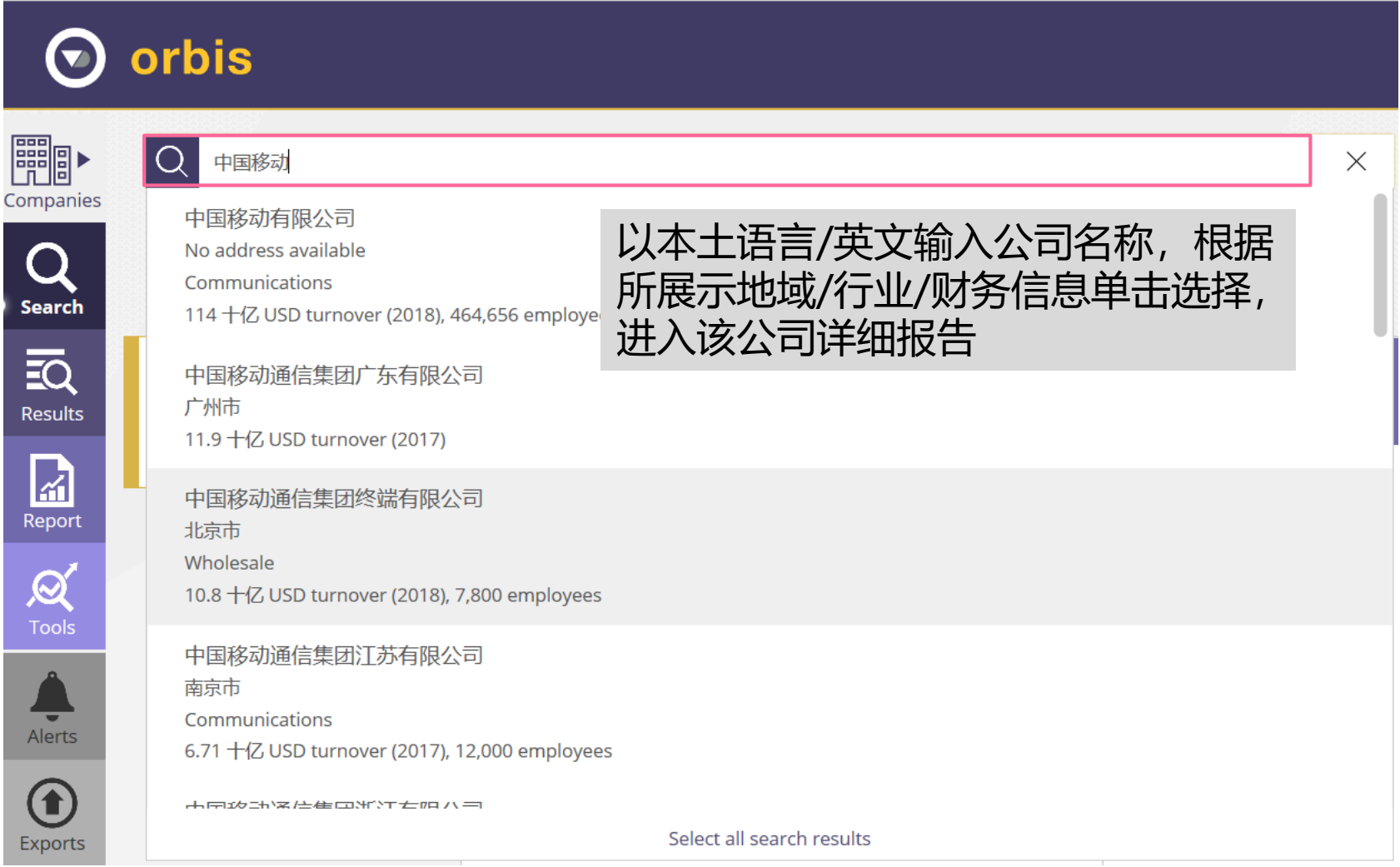

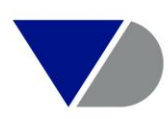

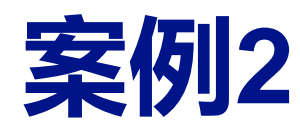

## **案例2** 10%的上市公司<br>北美地区石油/ 天然气行业, 2017年净利润增长率超过10%的上市公司

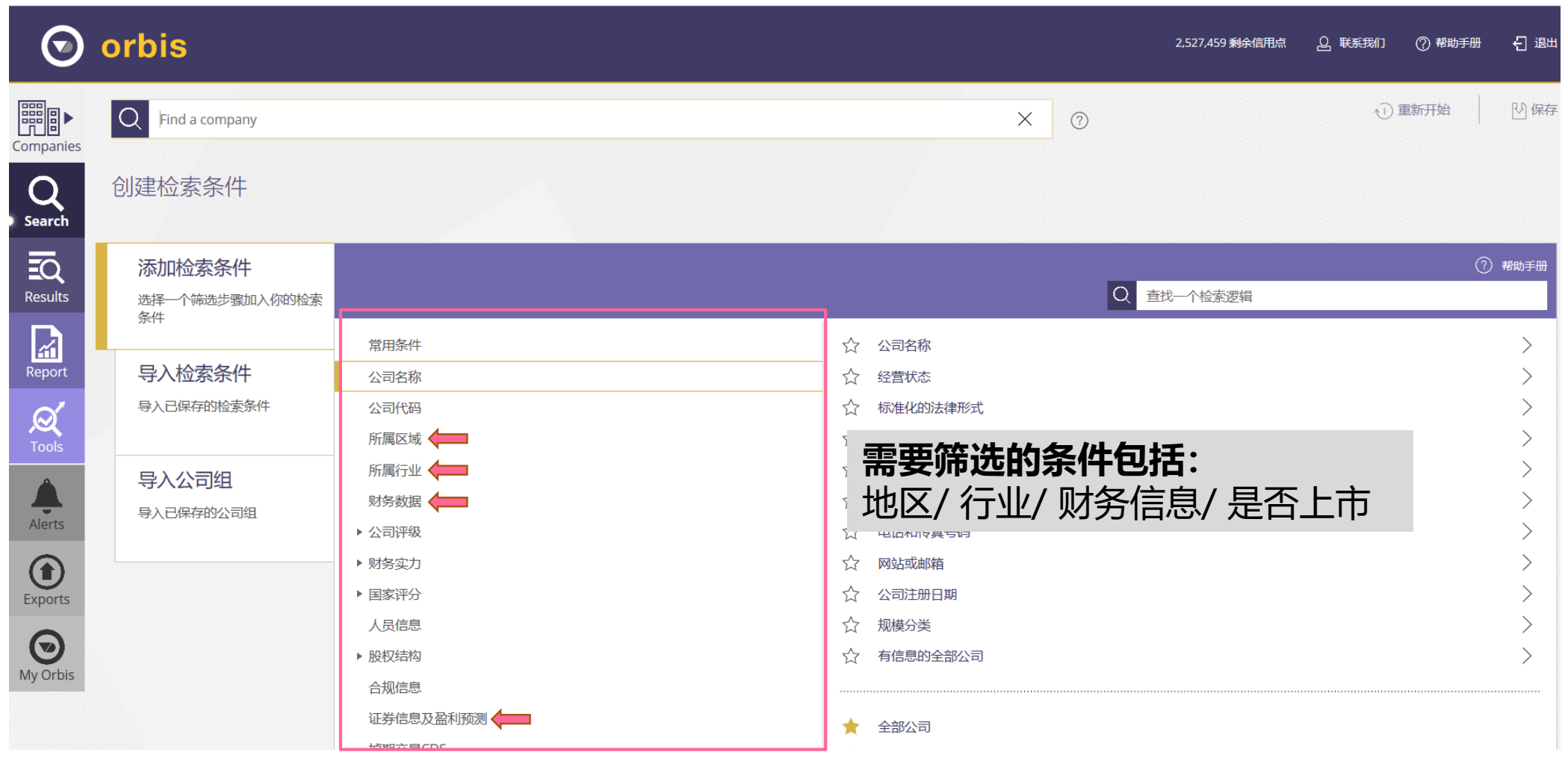

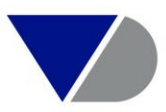

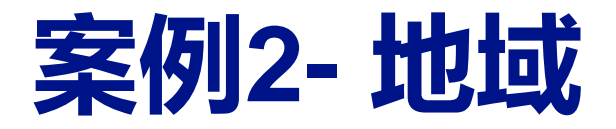

## **案例2- 地位或**<br>将92- 地位

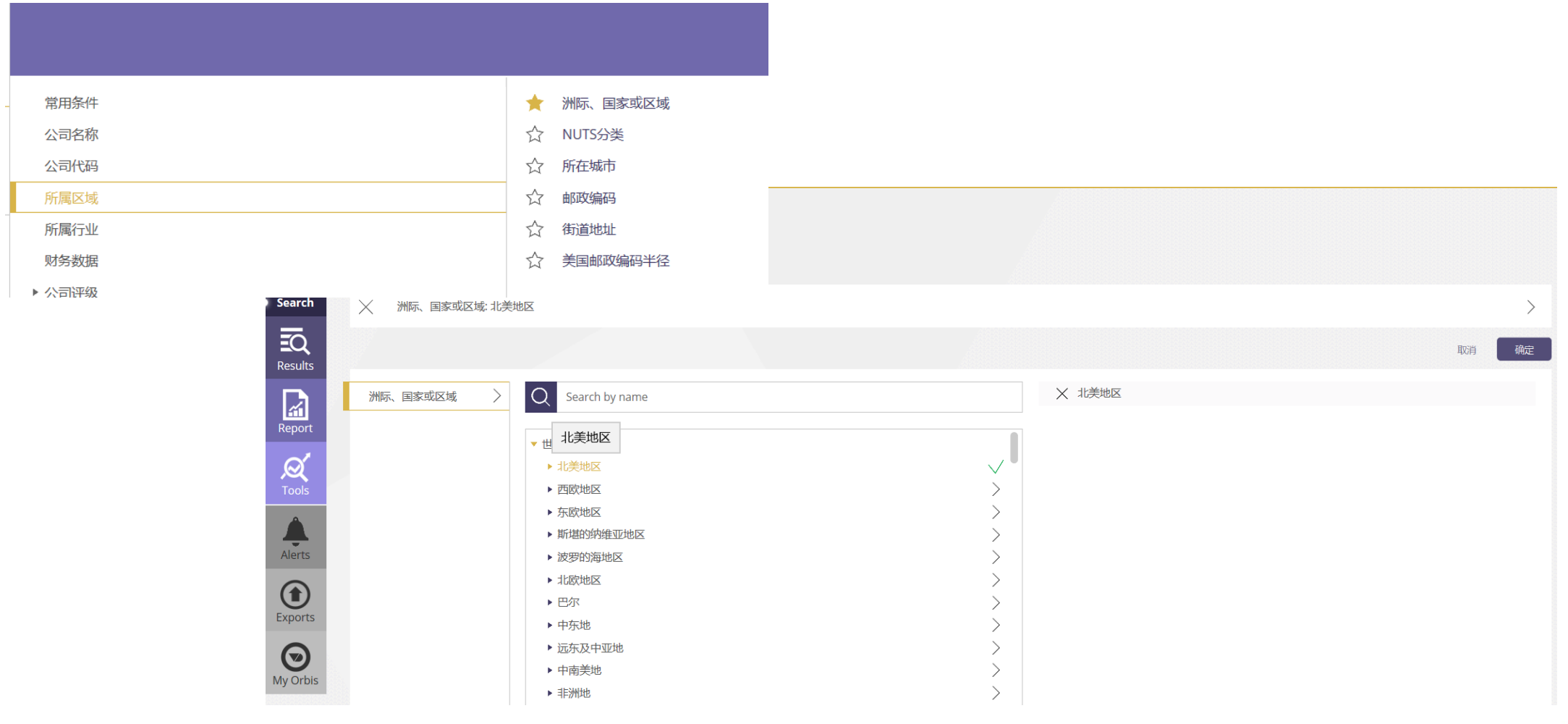

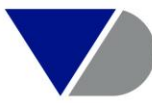

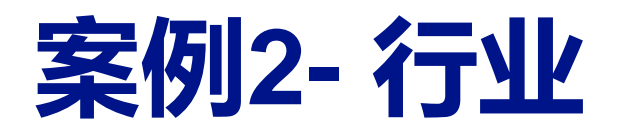

## **案例2- 行业**<br>米切2- 行业

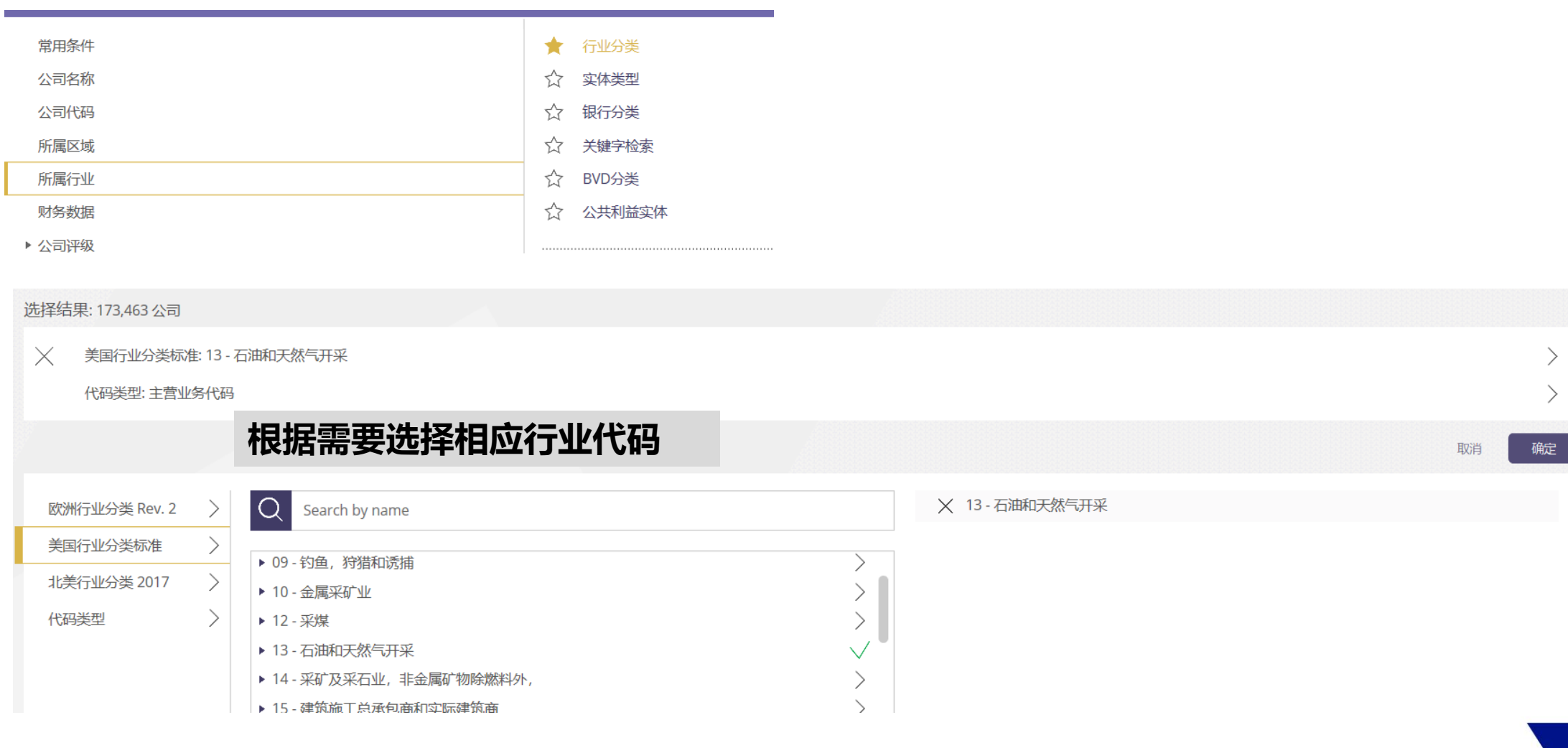

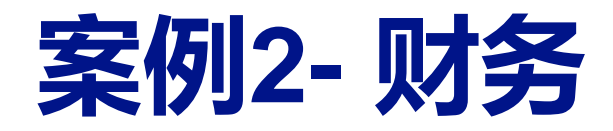

## 安例2- 财务<br>米·约2- **财务** 机美地区石油/ 天然气行业, 2017年净利润增长率超过10%的上市公司

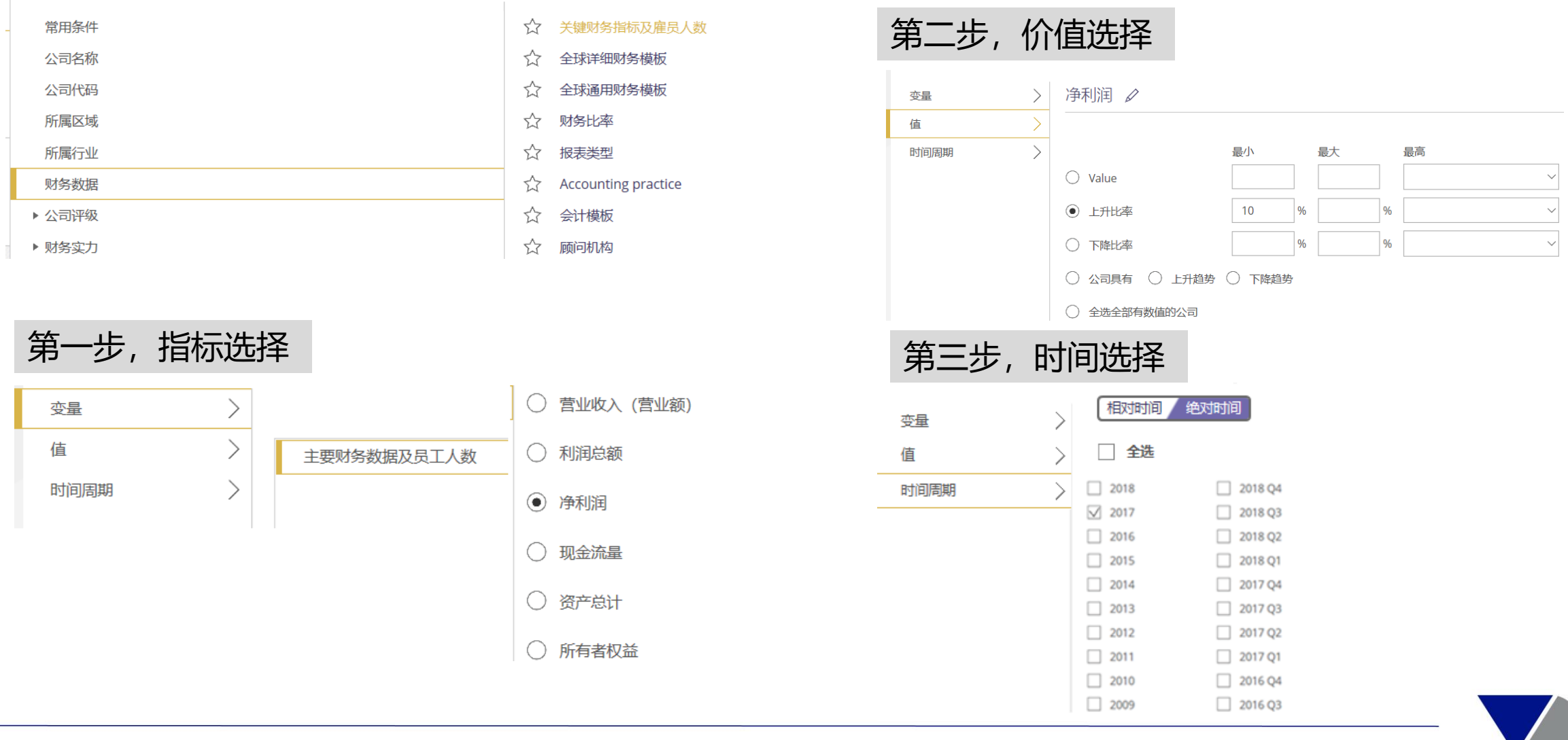

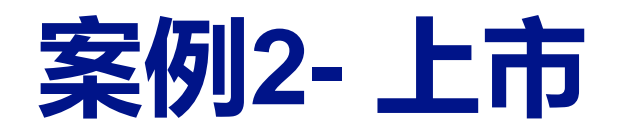

## **案例2- 上市** 北美地区石油/ 天然气行业,2017年净利润增长率超过10%的上市公司

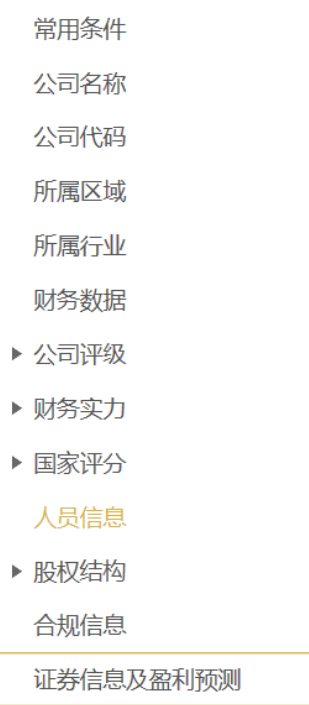

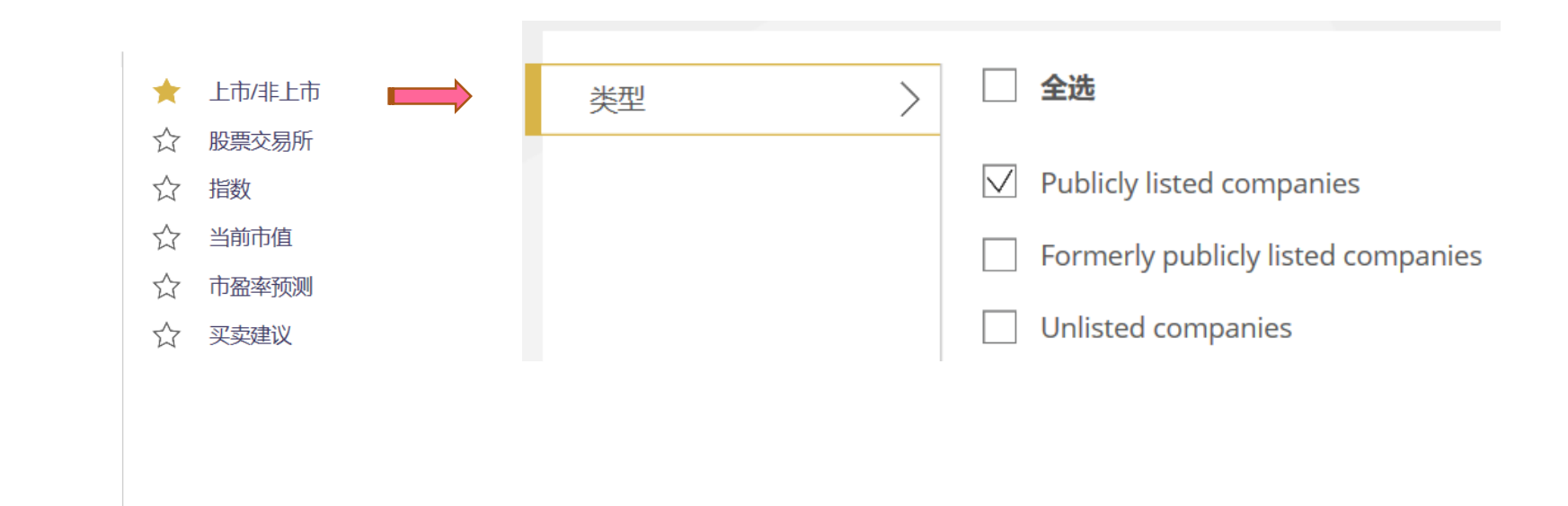

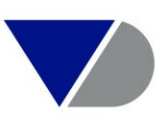

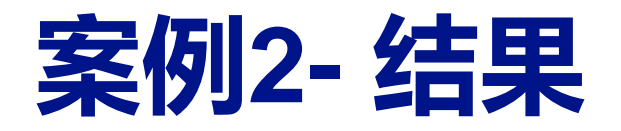

## **案例2- 结果** 北美地区石油/ 天然气行业,2017年净利润增长率超过10%的上市公司

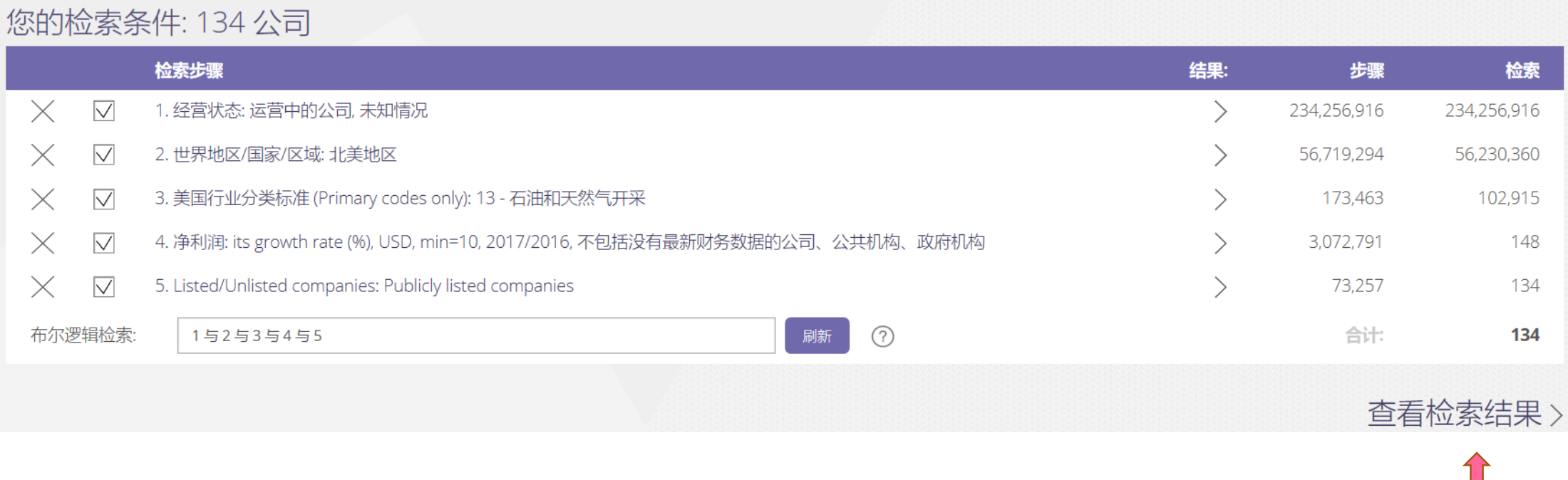

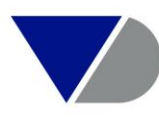

**查看检索结果,进入134家公司列表**

## **保存和打开搜索策略**

• 如需对同一搜索策略Review,只需要保存第一次的搜索条件,不需要每次重新选择

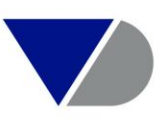

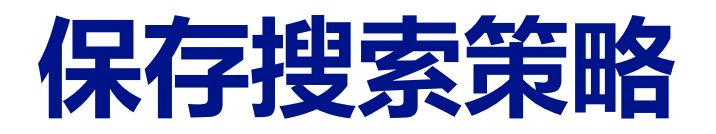

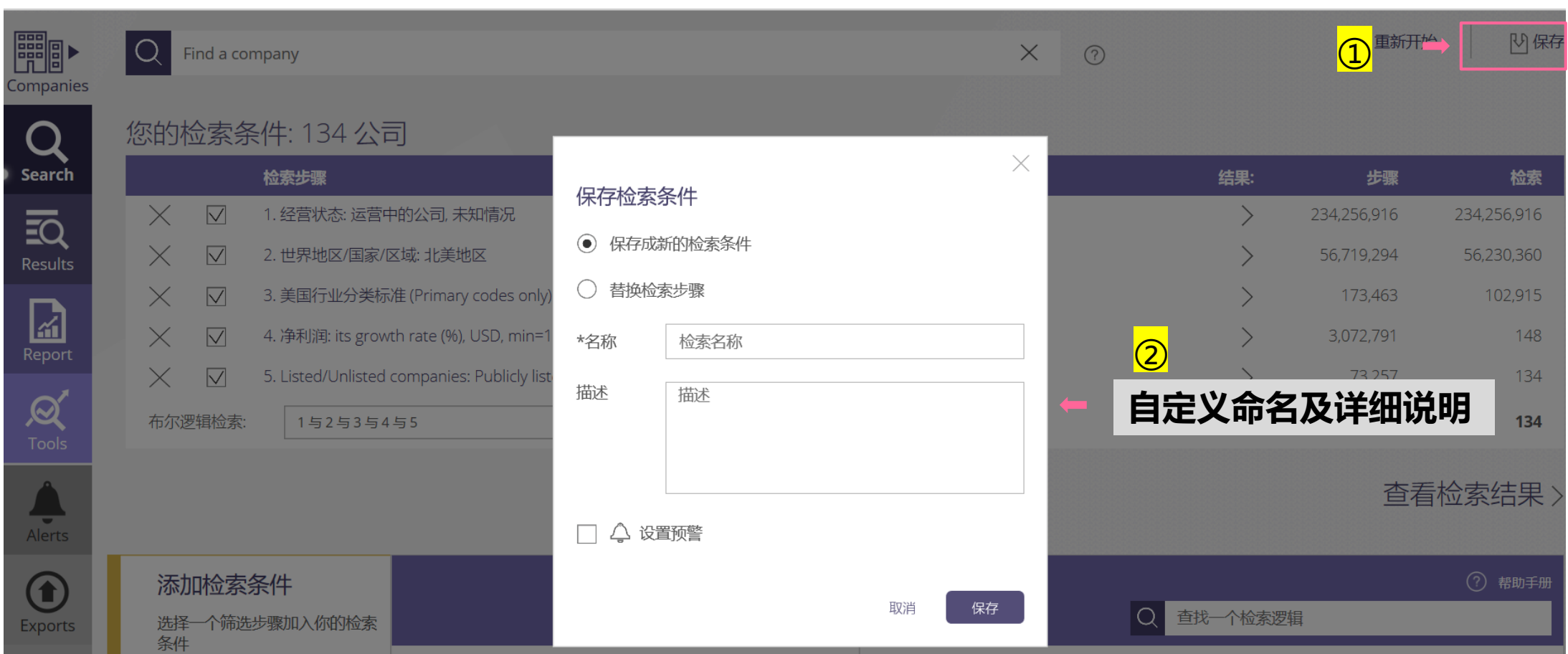

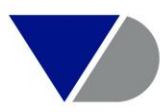

## **打开已保存搜索策略**

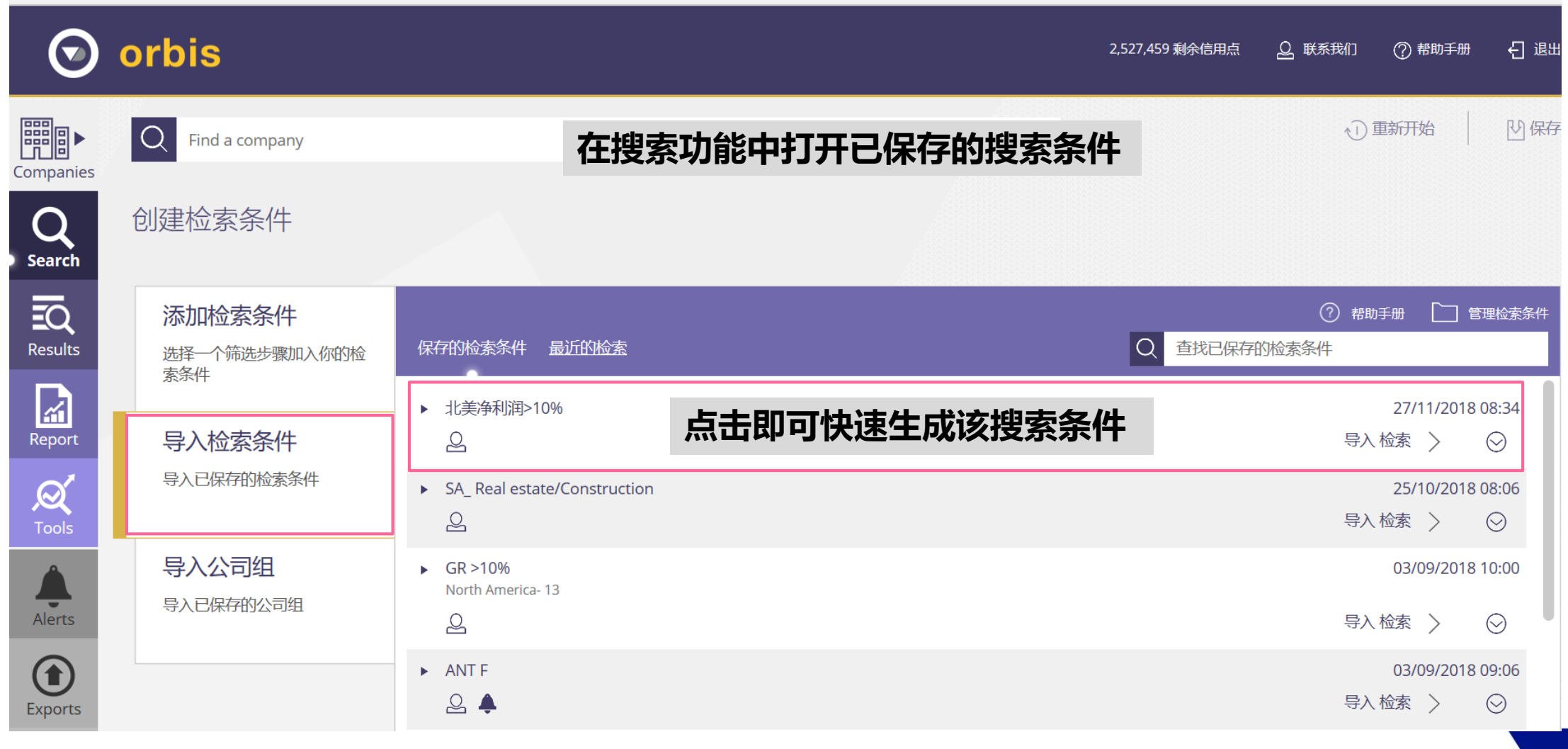

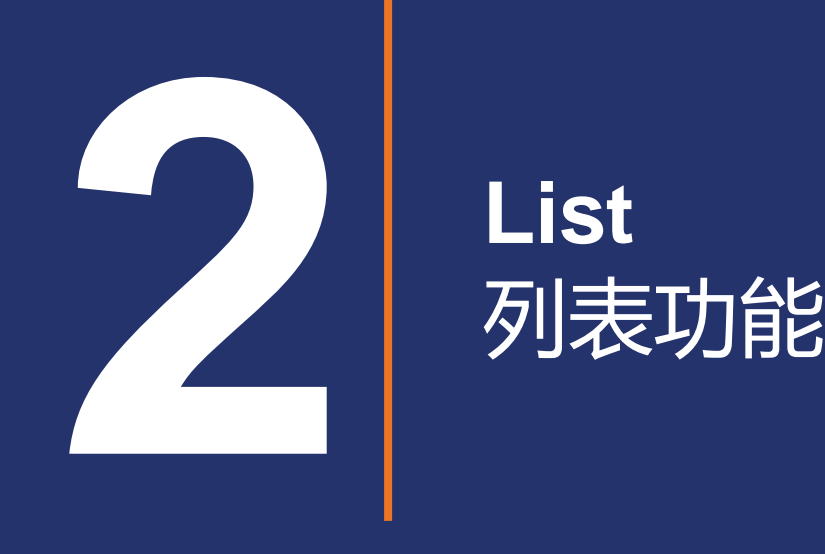

## **List**

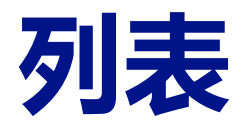

#### 您的检索条件: 134公司 检索步骤 检索 结果: 步骤  $\triangledown$ 1. 经营状态: 运营中的公司, 未知情况 234,256,916 234,256,916  $\times$  $\left\langle \right\rangle$  $\left\langle \right\rangle$  $\triangledown$ 2. 世界地区/国家/区域: 北美地区  $\times$ 56,719,294 56,230,360  $\triangledown$ 3. 美国行业分类标准 (Primary codes only): 13 - 石油和天然气开采 102,915  $\times$ 173,463 4. 净利润: its growth rate (%), USD, min=10, 2017/2016, 不包括没有最新财务数据的公司、公共机构、政府机构  $\triangledown$ 3,072,791 148  $\times$ 5. Listed/Unlisted companies: Publicly listed companies  $\times$  $\triangledown$ ヽ 73,257 134 1与2与3与4与5 布尔逻辑检索:  $\odot$ 合计: 刷新 134 查看检索结果 >

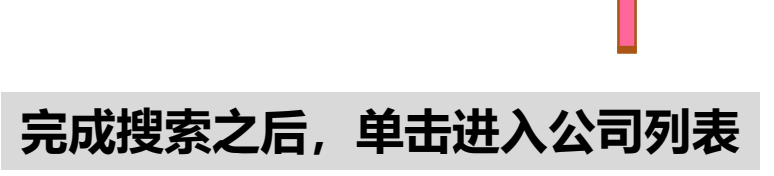

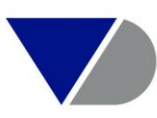

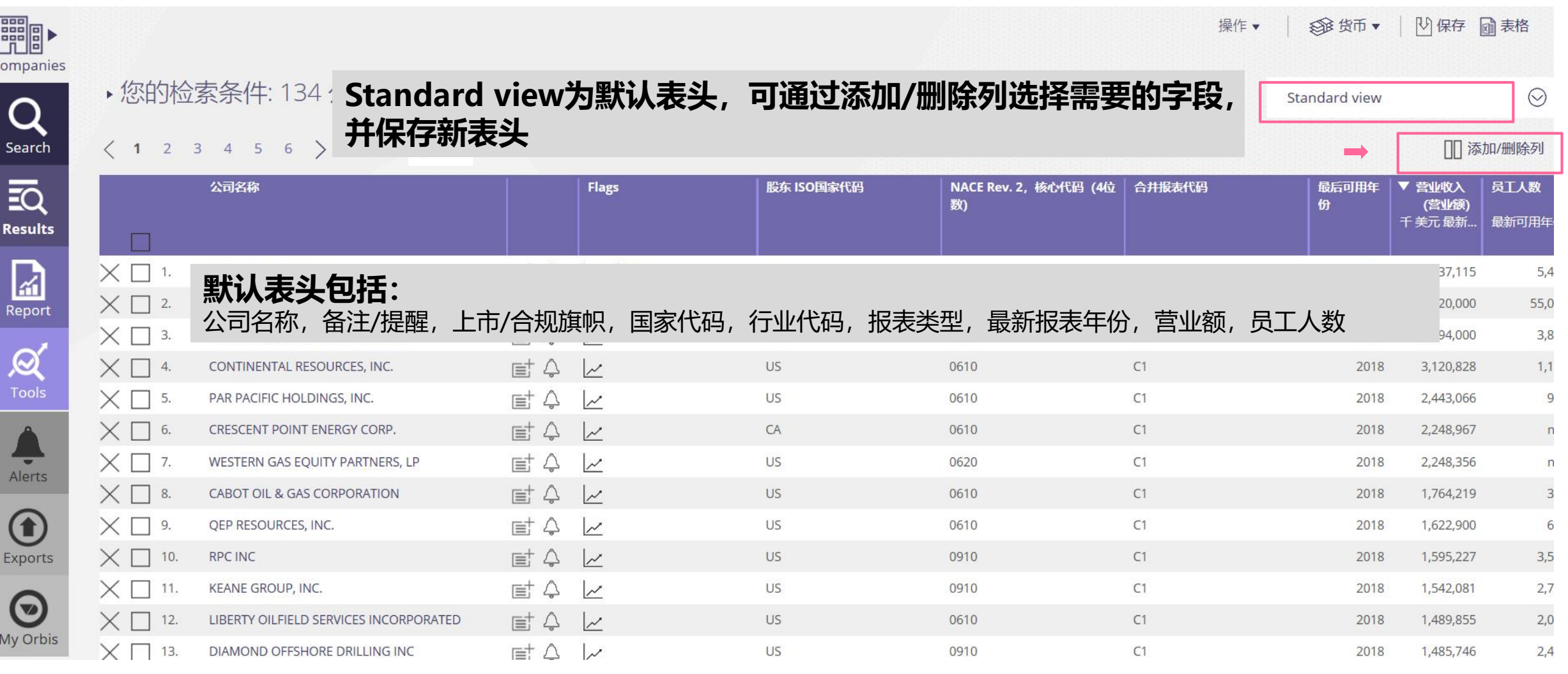

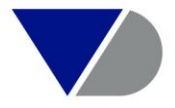

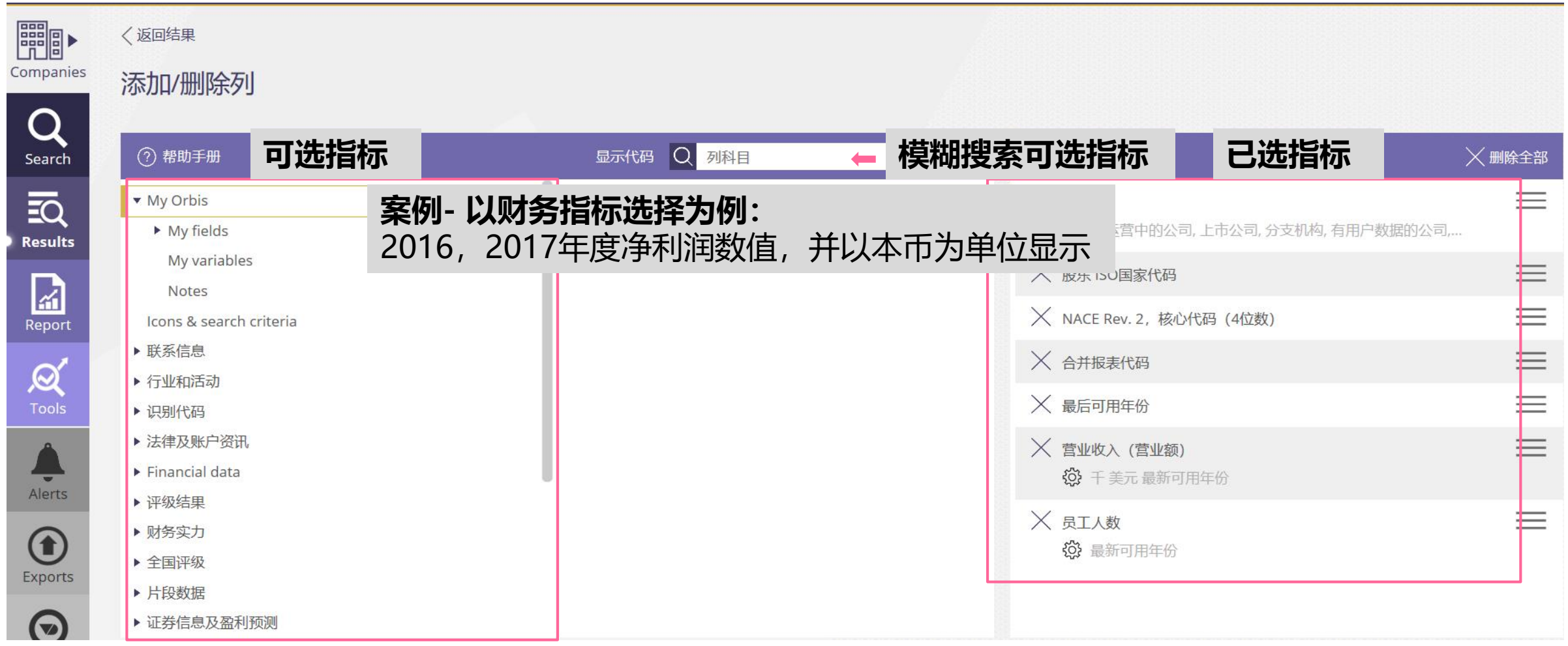

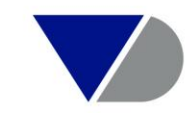

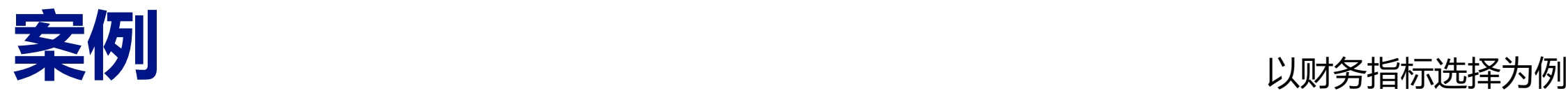

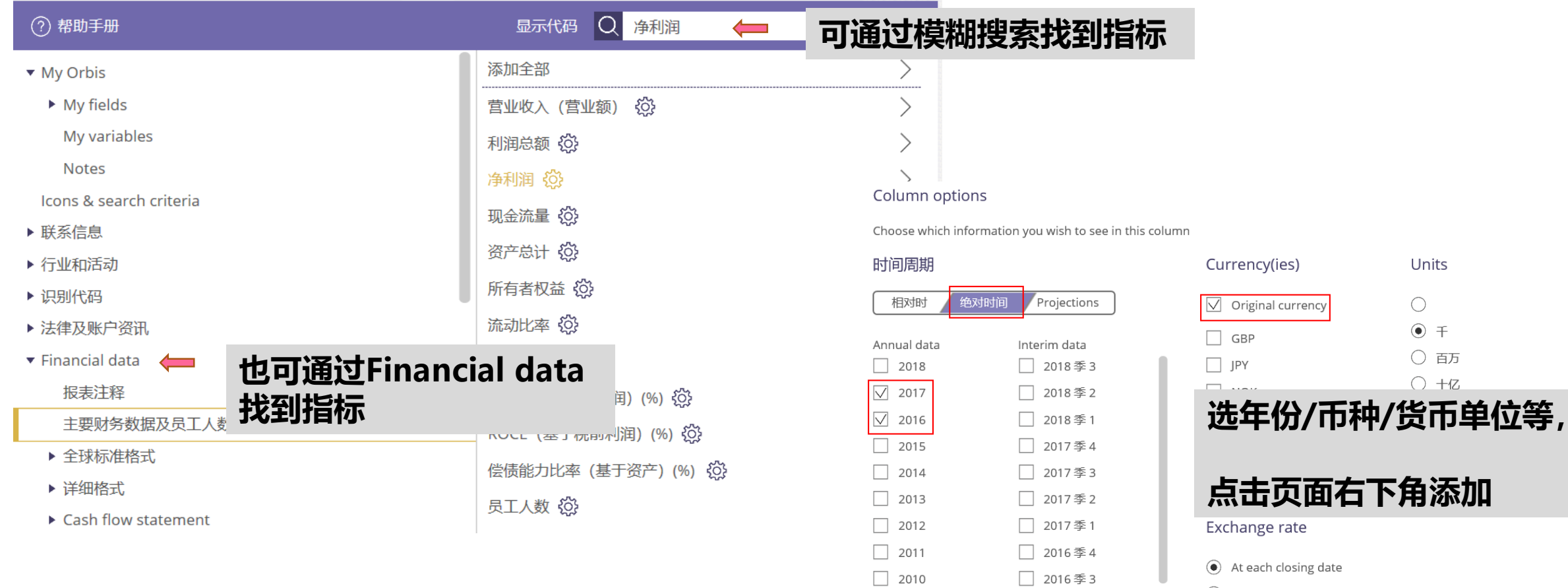

 $\boxed{ } 2009$ 

□ 2016季2

- $\bigcirc$  At last closing date
- $\bigcirc$  My rates

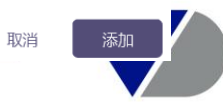

Units

 $\bigcirc$  $\circledast$  + ○ 百万  $\bigcirc$  +z

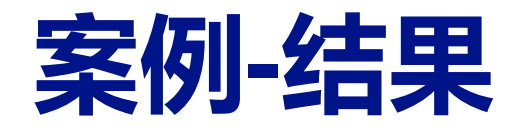

▶ 您的检索条件: 134 公司

#### $\begin{array}{ccccccccc} \langle & 1 & 2 & 3 & 4 & 5 & 6 \end{array}$  > page 1 of 6

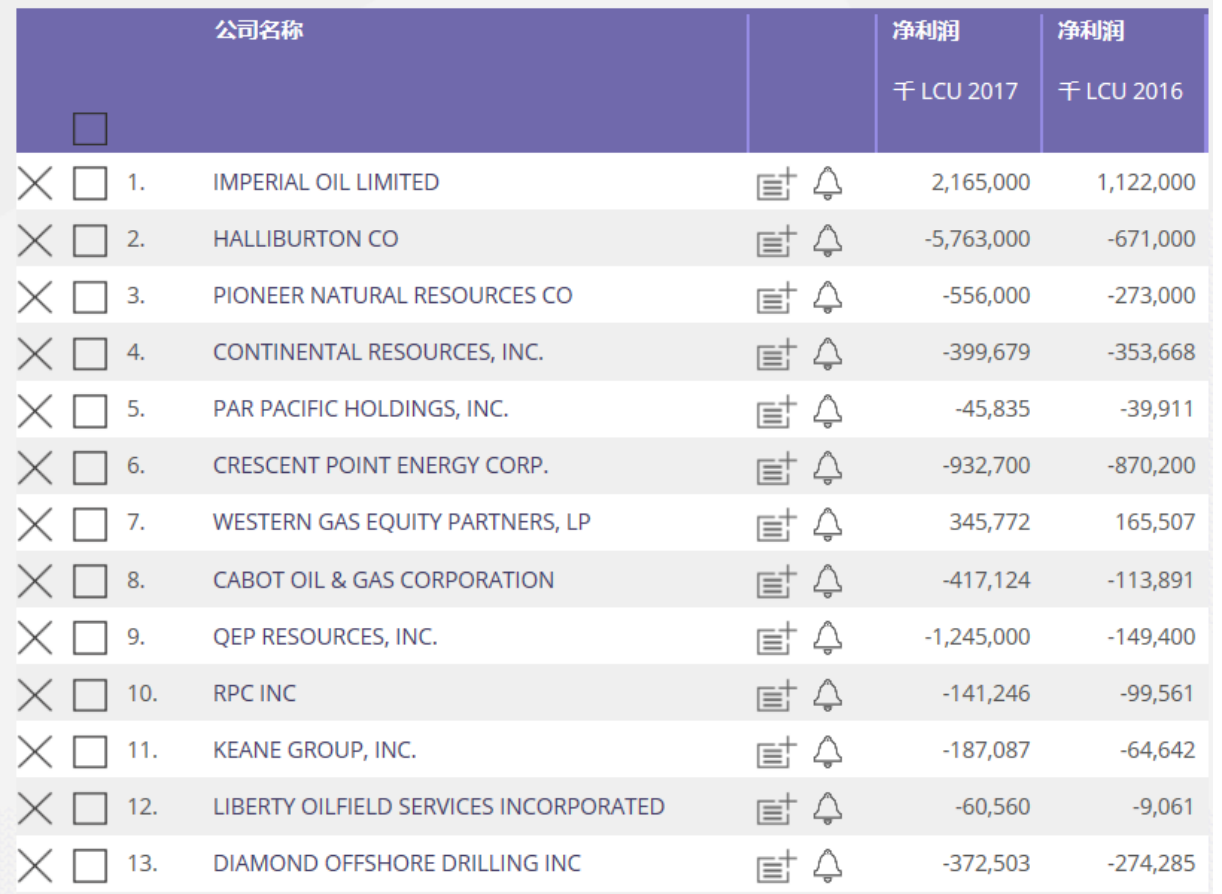

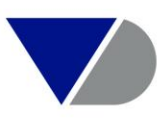

## **保存和打开已保存的列表**

• 可对列表表头进行调整,并保存

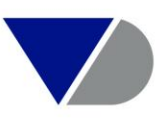

## **保存调整后的表头**

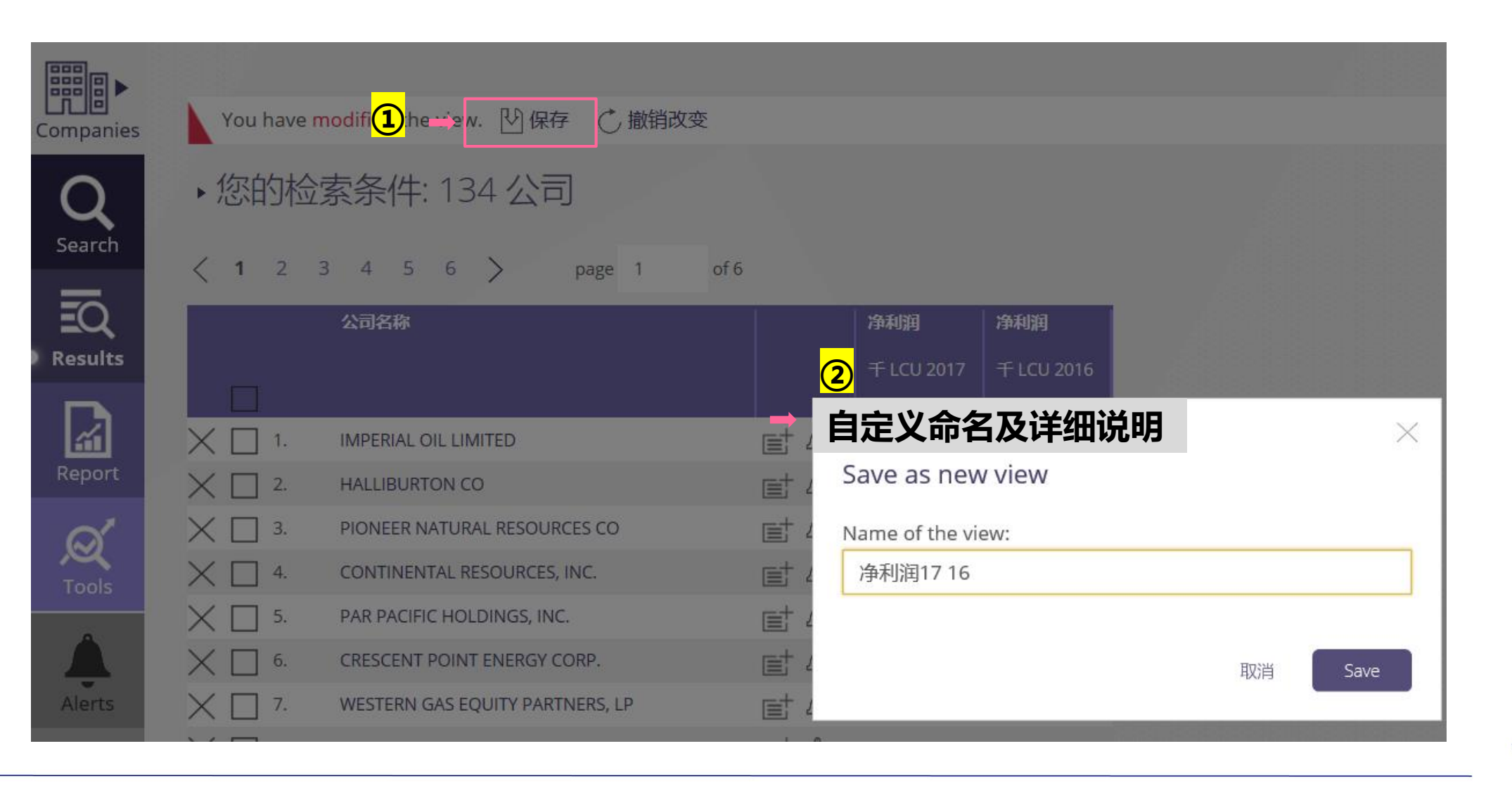

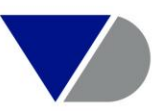

## **打开已保存的表头**

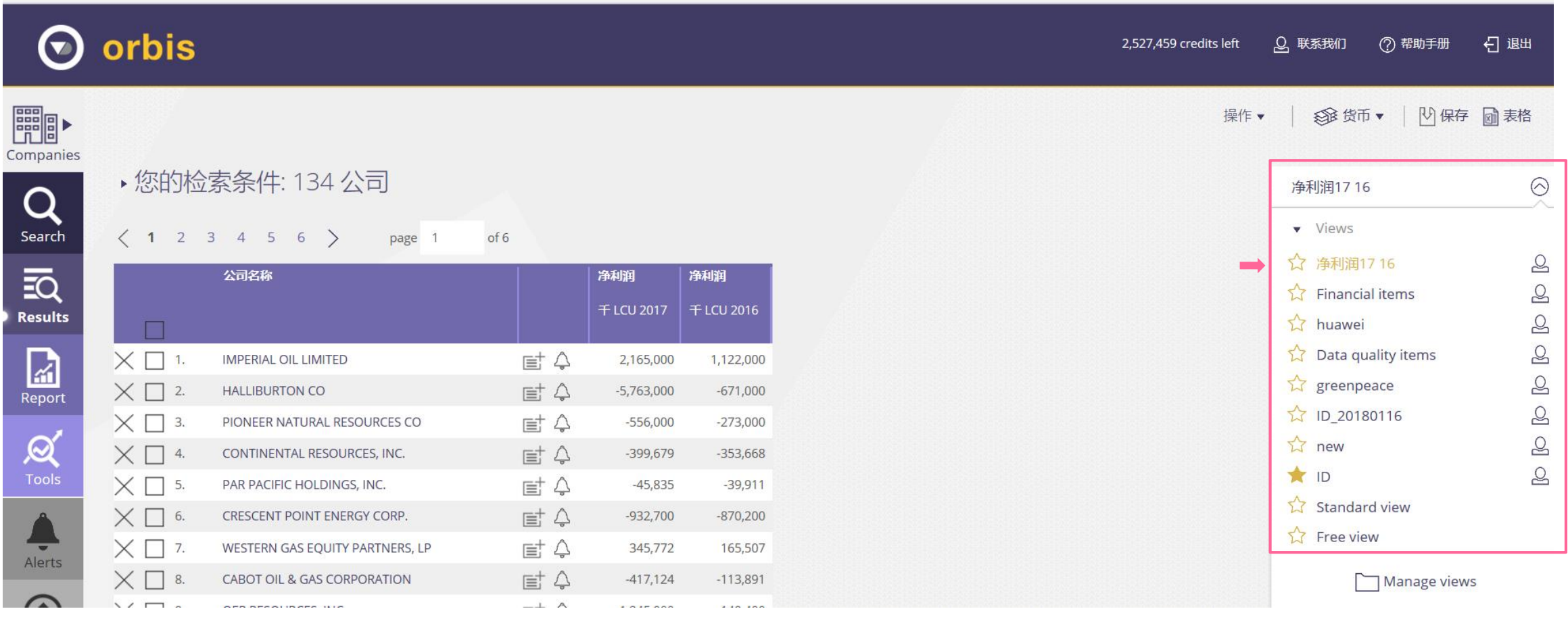

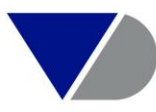

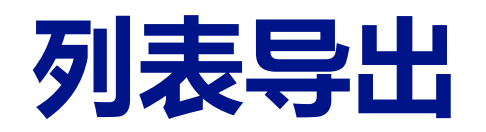

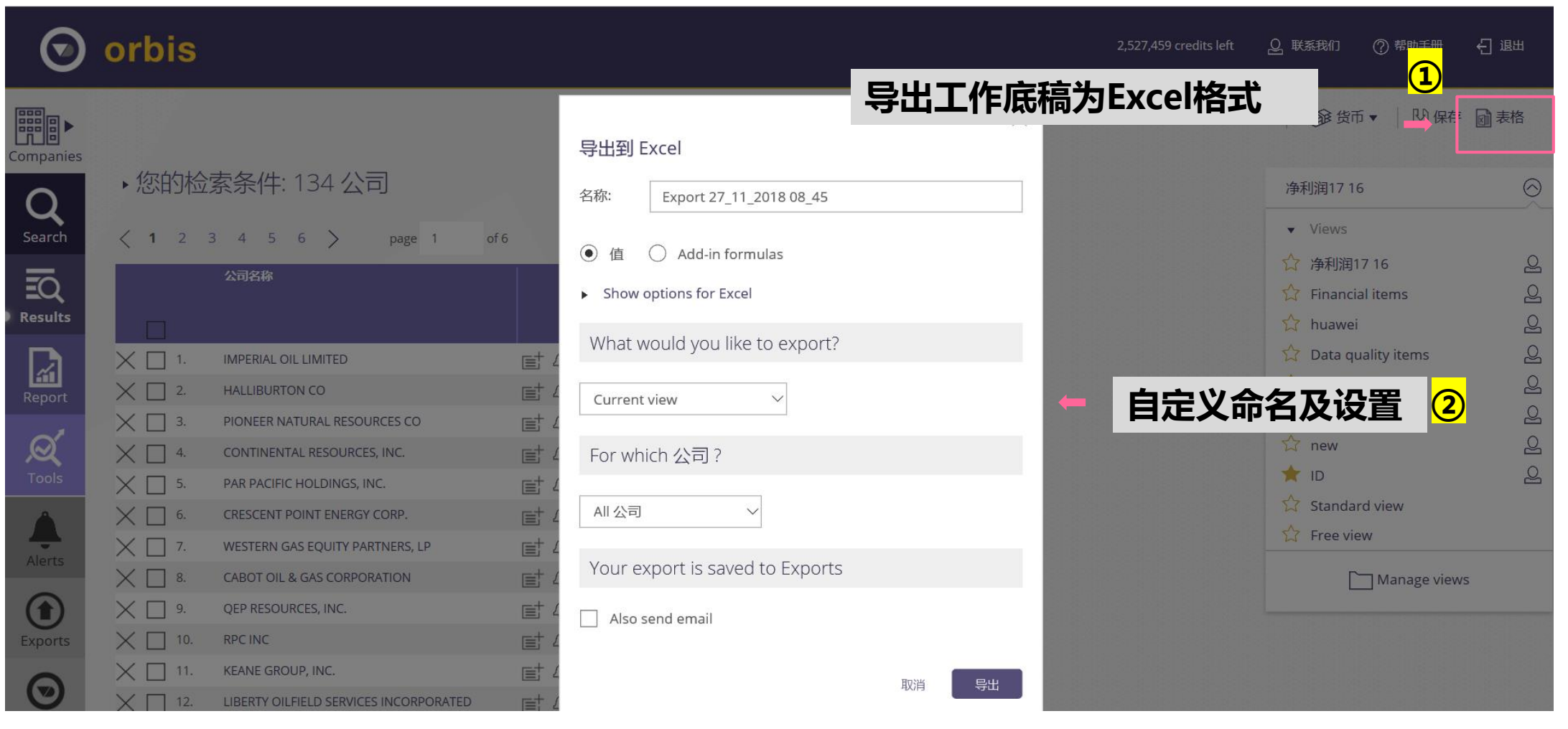

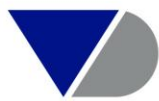

## **保存和打开已保存的公司组**

• 完成搜索策略并得出一批公司组的情况下,保存公司组,使之成为一个整体,并且可以利用 Tool 工具模块随时对该组企业进行统计分析

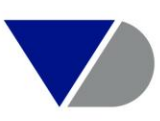

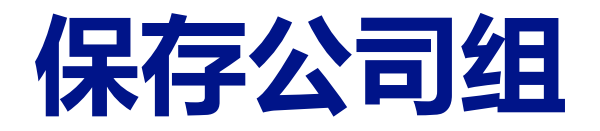

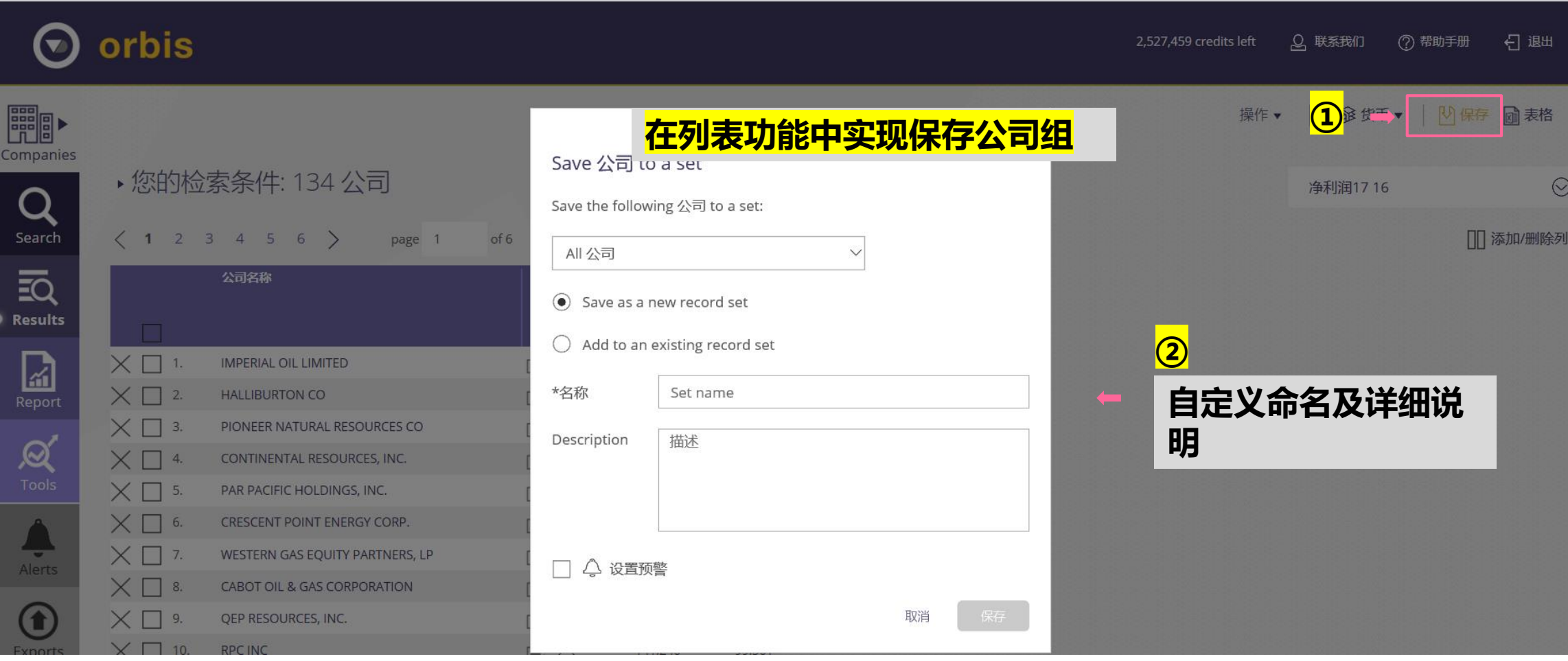

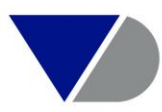

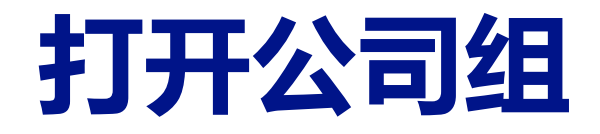

### **在搜索功能中打开已保存的公司组列表**

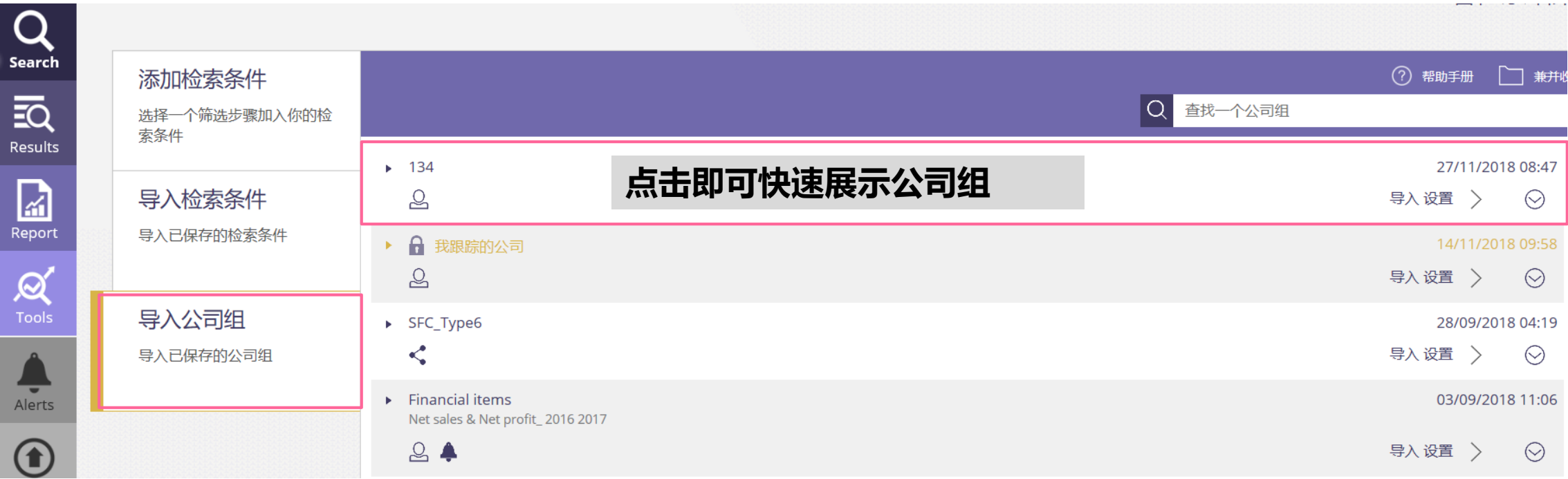

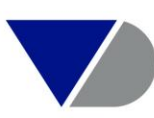

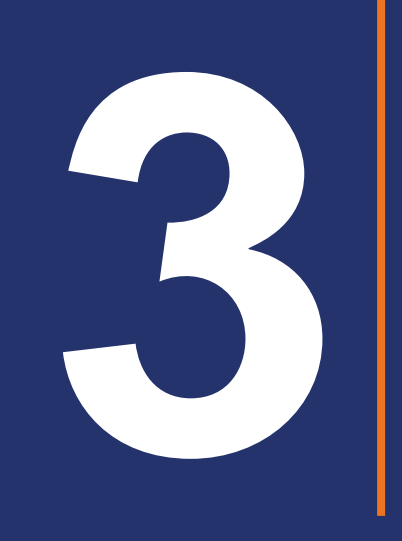

# Report<br>报告功能

## **打开单一企业详细报告**

• 通过搜索功能,检索单一公司/ 公司组,查看单一/ 公司组中某公司的详细报告

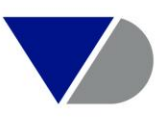

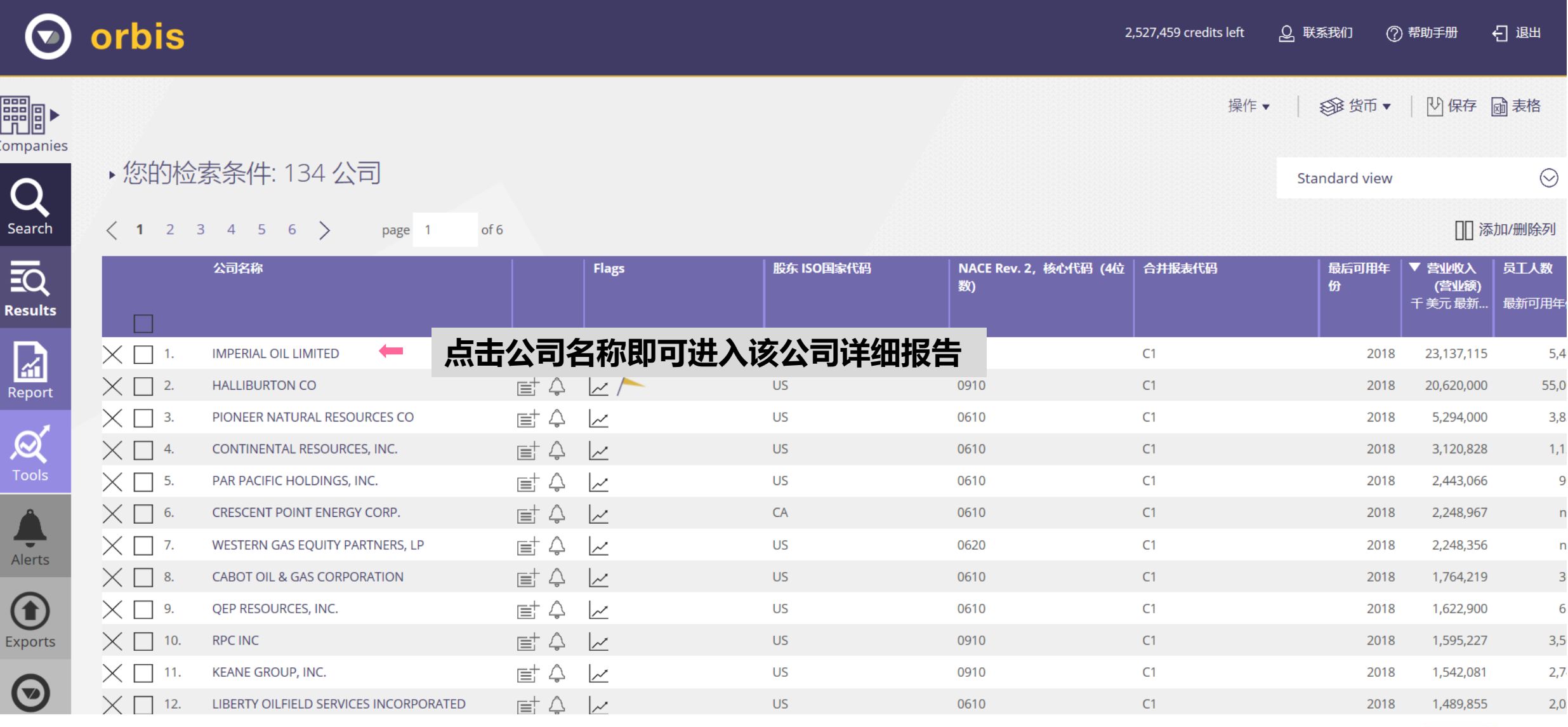

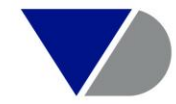
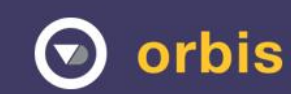

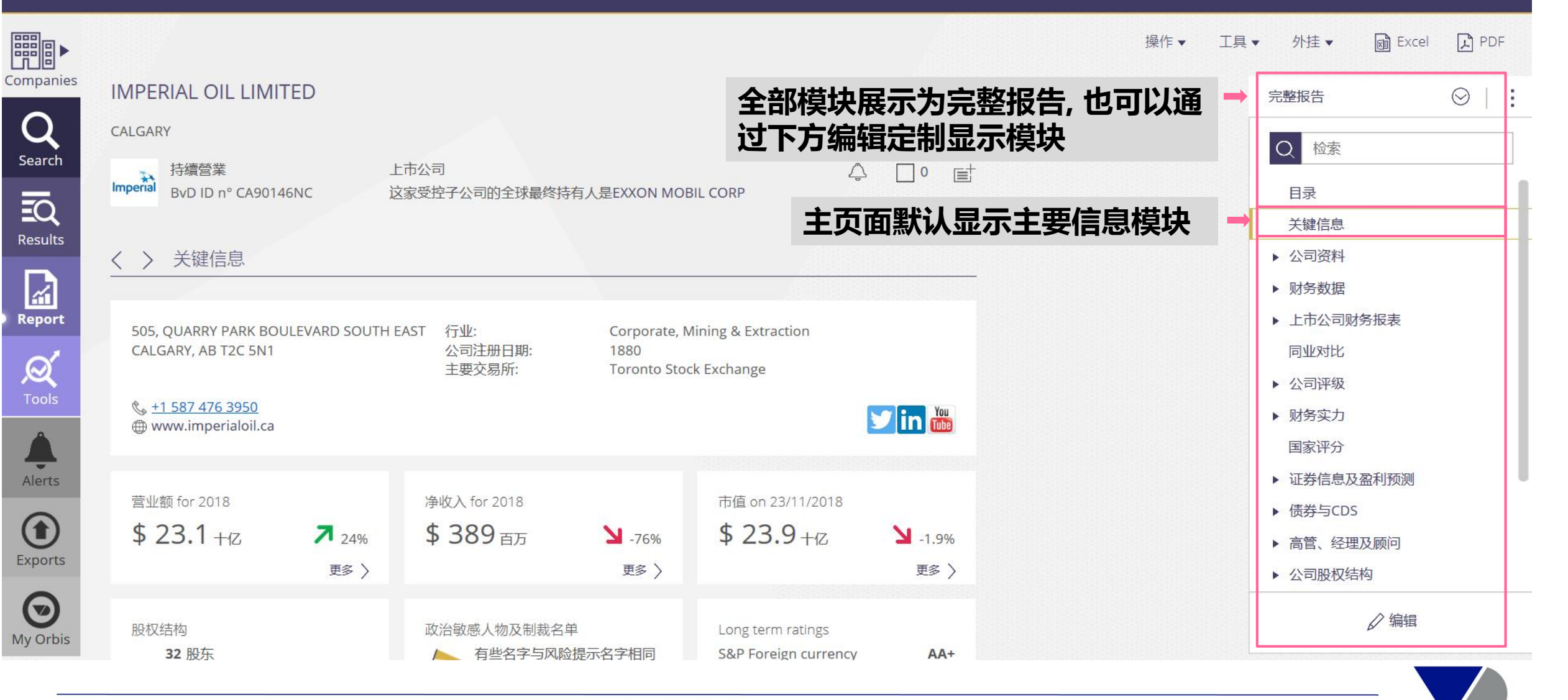

## **报告包含信息71项**

### 关键信息 MORE信用风险评分-履行财务承诺的能力 Zanders全球信用风险模型 Beta值与价格波动 ▶ 公司资料 WVB评分-支付利息及偿还本金能力 以前的审计 短顾问 CRIF财务稳定性评分 细分数据-业务线 ▶ 财务数据 Zanders Albatross楼母 本地注册表文件 年度股票估值 ▶ 上市公司财务报表 现任黄事 年度股票数据 同业对比 地理足迹 ▶ 公司评级 言見 分支机构 云レ ▶ 财务实力 联络信息 国家评分 ▶ 证券信息及盈利预测 票信息 ▶ 债券与CDS ☞ 股东历史 投东权利 ▶ 高管、经理及顾问 'KYC文档 ▶ 公司股权结构 ⊺-Rań (2) 数据集成支付 网络阿可福特 现金流量表 创 详细格式财务 Royalties agreements FACTIVA新闻 公开招标 ▶ 新闻与并购 同业比较 预估 公司及市 财务指标预测  $_{\sf EOL}$  SEC文件 研究选项 图-随时间的变化 银行家及其他顾问 宙 ▶ 原始文档 戏份数据- 地理 指数图 流动性事件与潜在受益者 间变化的公司评级 ▶ 备注及定制化数据 预测指标- 破产倾向/ 出售公司倾向.

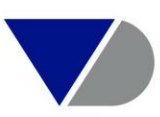

## **财务信息参数选择**

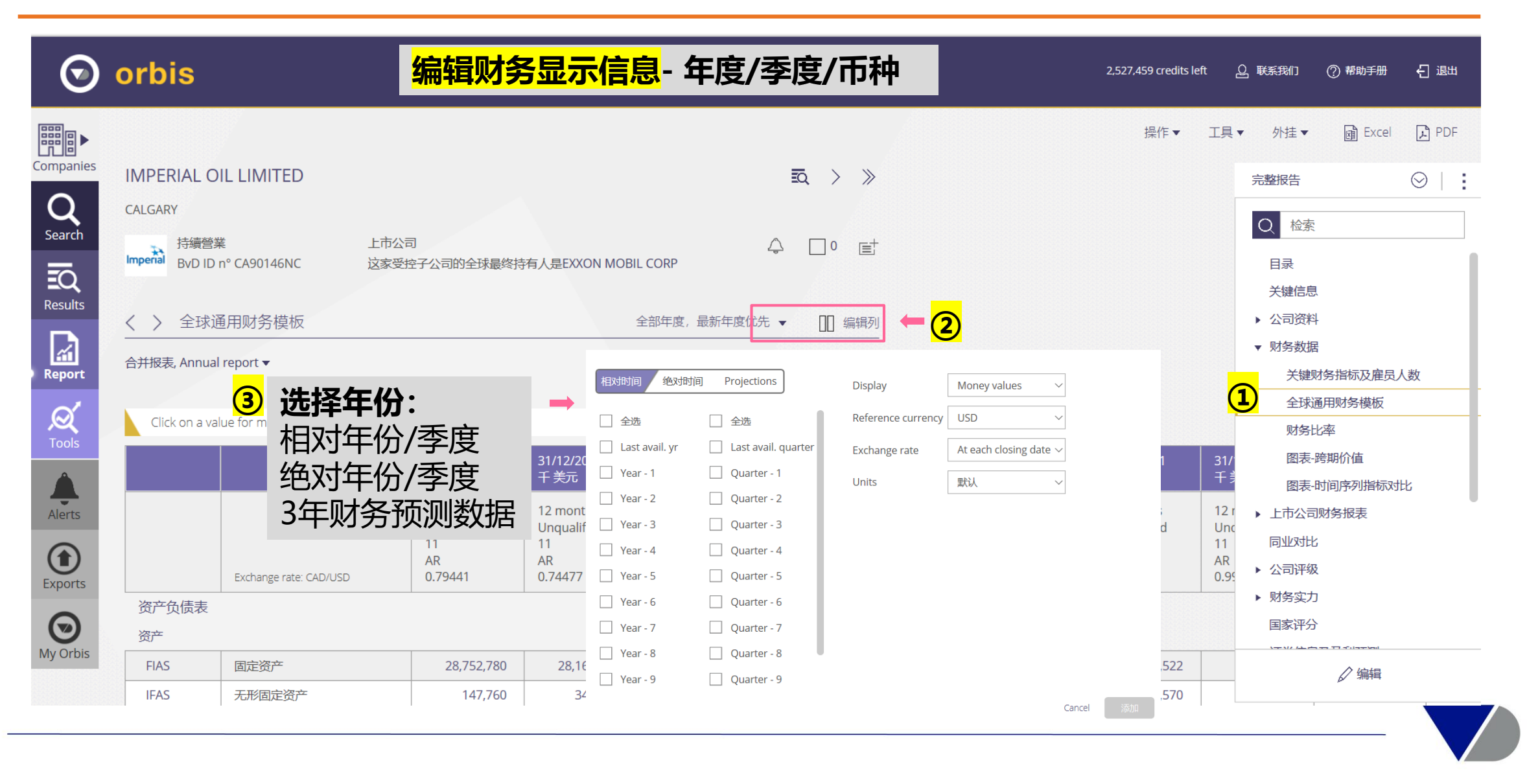

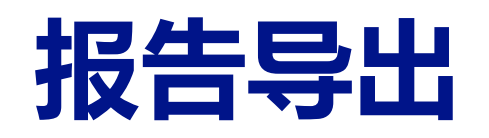

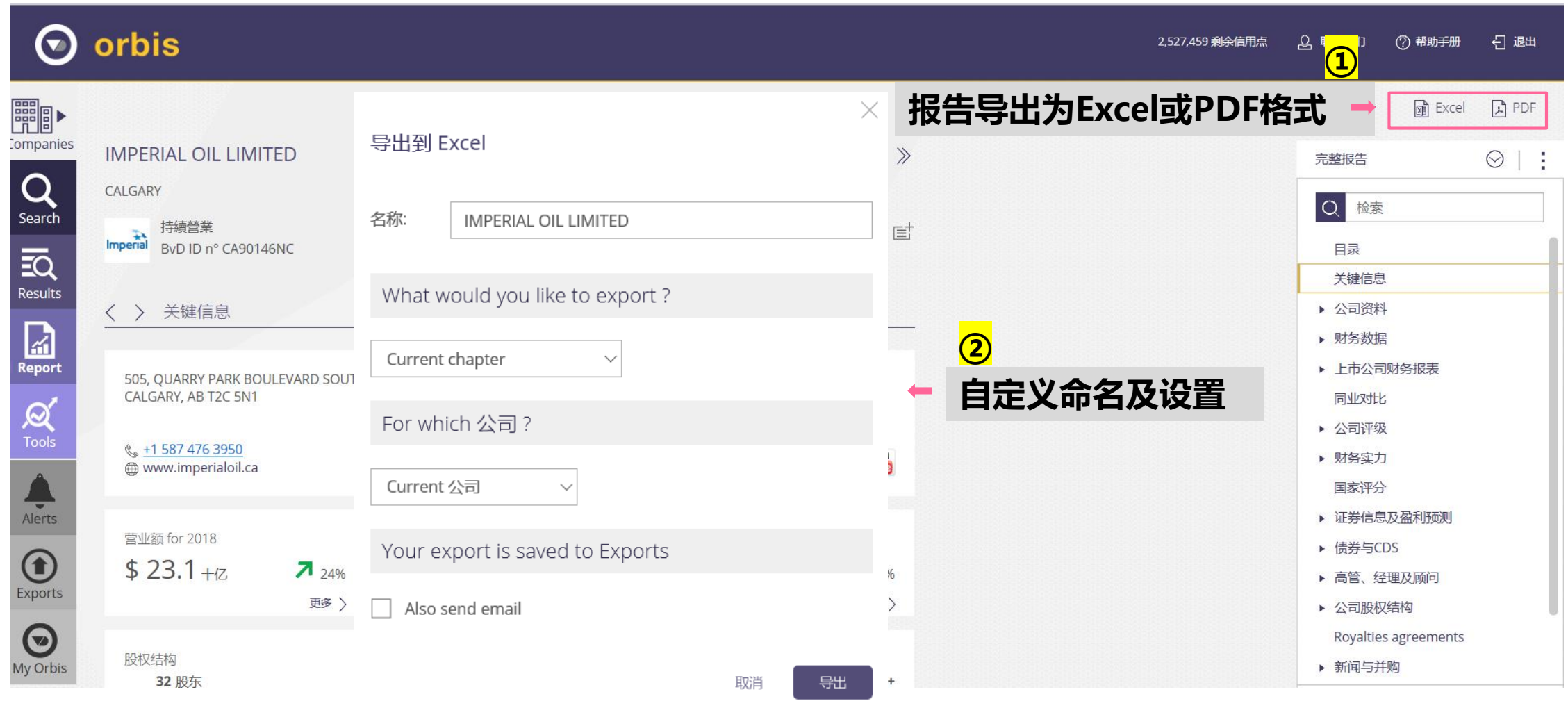

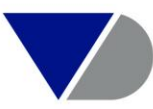

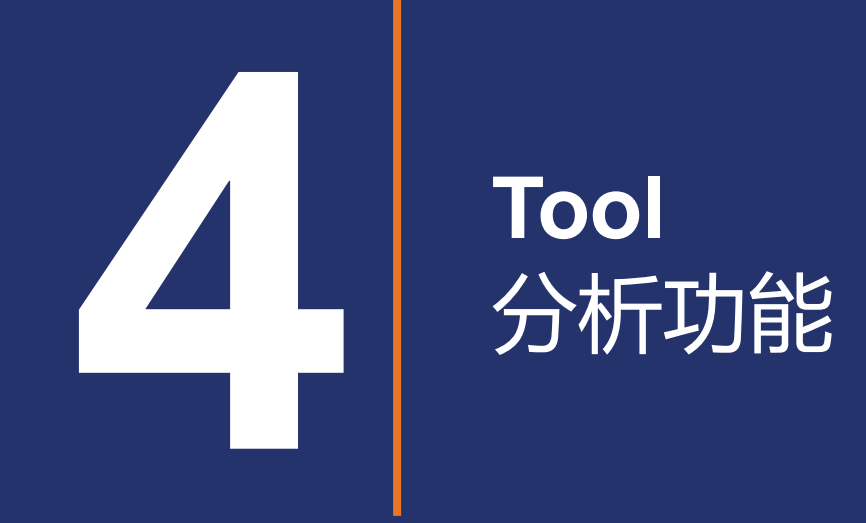

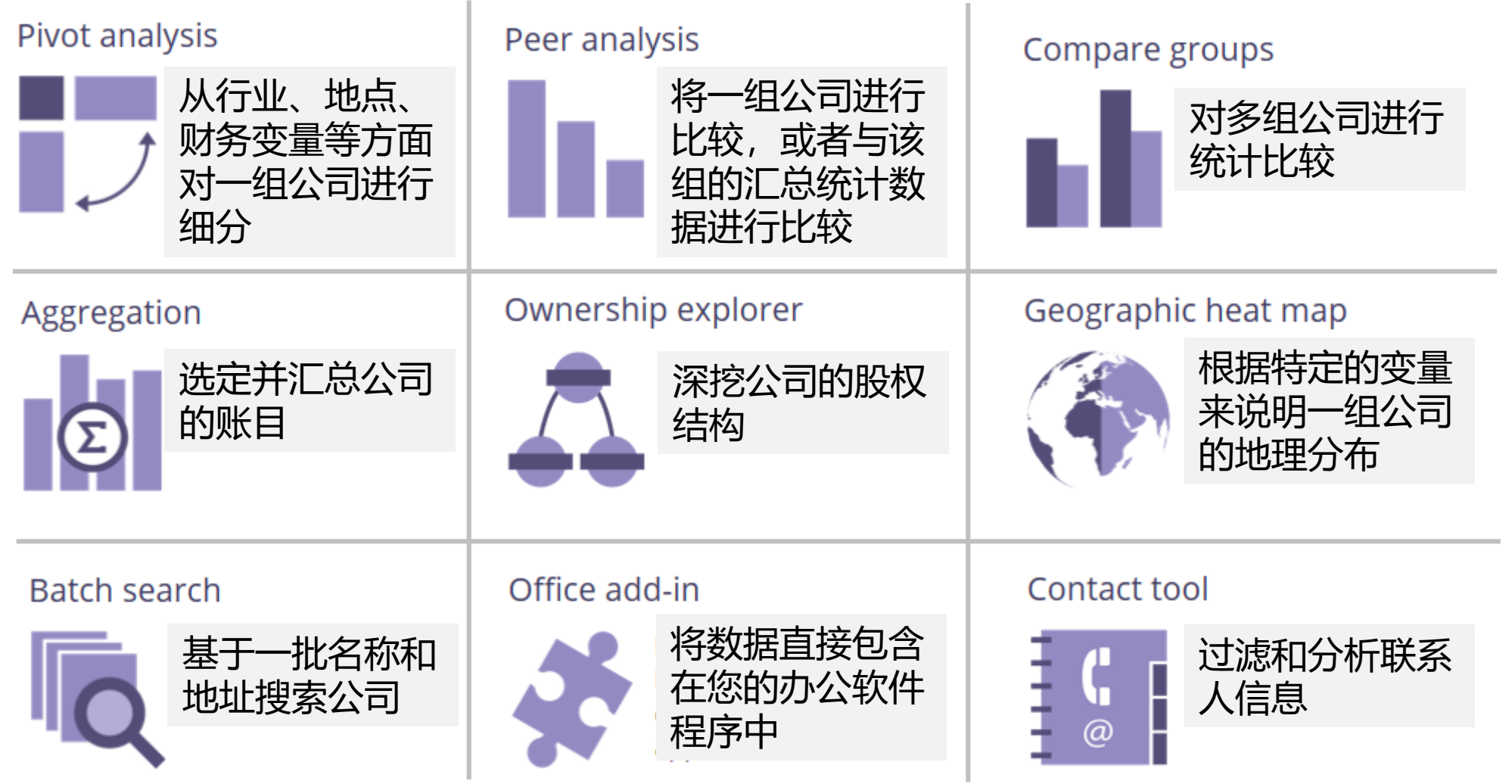

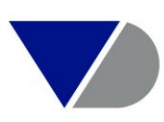

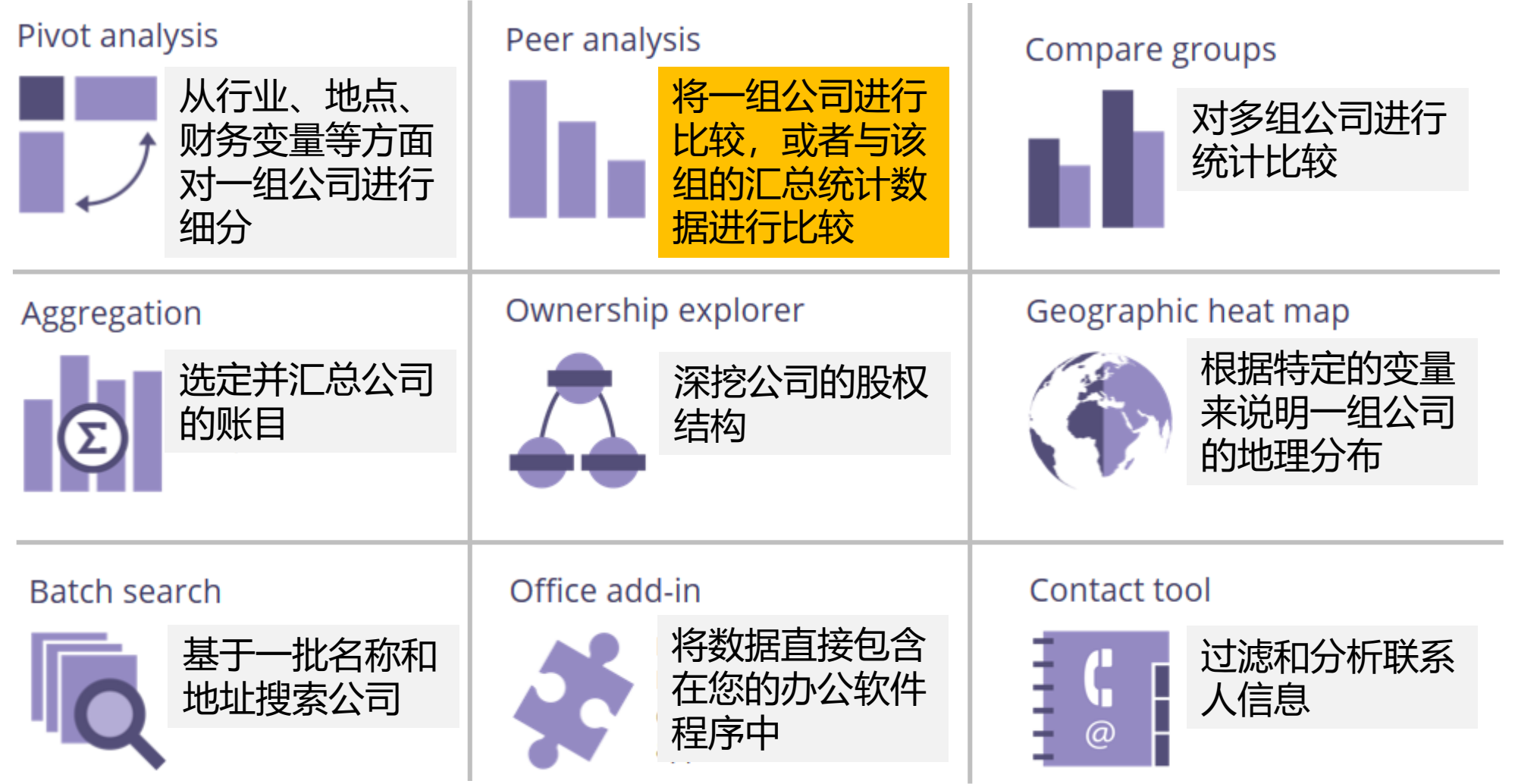

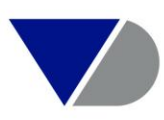

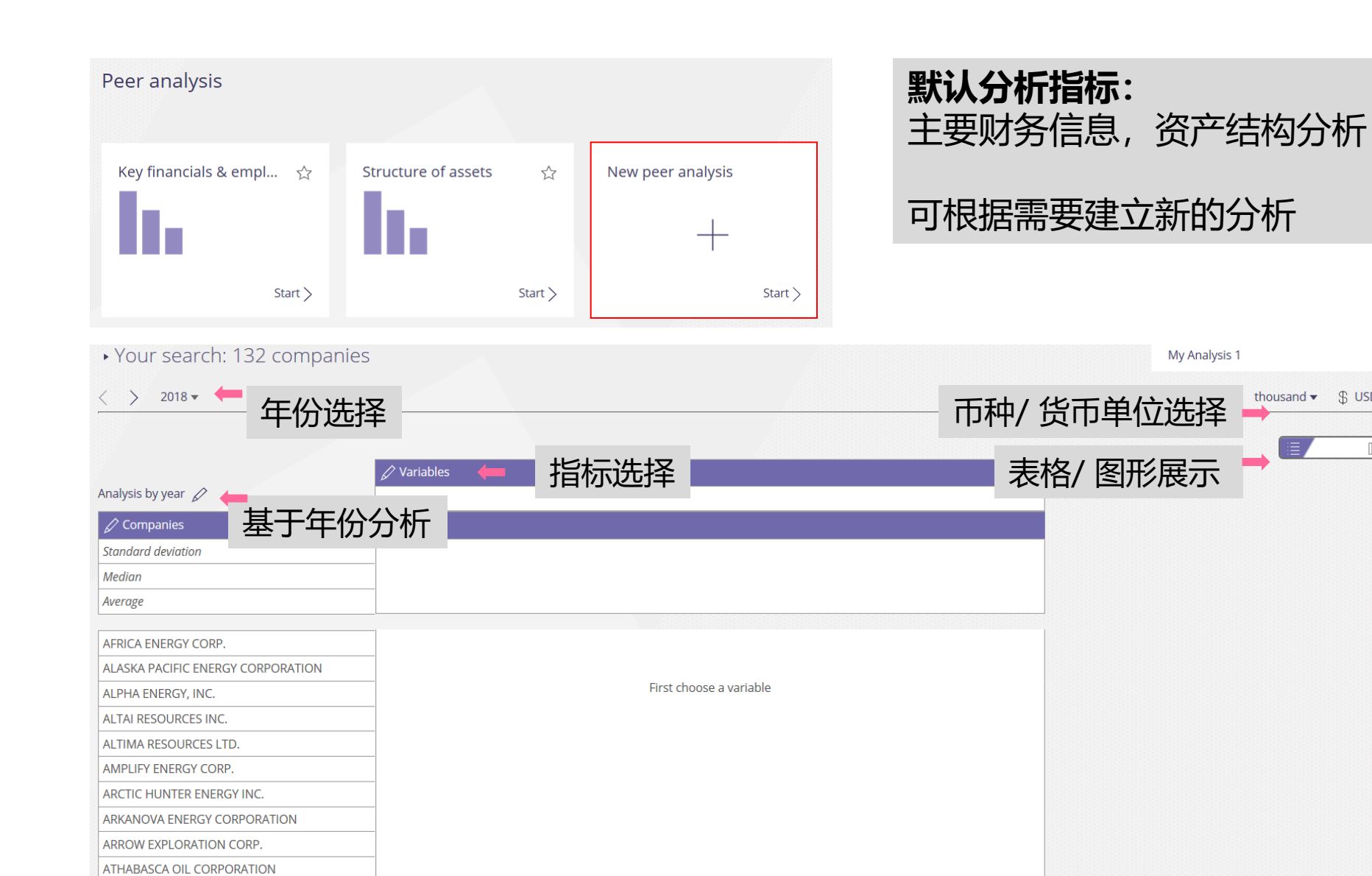

**BAKKEN RESOURCES. INC.** 

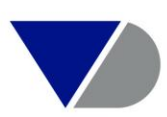

thousand  $\bullet$   $\circ$  USD  $\bullet$ 

 $\sqrt{a}$ 

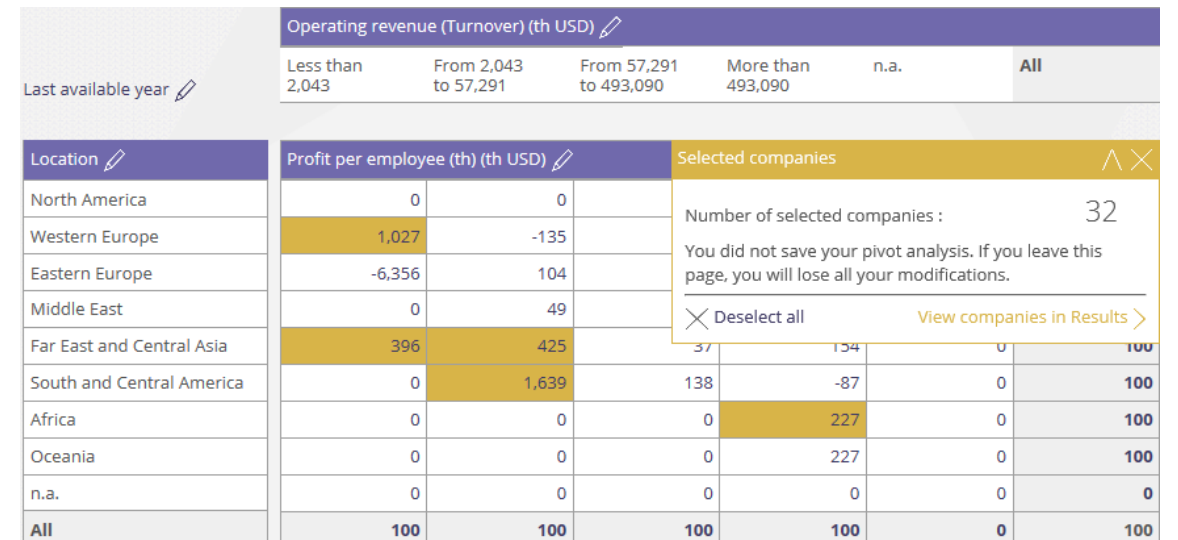

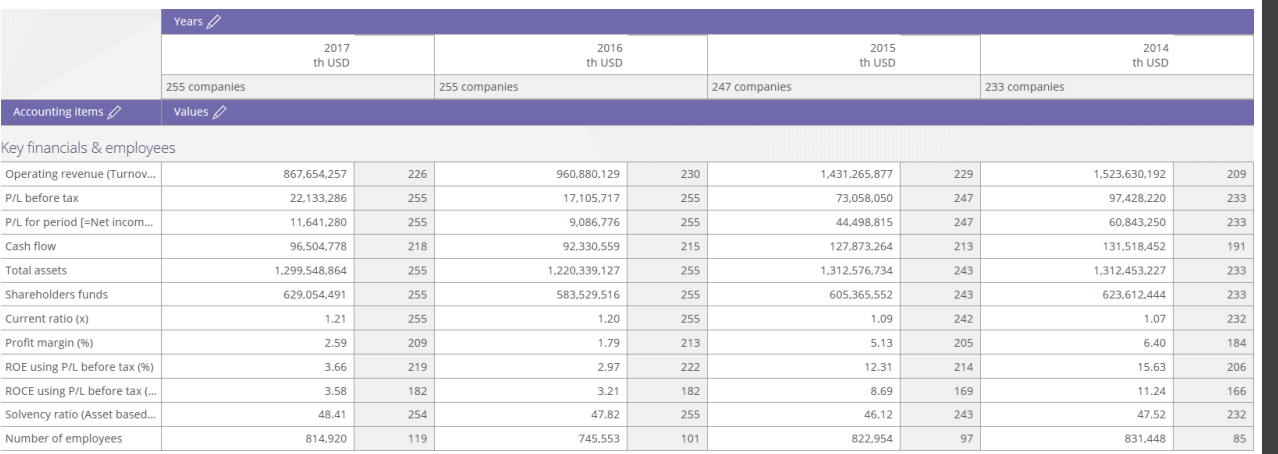

### **图表分析示例**

### **横纵坐标可选择:财务指标/ 行业/ 地区**

(□ Pie chart • | Operating revenue (Turnover) • | Positive values • | 8 slices •  $\left\| \right\|_{\Pi}$  Bar chart 0 **条形图/ 饼图/ 分布图/ 劳伦**  $\leftarrow$  $\bigoplus$  Pie chart **兹曲线图等用于图形展示** ◉  $\overline{AB}^B$  Distribution chart O Lorenz curve

Apply

O

 $\leftarrow$ 

Œ

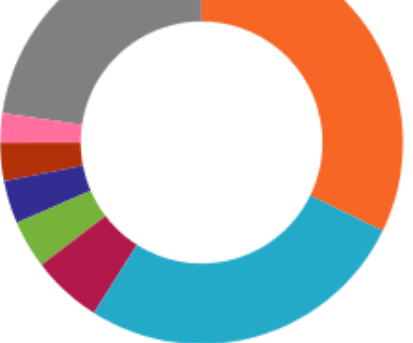

### **可按年份对财务指标进行分析比较**

**所有图表均可以Excel格式导出**

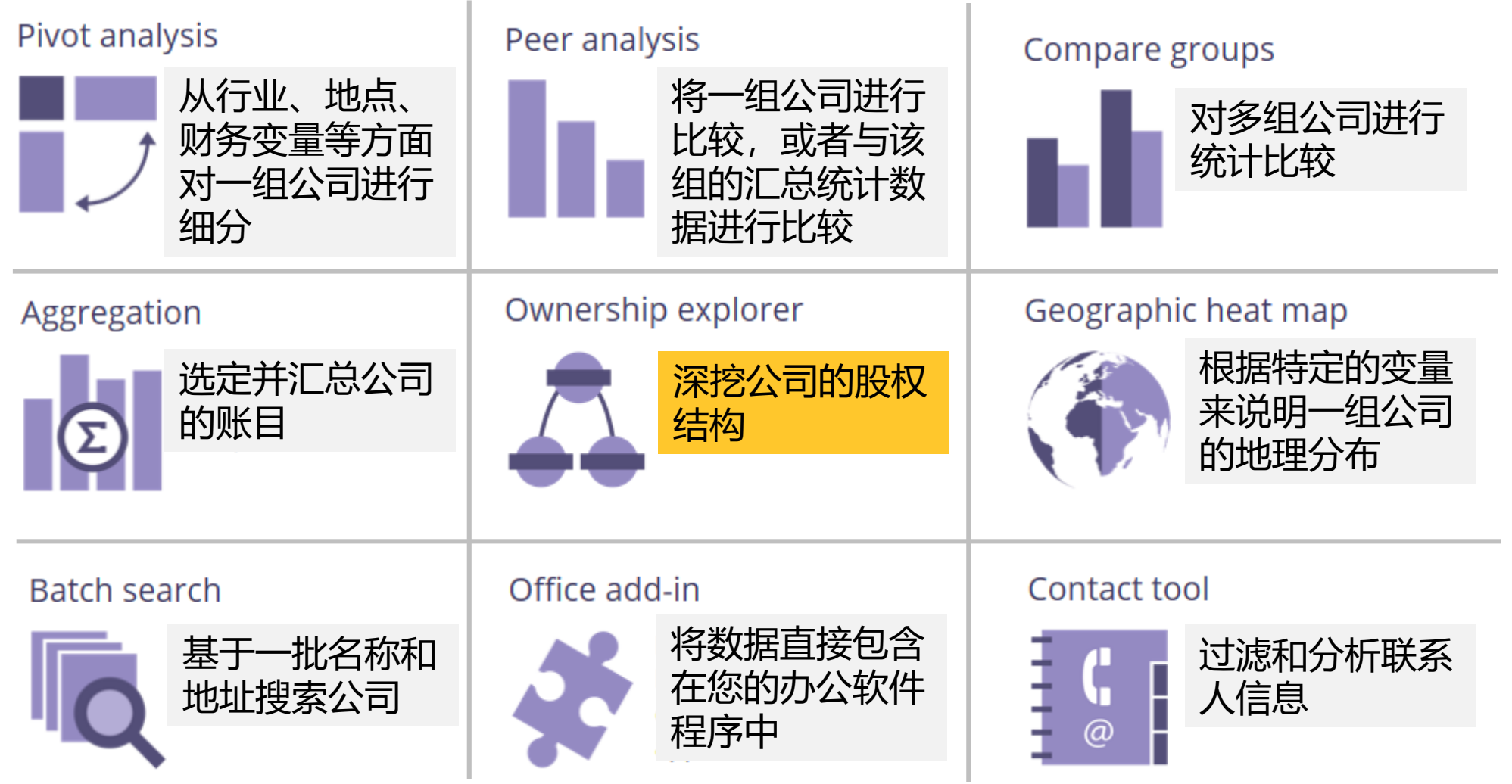

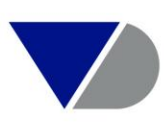

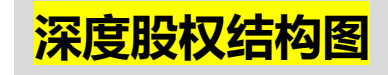

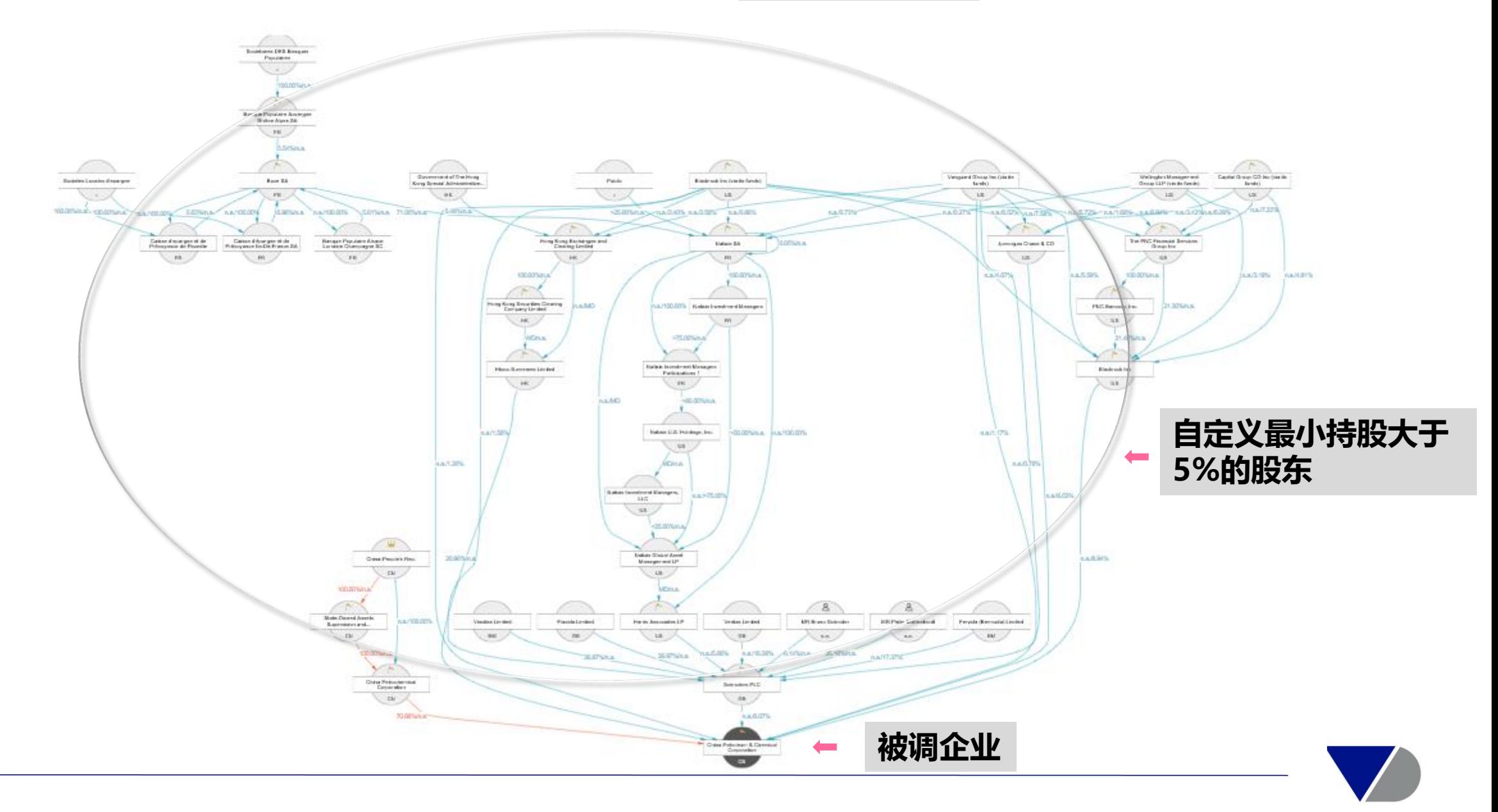

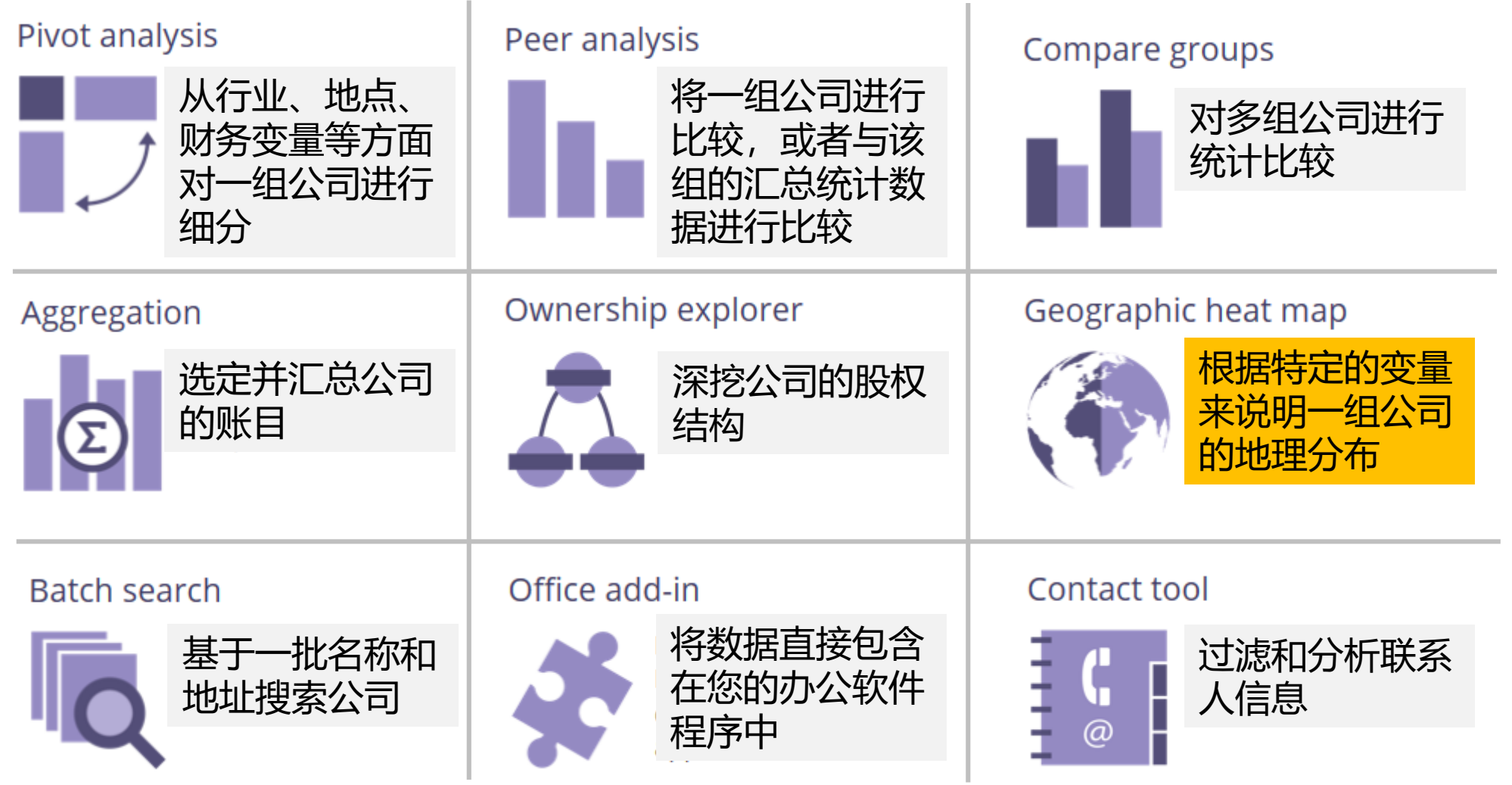

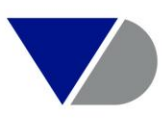

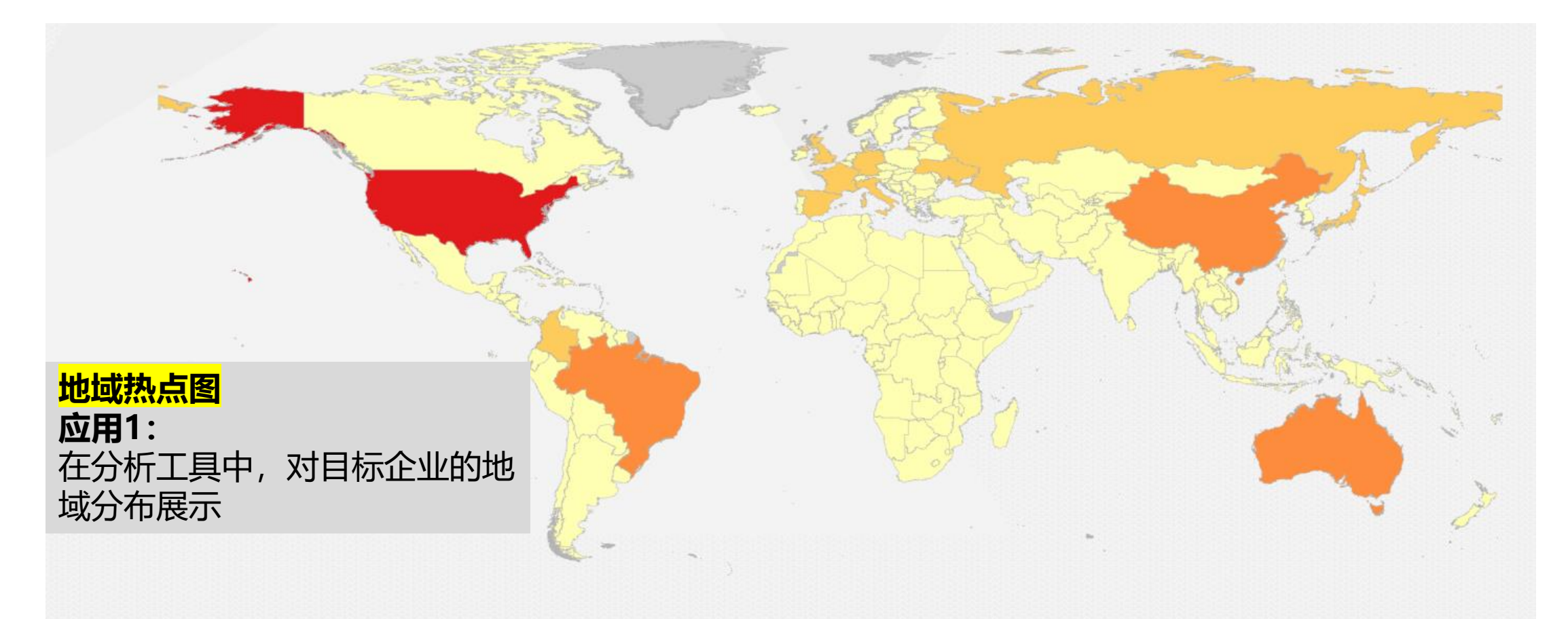

Legend

Number of Companies by countries

More than 25,634,567 From 12,296,898 to 25,634,567 From 3,015,998 to 12,296,898

Less than 3,015,998

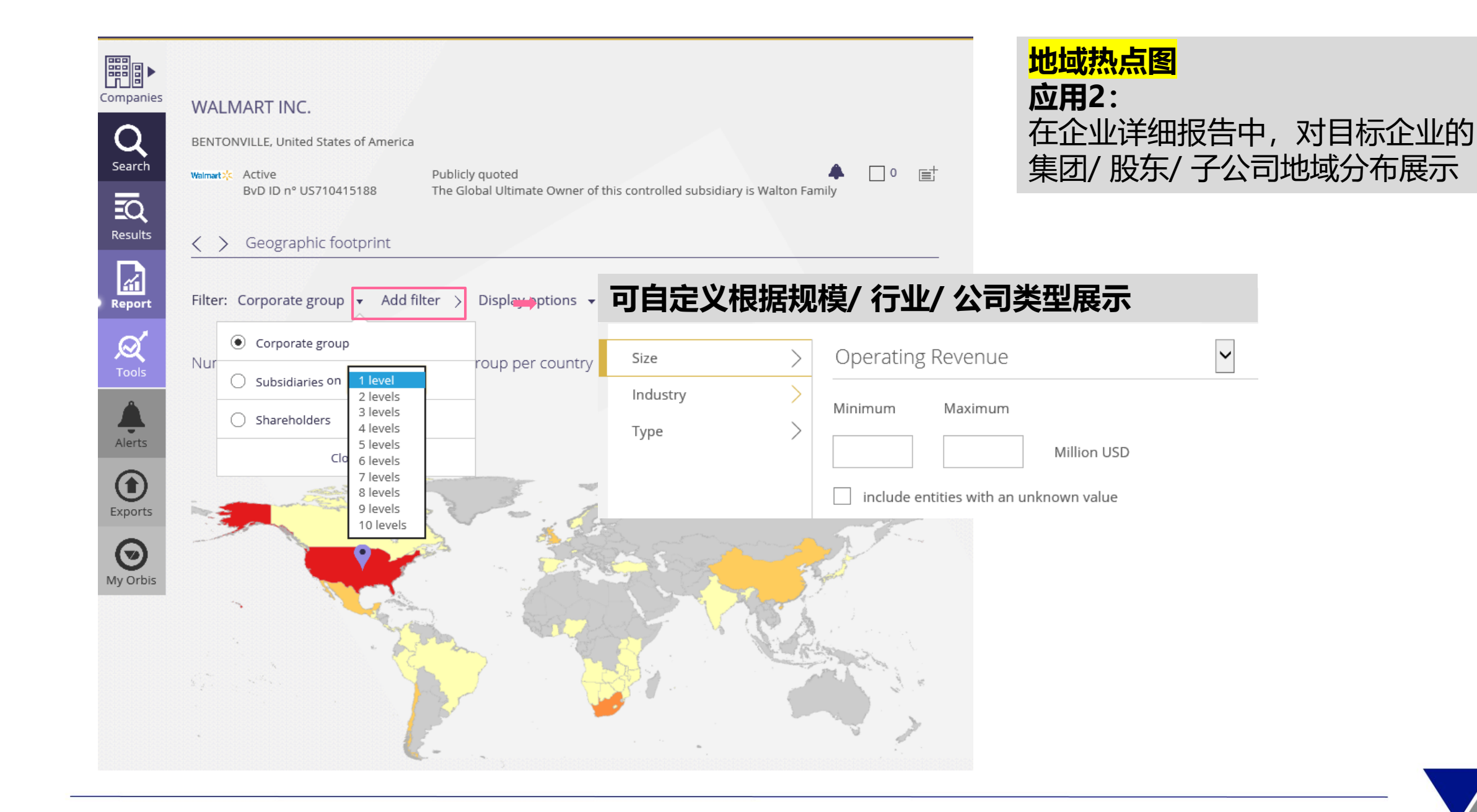

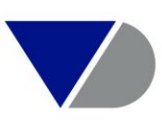

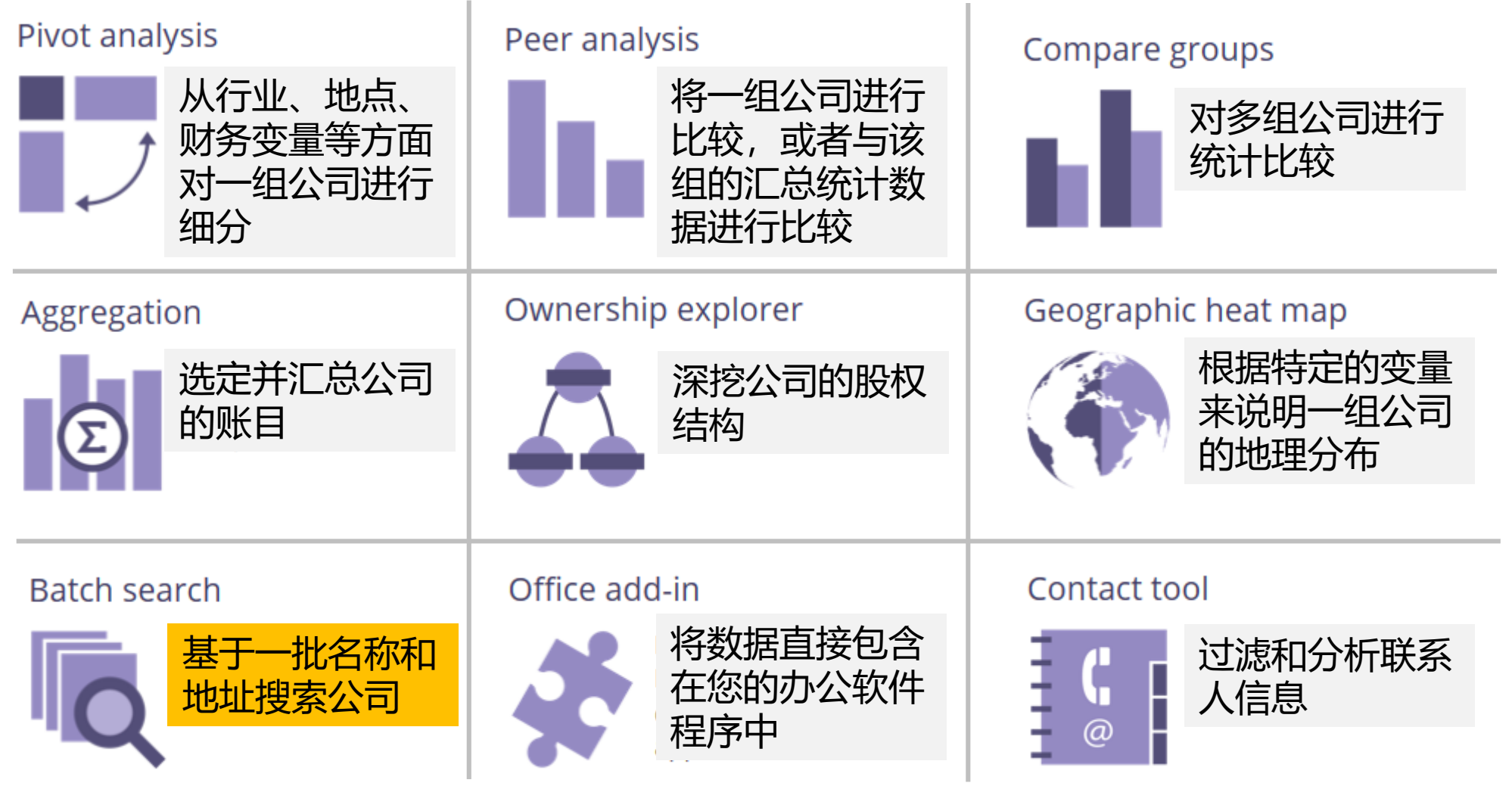

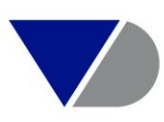

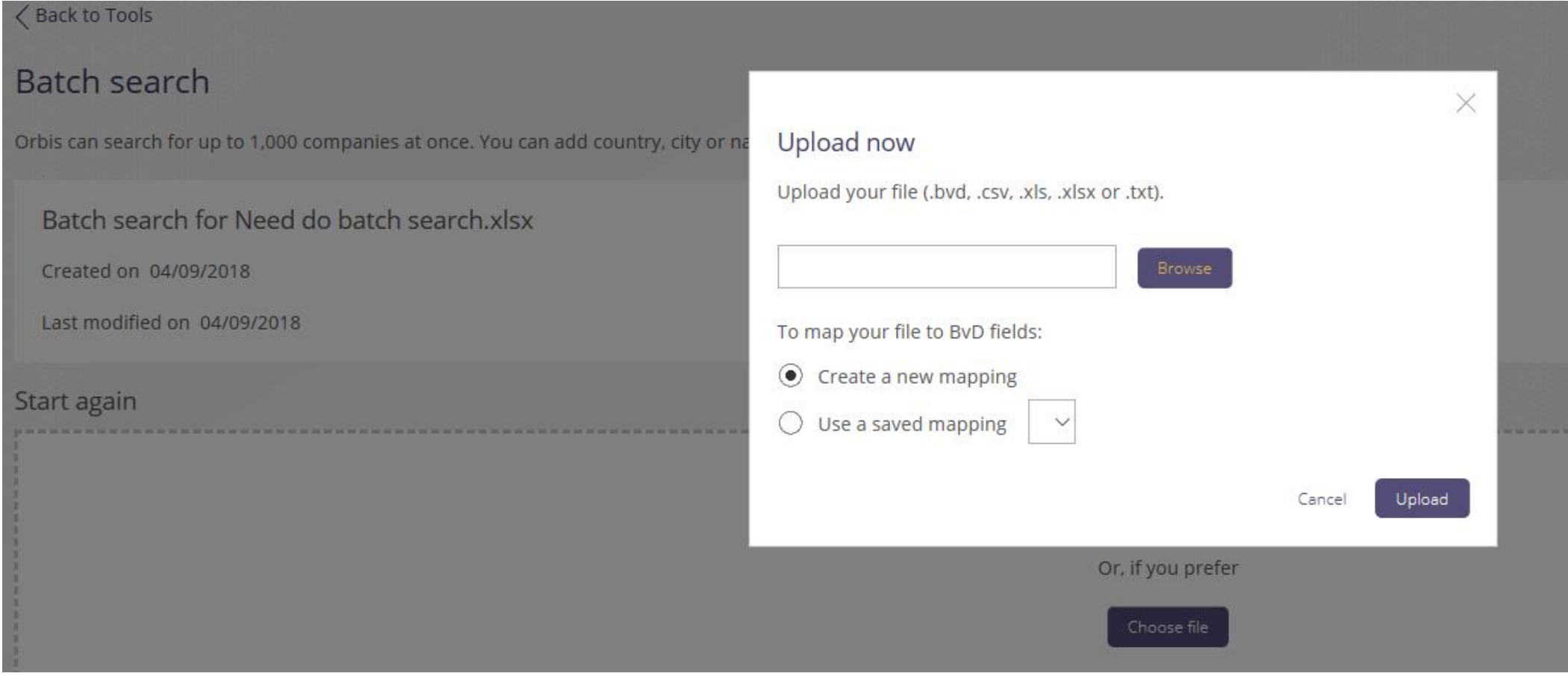

批量搜索工具演示,可以同时搜索多达1000家公司。 可直接选择需上传文件,在文件中添加国家,城市或国家ID等信息可 帮助提高搜索准确度。

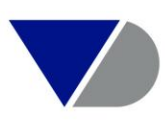

### Create a new mapping

 $\sqrt{\phantom{a}}$  My data has headers

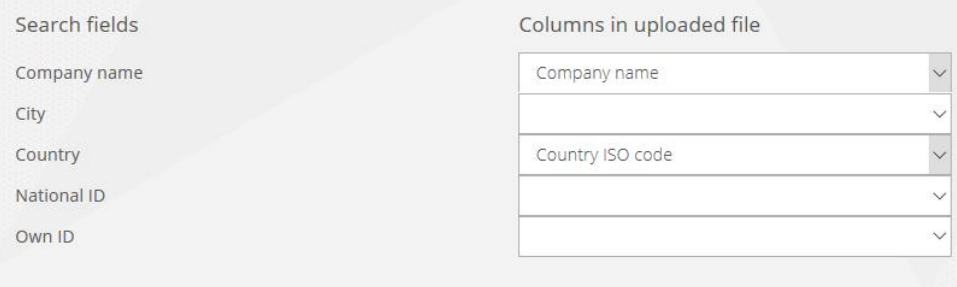

Save this mapping My mapping

### Preview of the uploaded file 车企list.xlsx

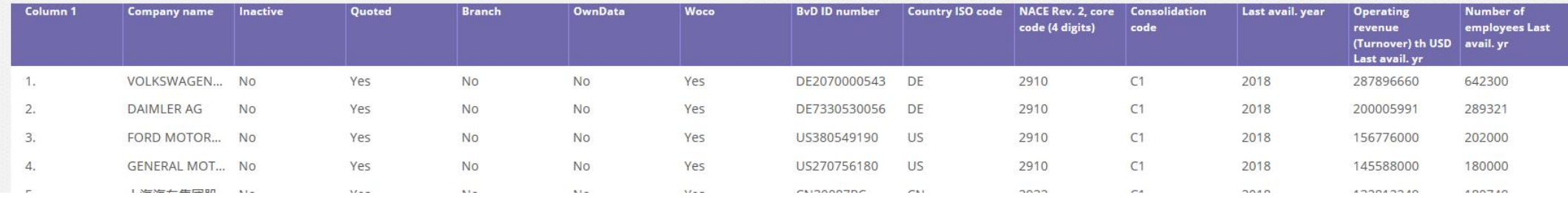

### 建立匹配规则后, 点击Apply, 开始匹配过程

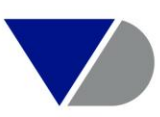

Cancel

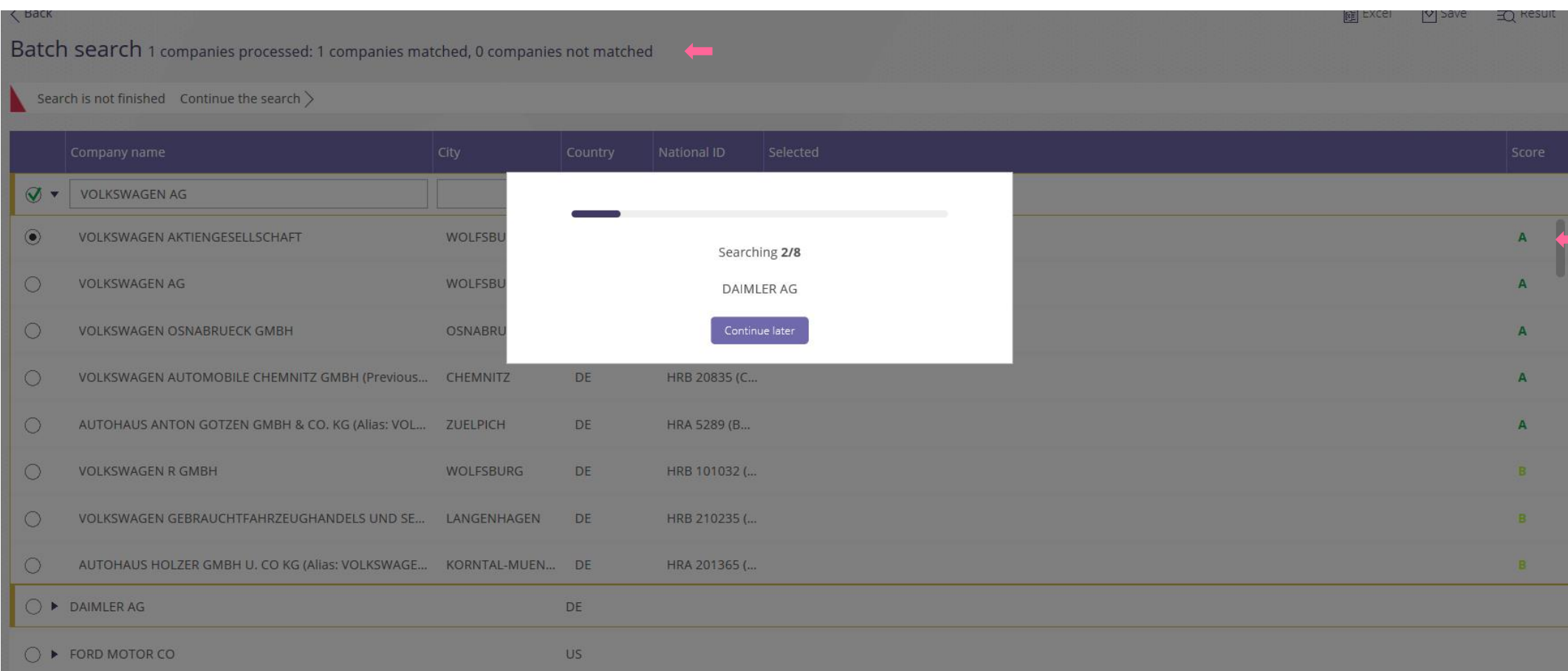

匹配过程中会提示,匹配上的公司数及未匹配的数量。 并以等级形式展示匹配程度。

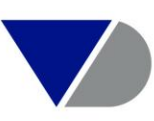

### $\langle$  Back

Batch search 8 companies processed: 8 companies matched, 0 companies not matched

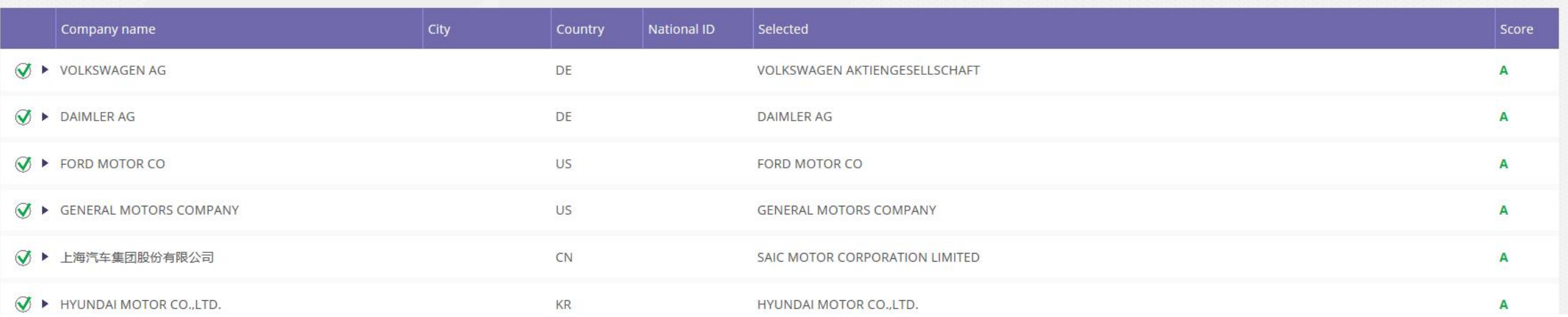

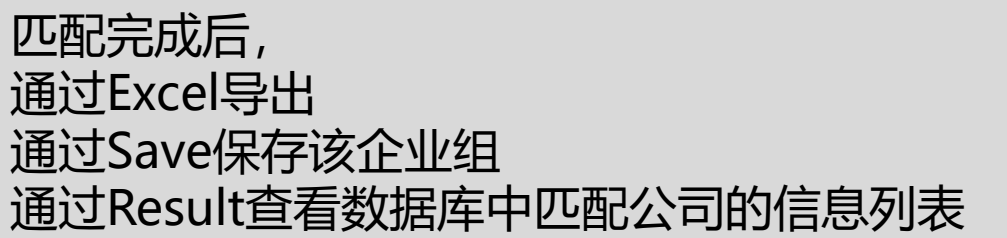

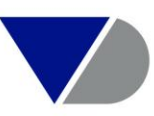

https://www.mail@excel | My Save | 页 Result

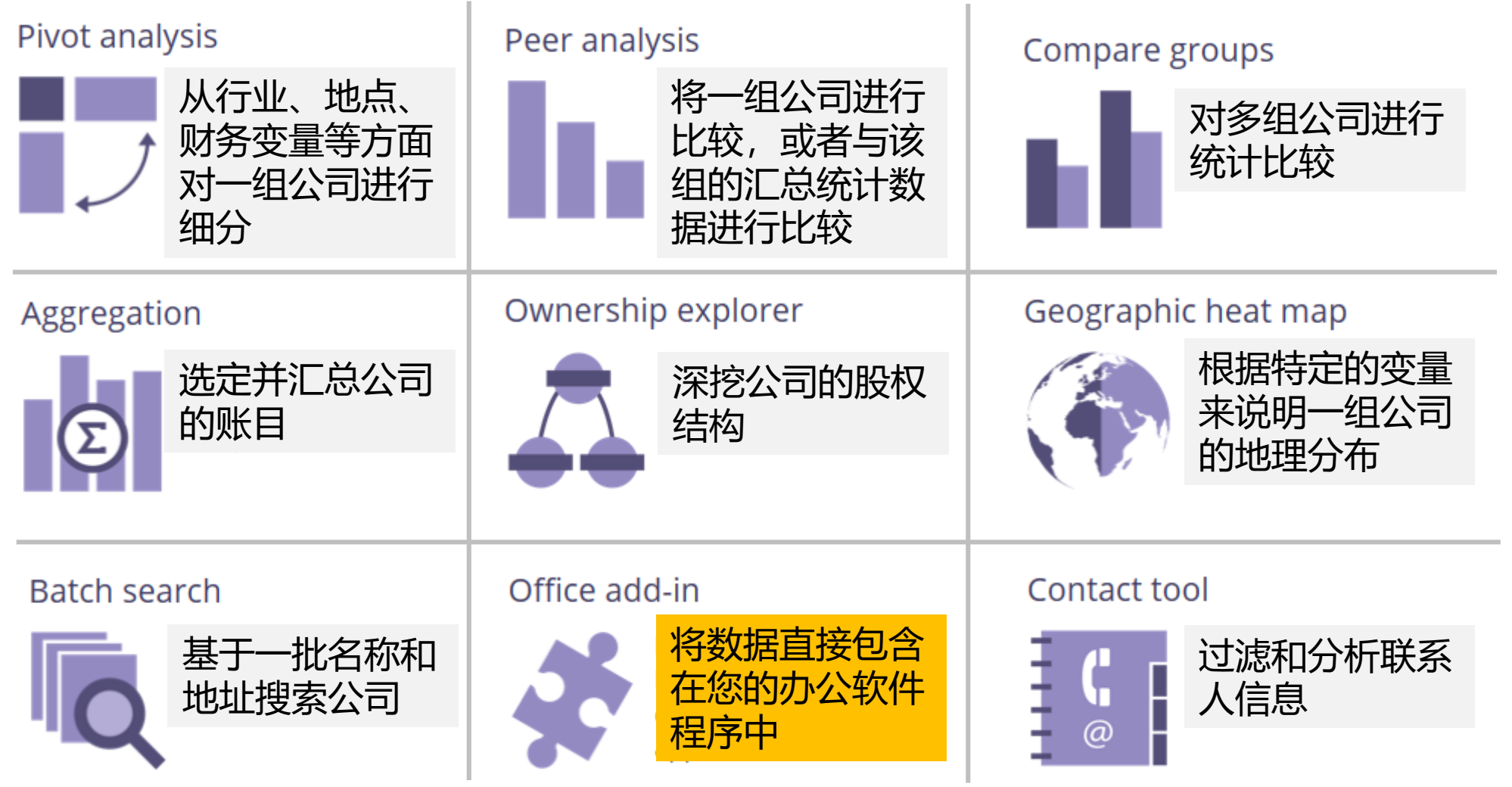

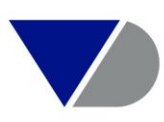

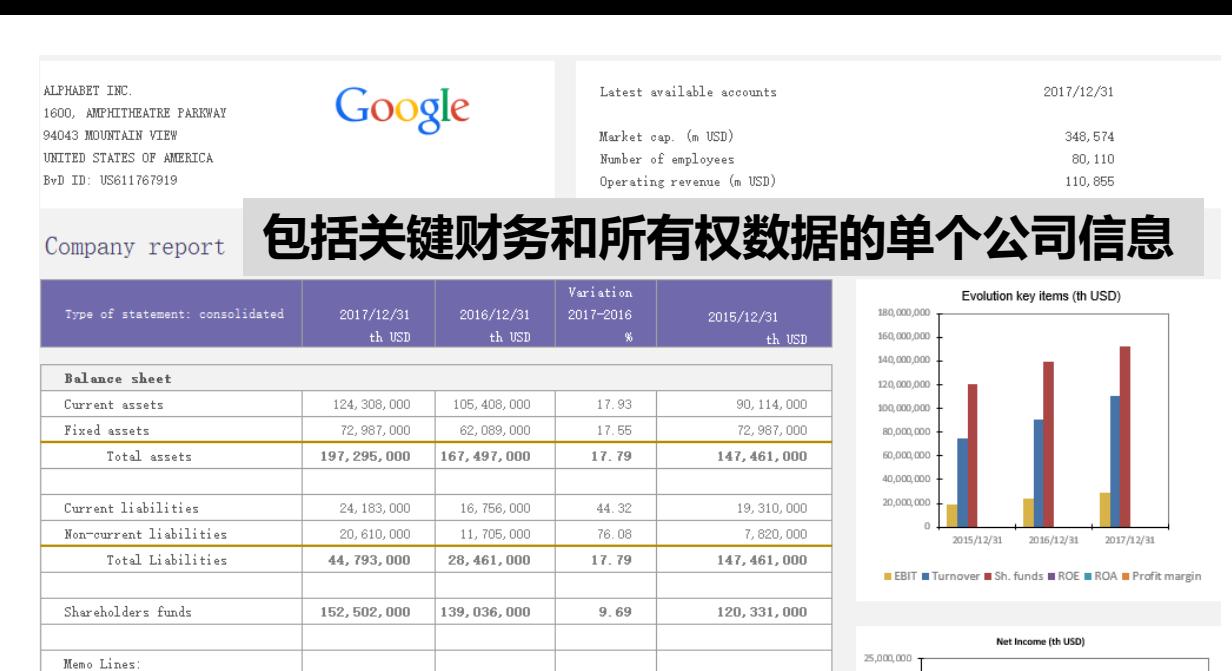

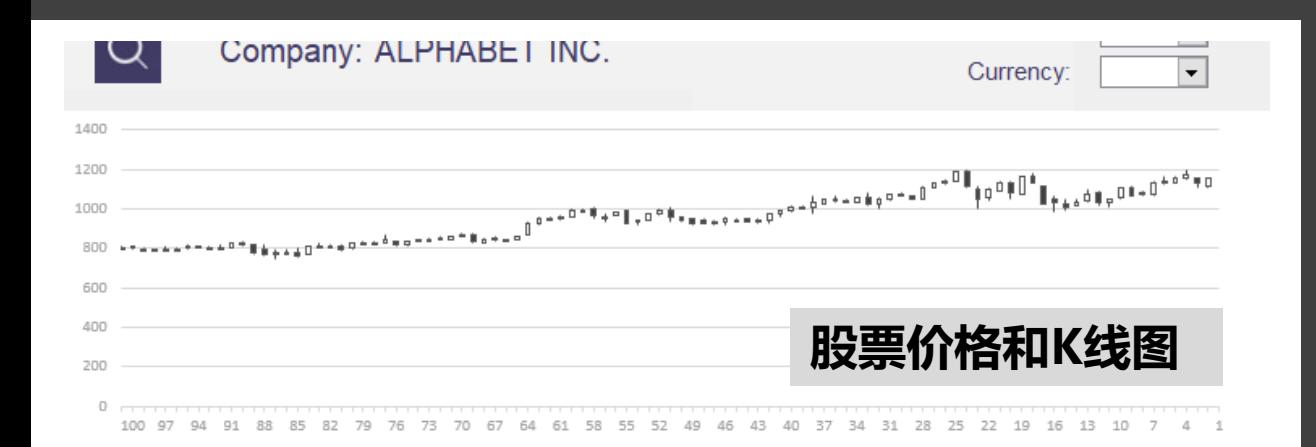

Memo Lines:

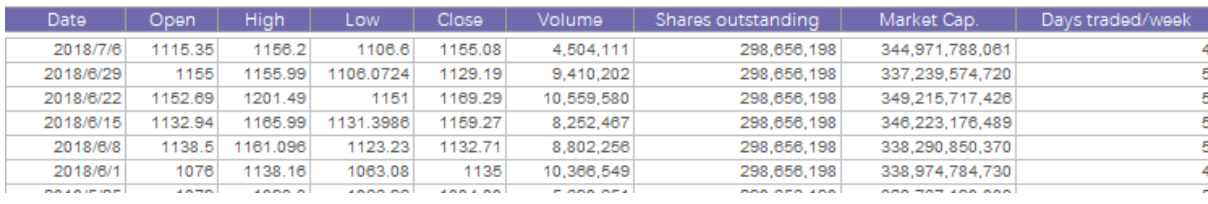

### **办公软件插件示例**

## orbis **多个公司组的三维地图**

Start 3D Map (This requires Office 365)

Dataset 1

### Choose parameters

(Determine datasets content and format)

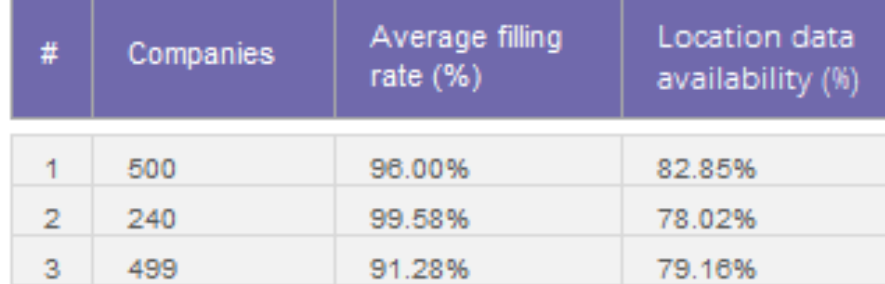

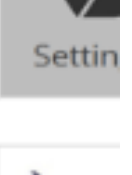

Erase

五

Searc

Start

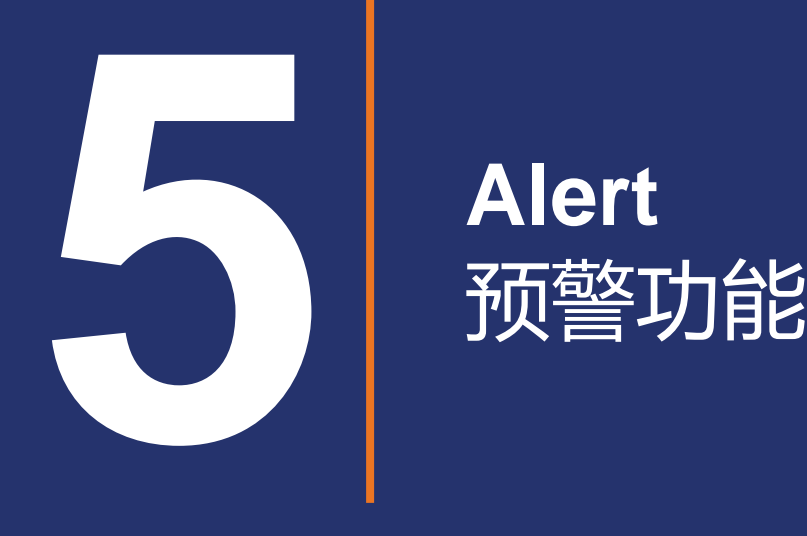

# **Alert**

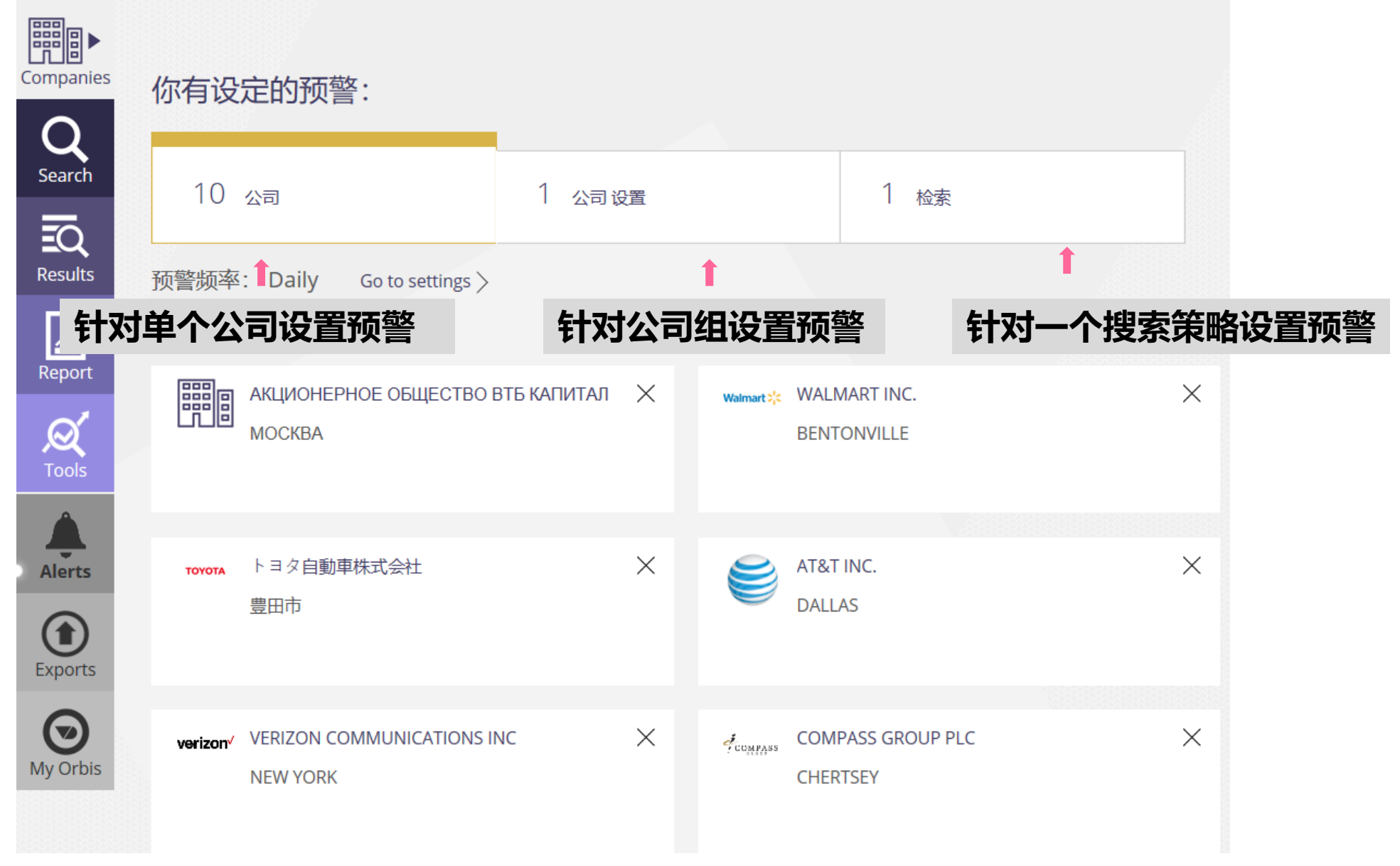

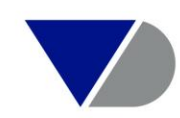

## **针对单个公司设置预警- 在列表中**

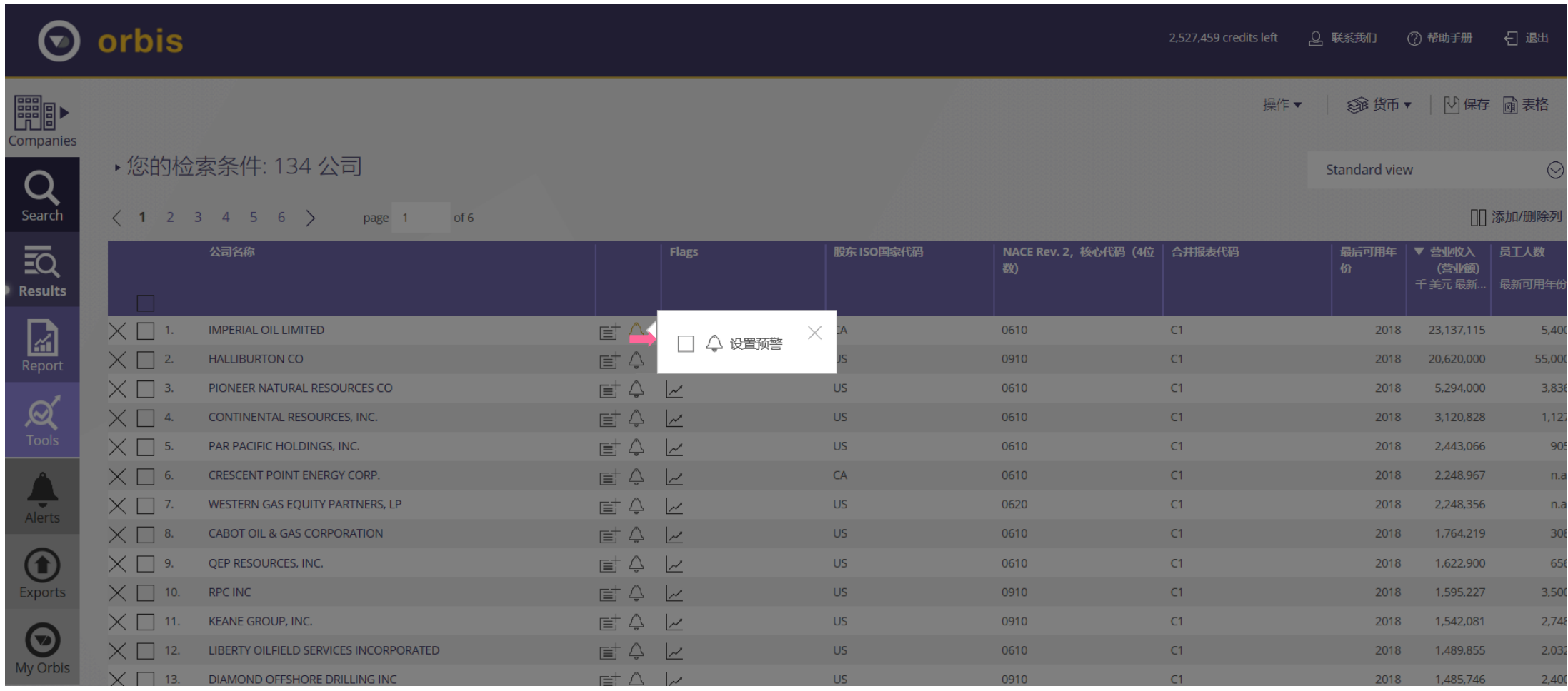

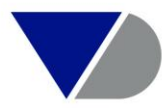

## **针对单个公司设置预警- 在报告中**

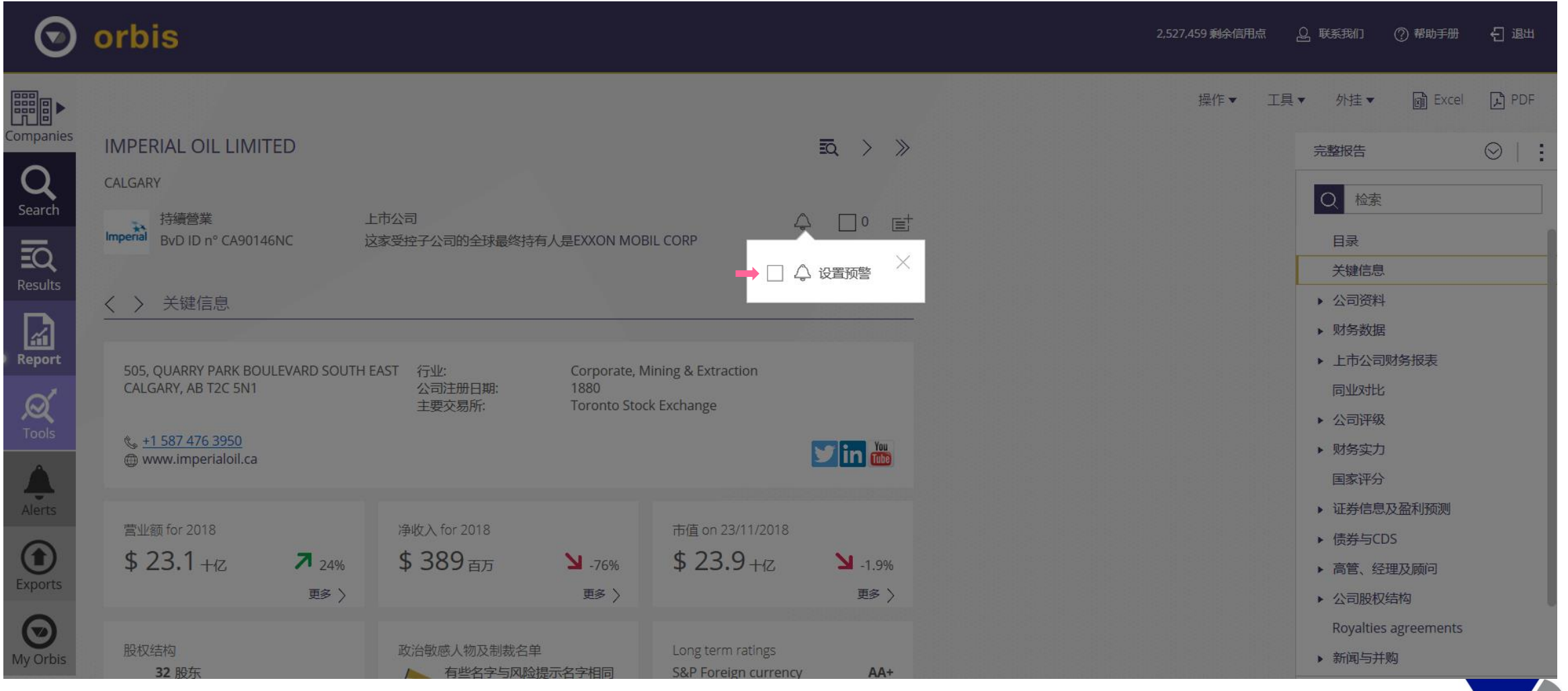

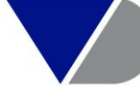

## **针对搜索策略中企业组设置预警- 在搜索中**

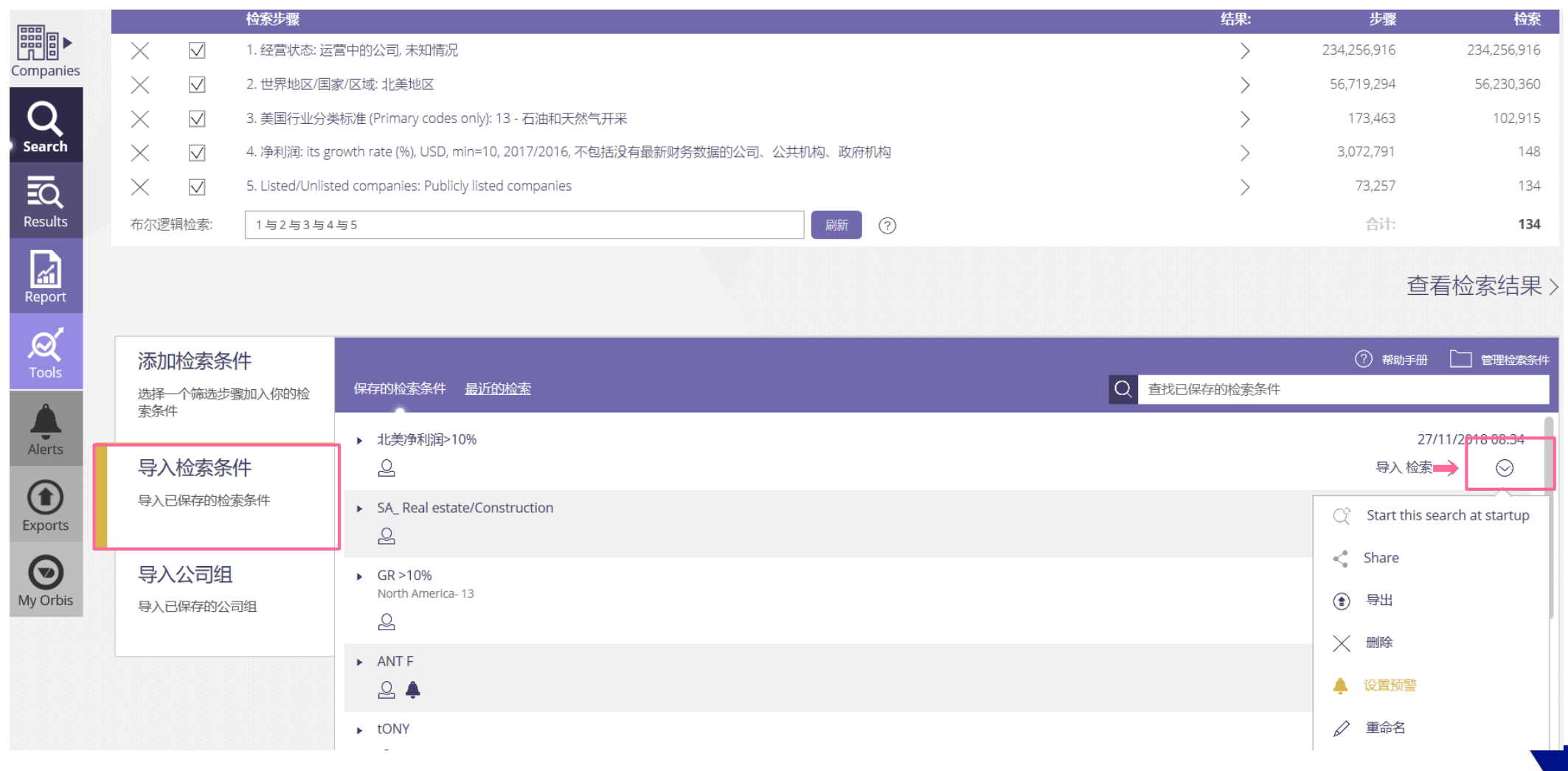

## **针对公司组设置预警- 在搜索中**

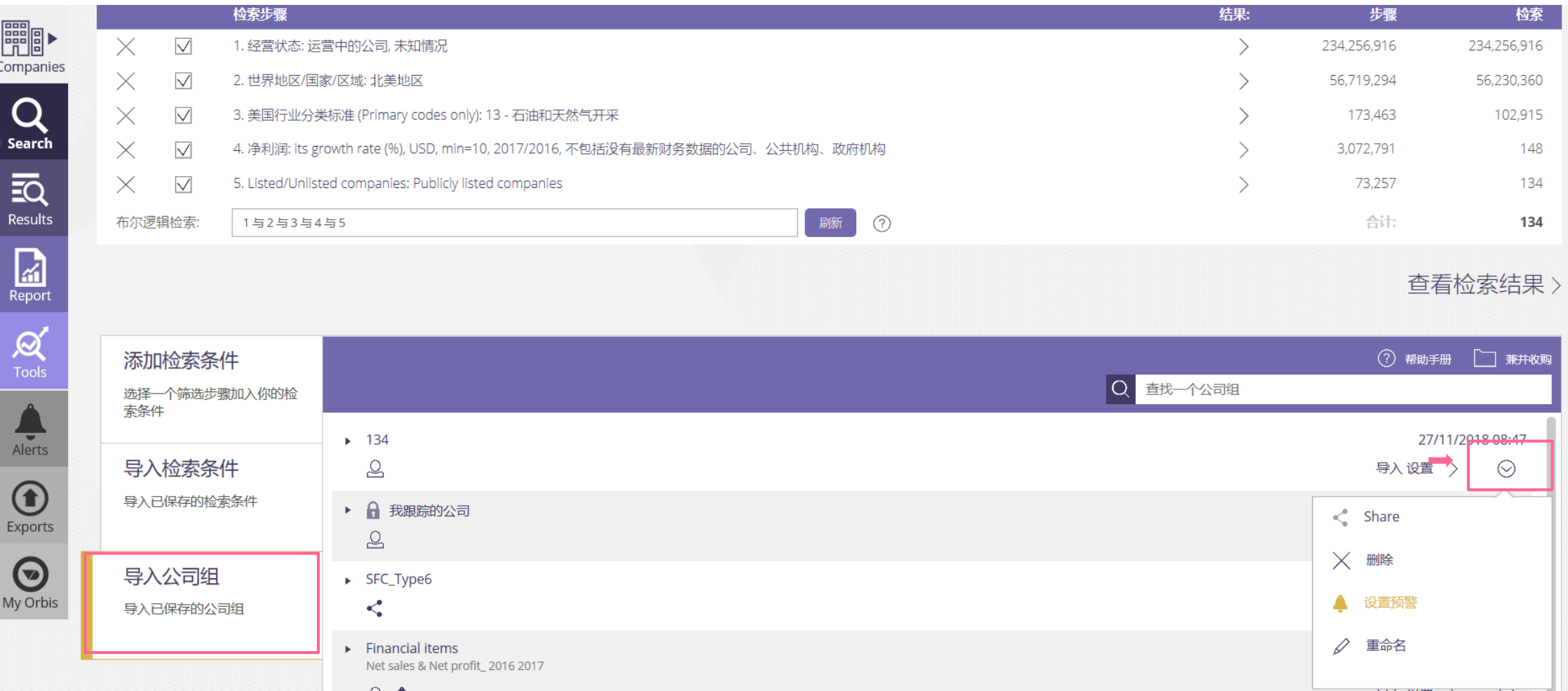

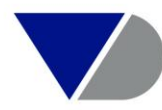

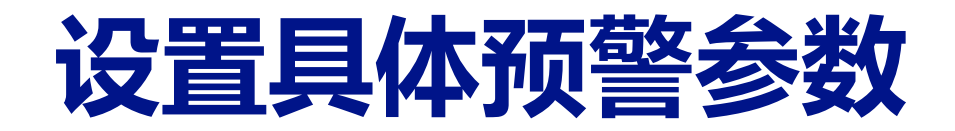

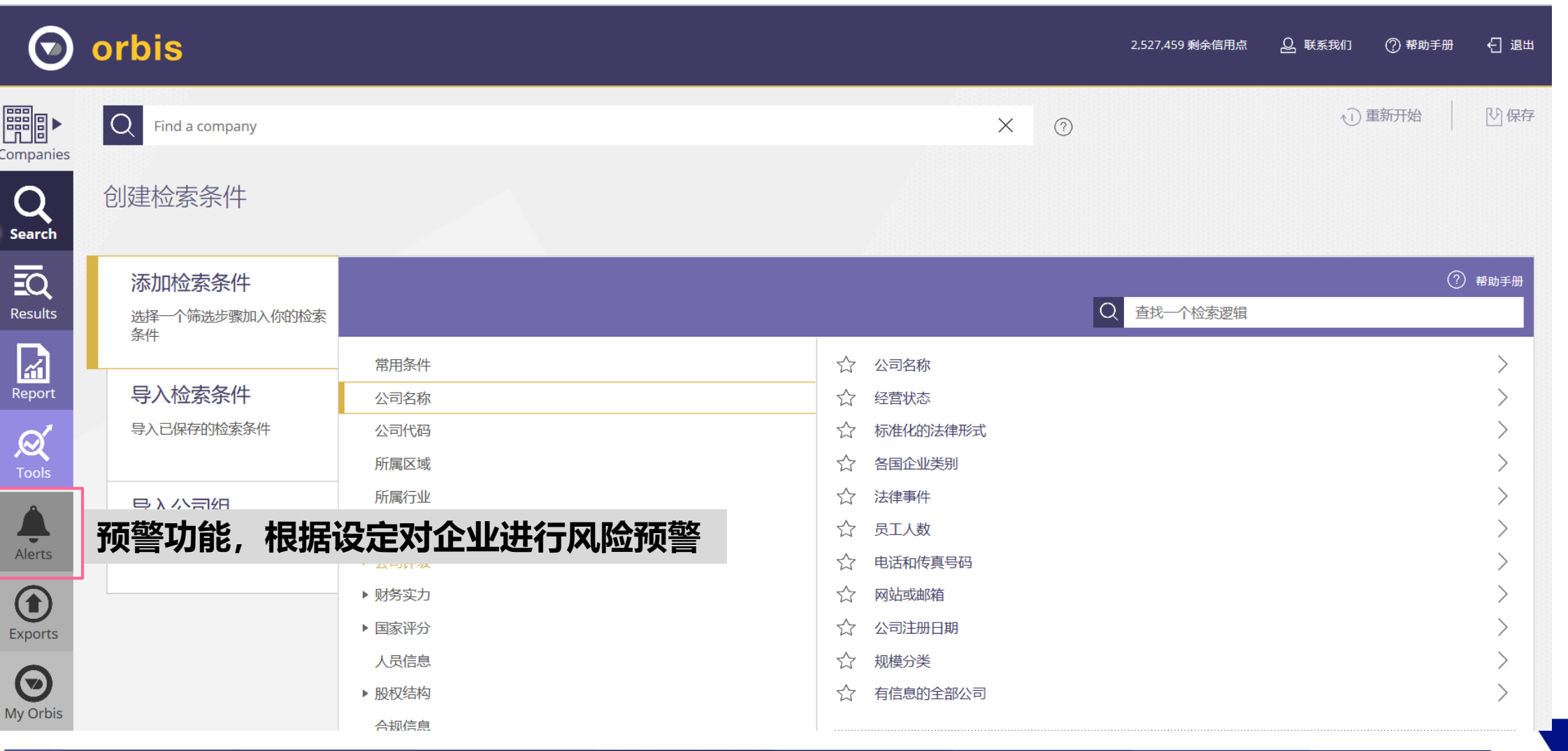

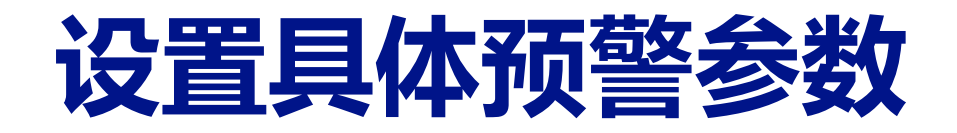

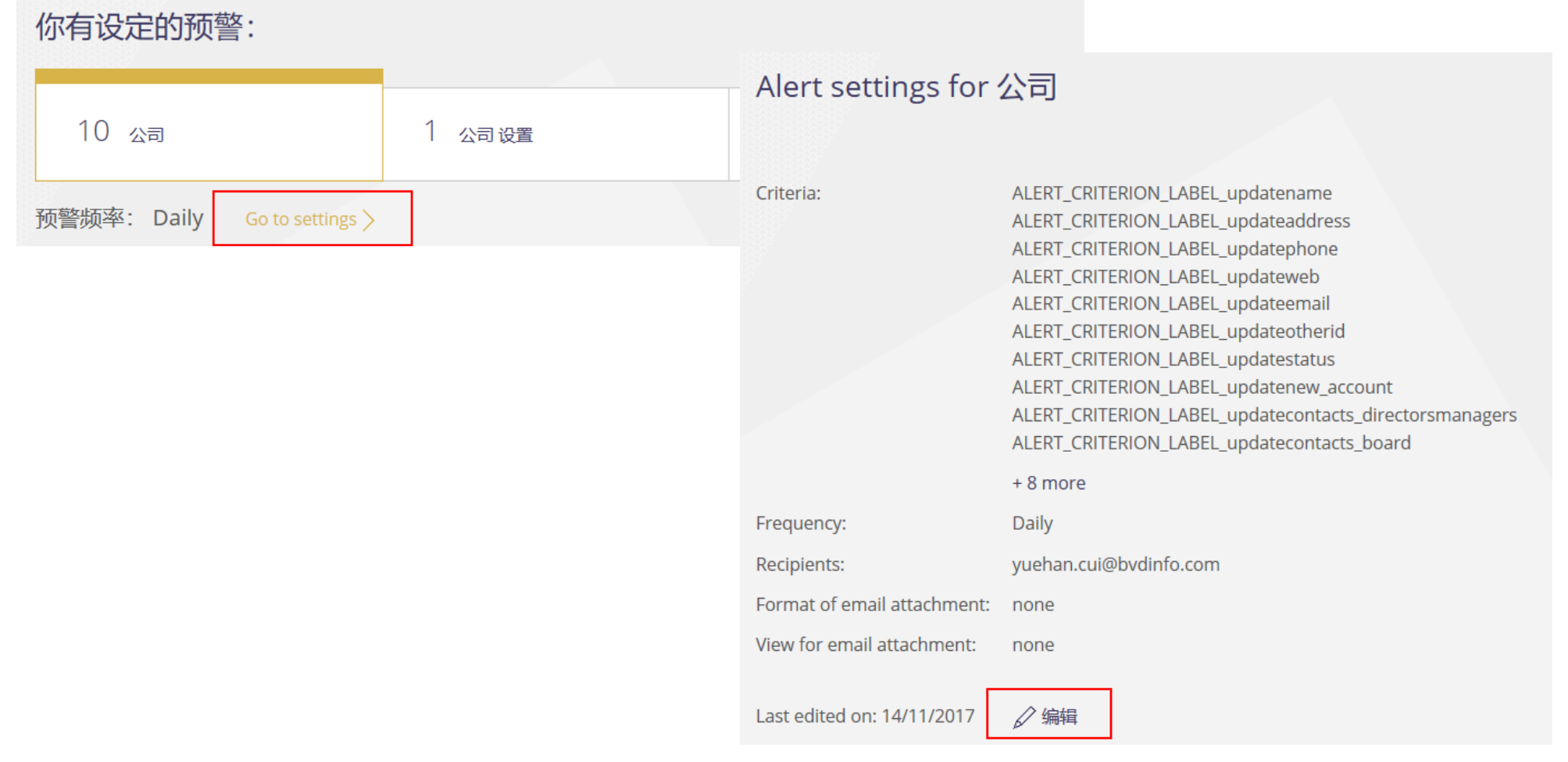

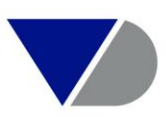

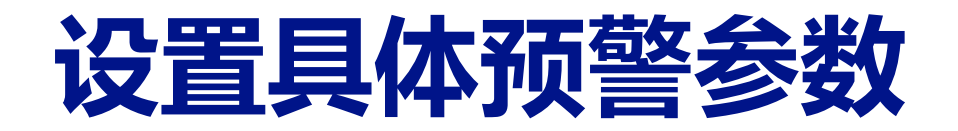

### O orbis  $Q$  Contact us 2,527,986 credits left  $(?)$  Help 뒤 Log out **FREE √** Back to alerts Companies Edit settings - companies  $\mathsf Q$ Step 1 of 2 - Define the alert criteria Search **可选指标**Q Find criteria  $\times$  Remove all 云 Company Add all  $\left\langle \right\rangle$  $\times$  Status (any change) **Results** Financial data  $\,>\,$ Company name  $\times$  New interim accounts  $\mathbf{z}$ Directors, managers & advisors  $\overline{)}$ Registered office address  $\times$  Beneficial owners newly identified Report Ownership Primary trading address Mergers & acquisitions **①** 10%/50%  $\overline{\phantom{1}}$  $\mathcal{A}$ Felephone number Company & market news  $\times$  M&A Acquiror  $\left\langle \right\rangle$ **Website address Tools** LexisNexis WorldCompliance database 铃 Not including shared buy backs  $\mathcal{P}$ E-mail address **Financial strength** ÷  $\times$  Moody's - Long-Term Deposit Company ratings and credit scores dentification numbers **Alerts** සූ **Country ratings** ndustry classifications  $\bigcirc$  $\times$  Fitch - Short-Term or ST Issuer Default Rating Legal form 6 Status (any change)  $\sqrt{}$ Exports **Status - Active**  $\times$  S&P - Foreign Long Term  $\bigodot$ සූ Status - Active (default of payment) My Orbis

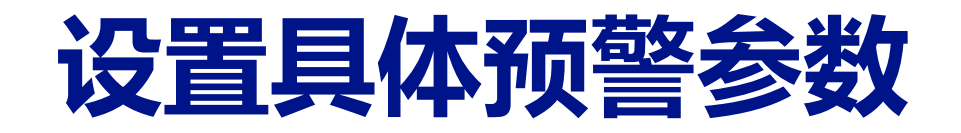

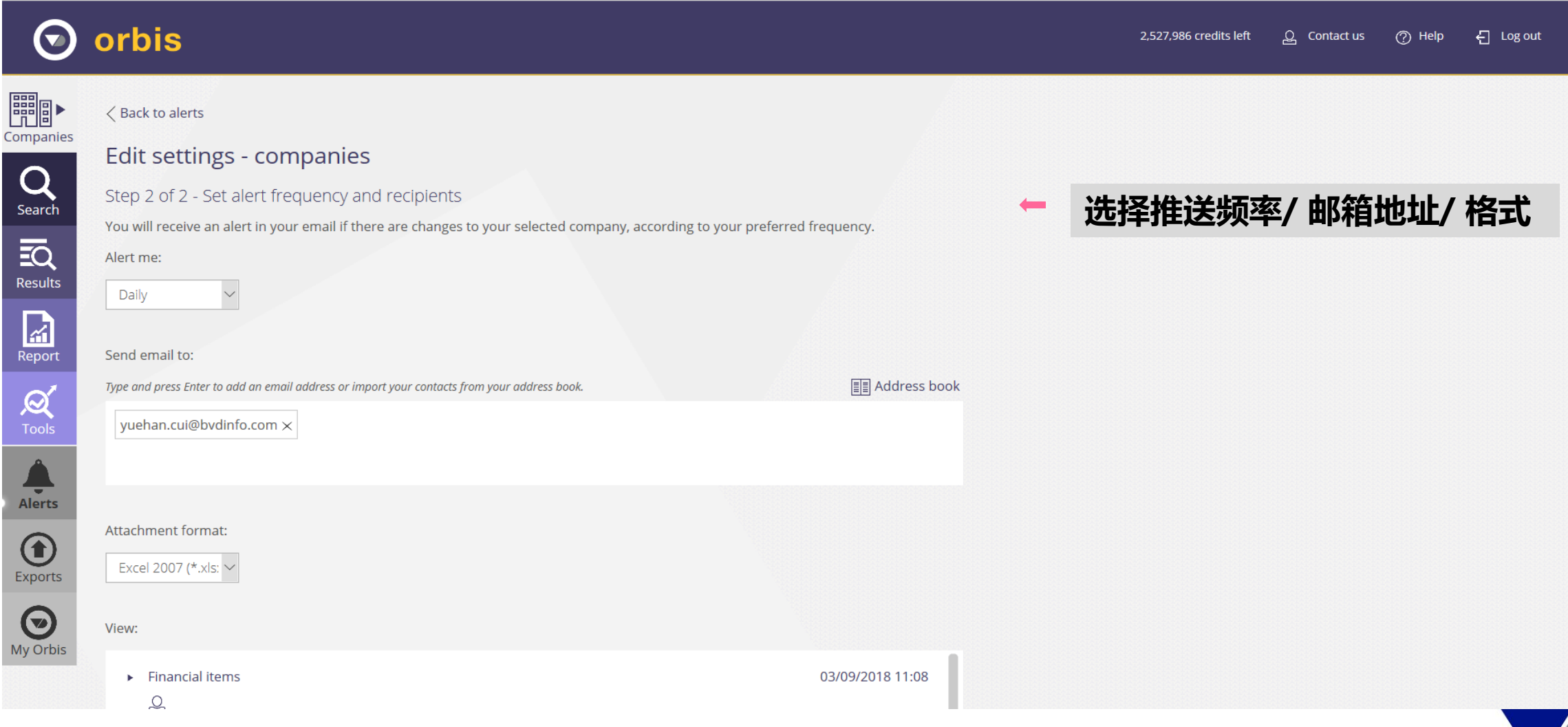

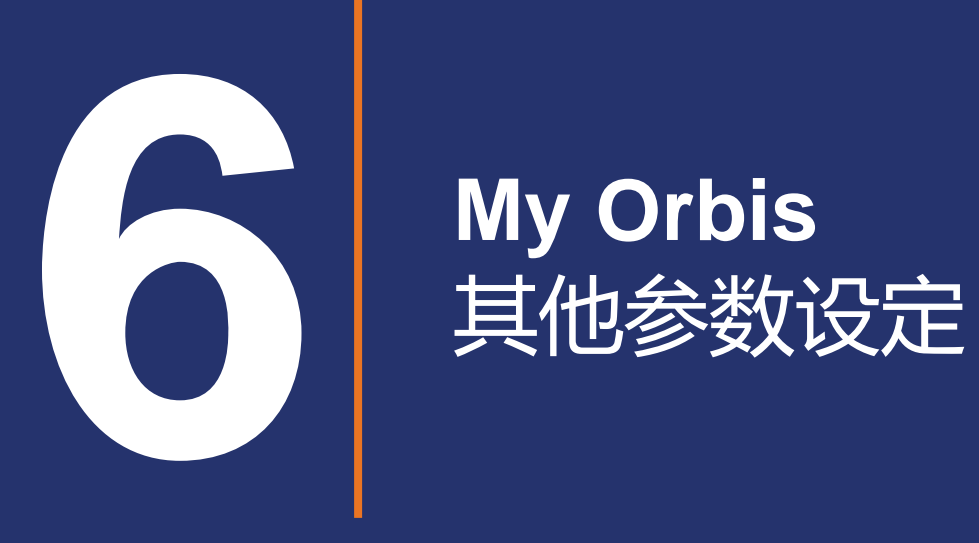

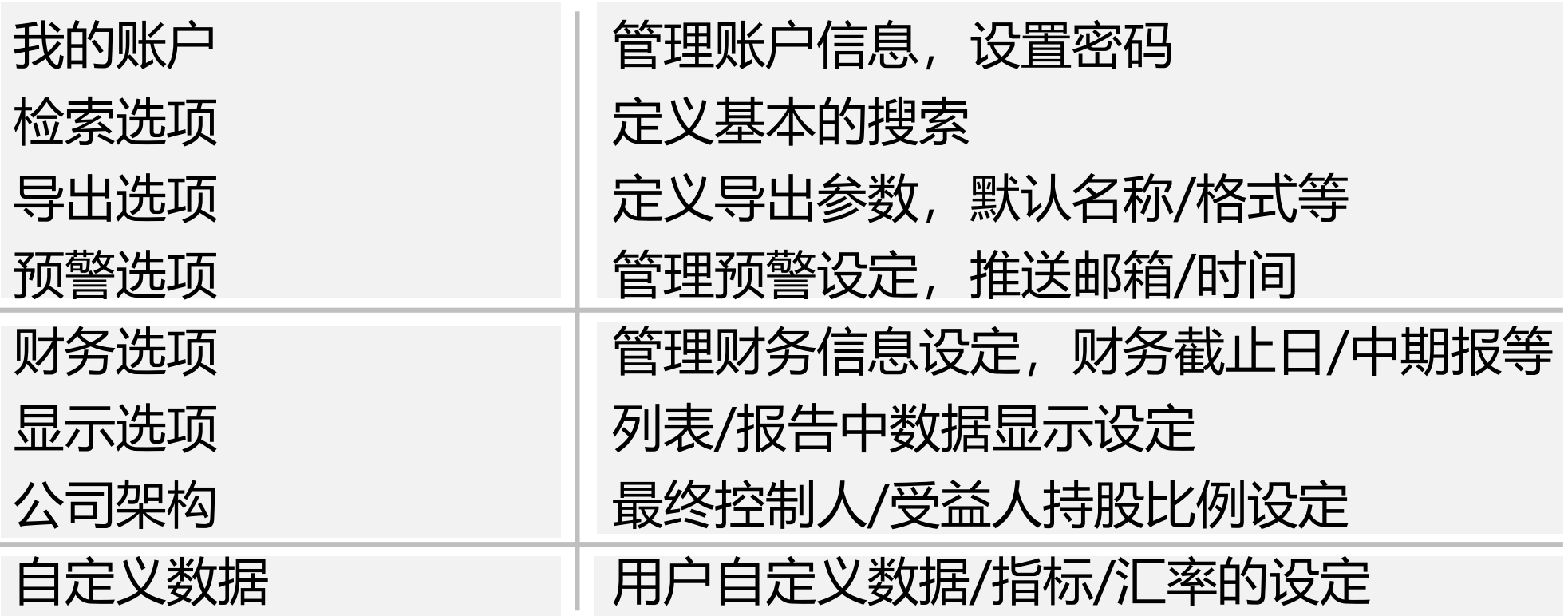

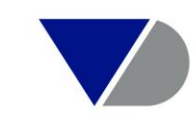

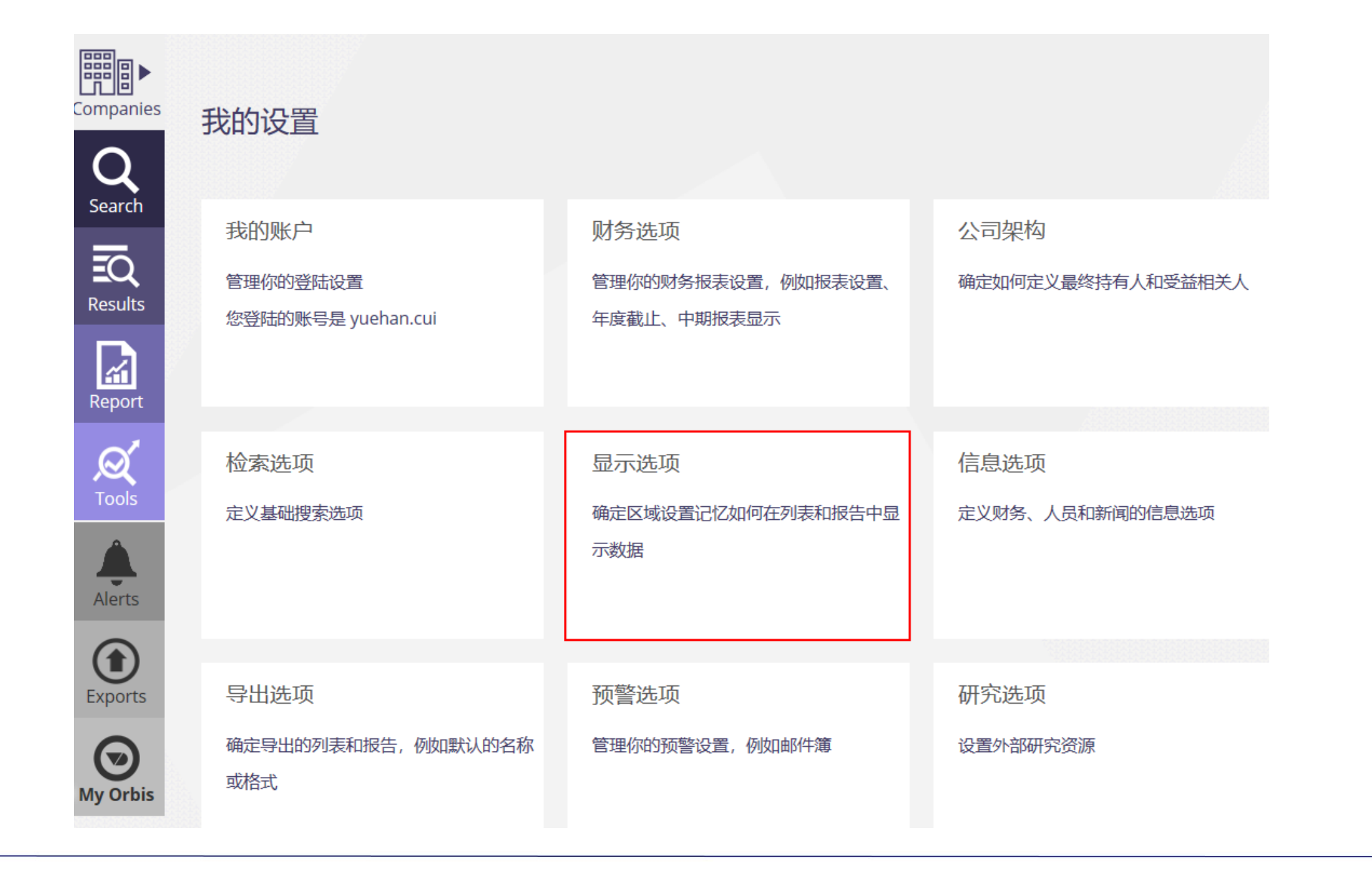

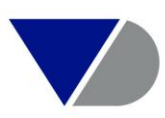

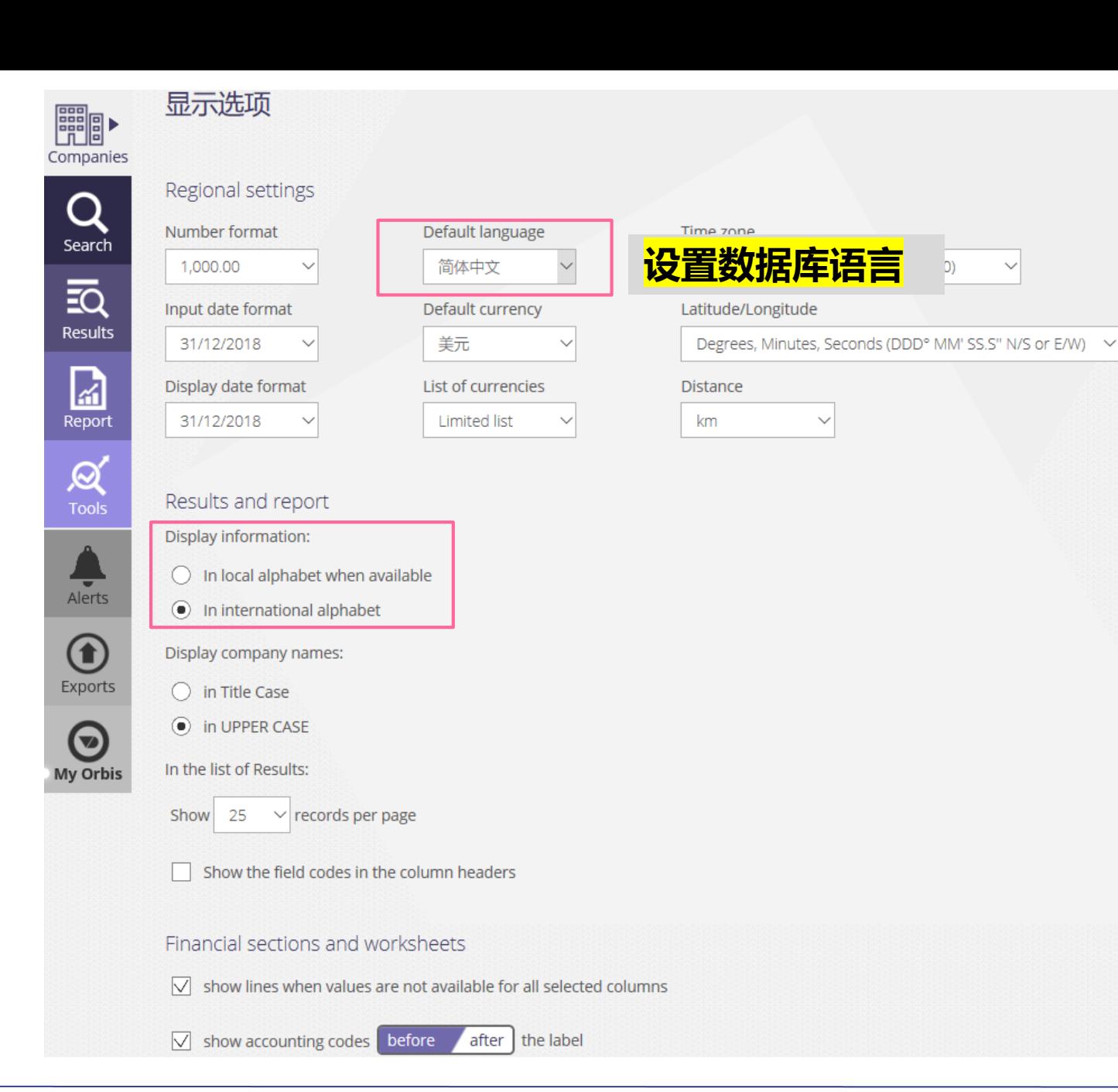

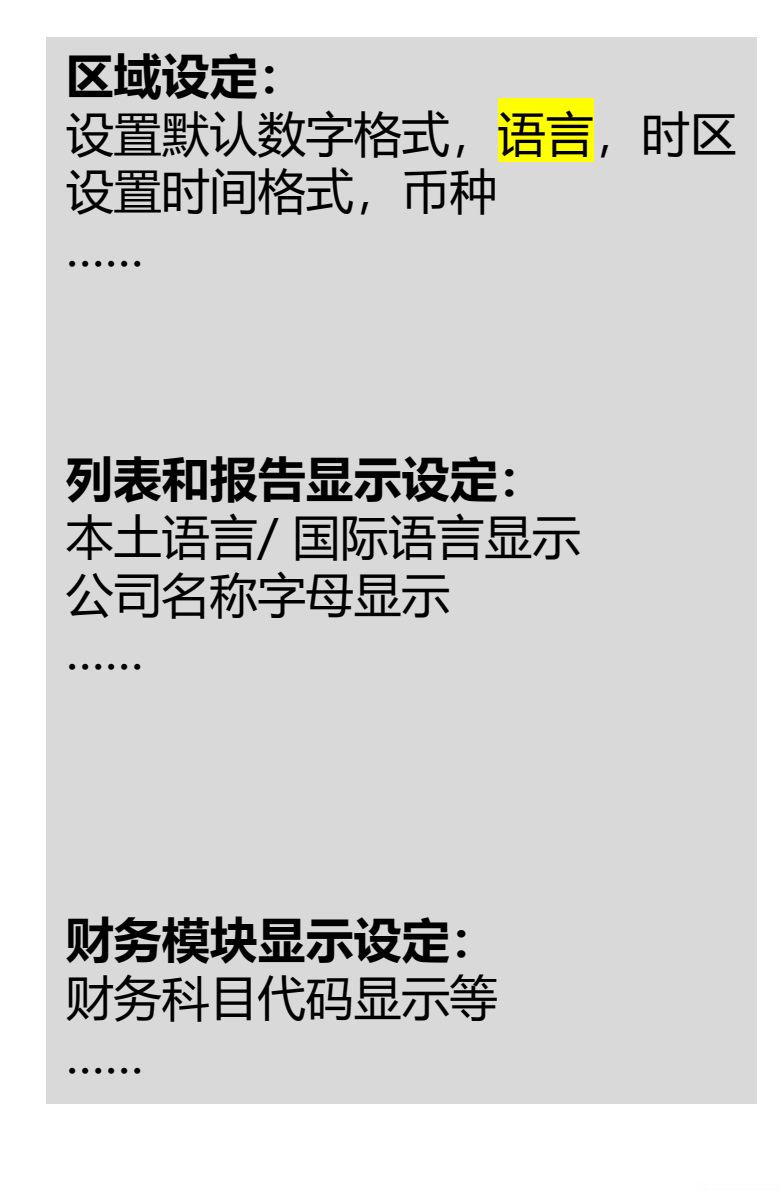

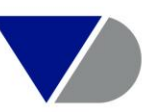

## **列表和报告语言显示设定案例- 搜索**

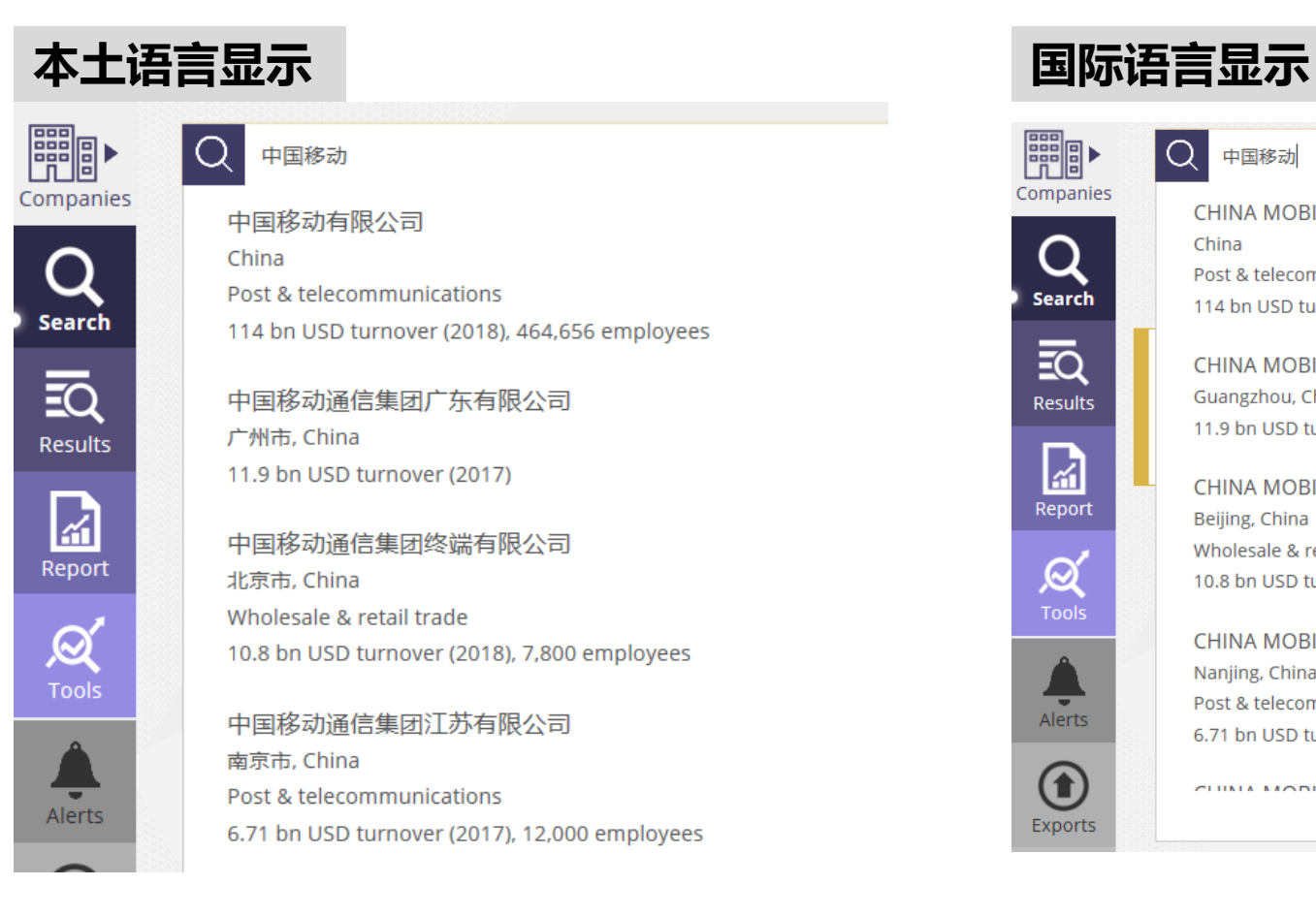

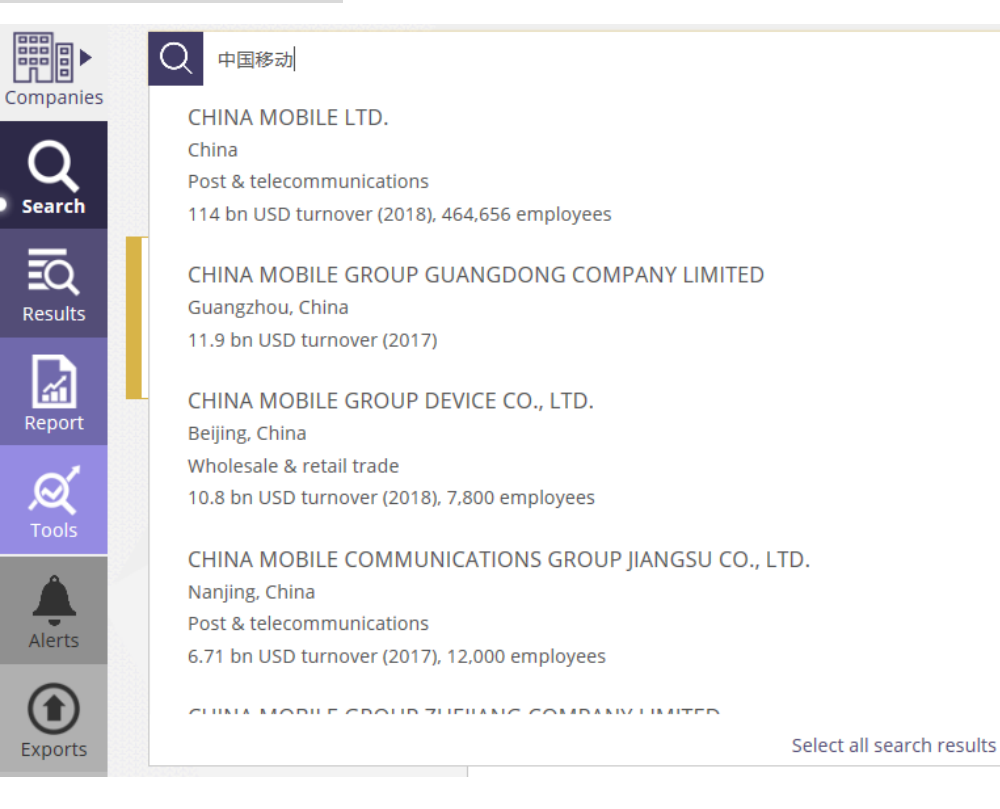
## **列表和报告语言显示设定案例- 列表**

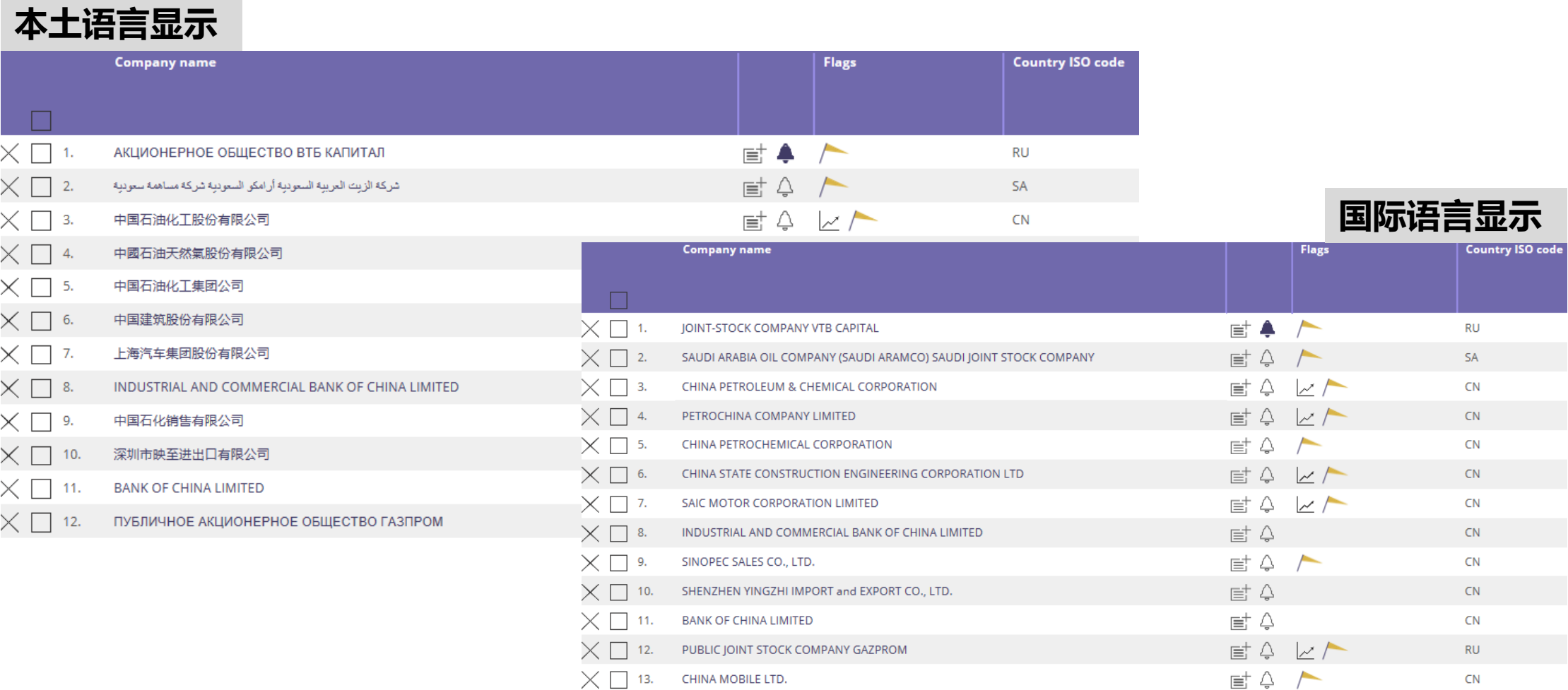

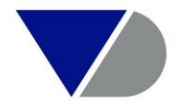

## **列表和报告语言显示设定案例- 报告**

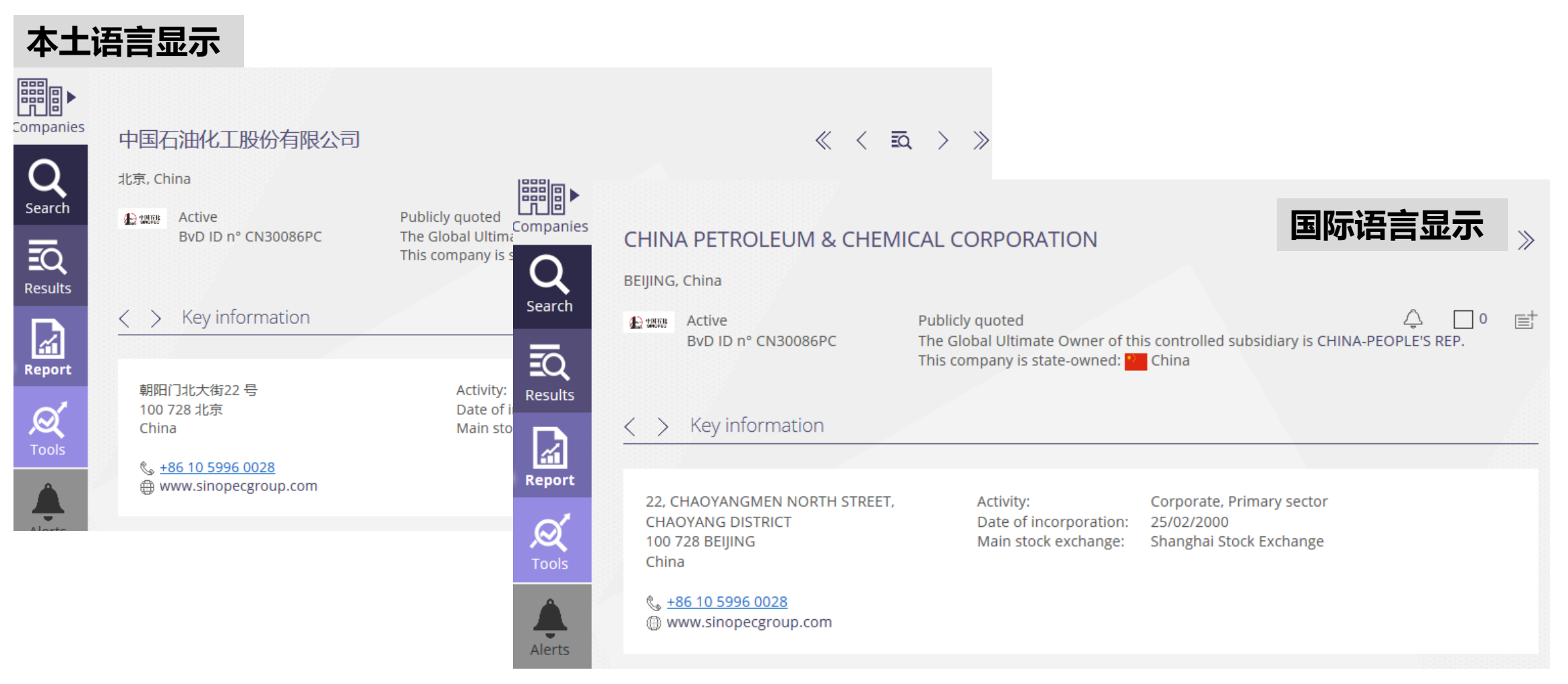

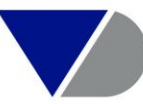

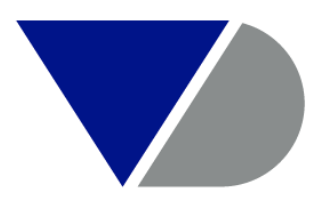

## **BUREAU VAN DIJK**

A Moody's Analytics Company

**xuesong.lu@bvdinfo.com | bvdinfo.com**